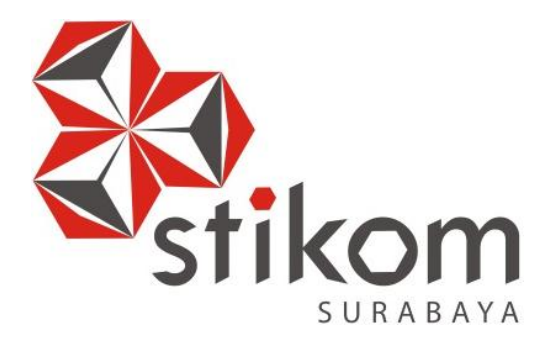

# **Rancang Bangun Aplikasi Penilaian Rapot dan Seleksi**

# **Jurusan pada SMA Katolik Untung Suropati**

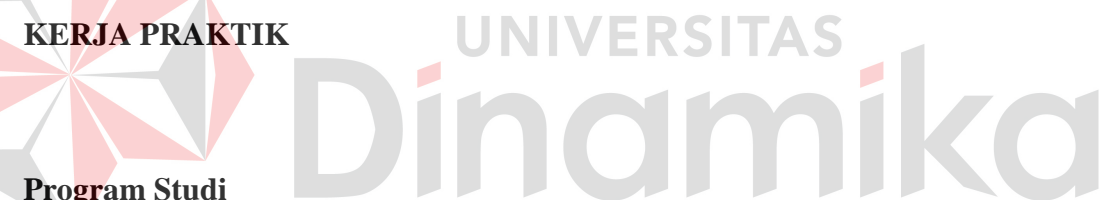

# **Program Studi**

**S1 Sistem Informasi** 

**Oleh:** 

**Bagus Eka Pratama Putra** 

**11410100009**

# **FAKULTAS TEKNOLOGI DAN INFORMATIKA**

**INSTITUT BISNIS DAN INFORMATIKA STIKOM SURABAYA** 

**2016**

# **RANCANG BANGUN APLIKASI PENILAIAN RAPOT DAN SELEKSI JURUSAN PADA SMA KATOLIK UNTUNG SUROPATI**

**LAPORAN KERJA PRAKTIK** 

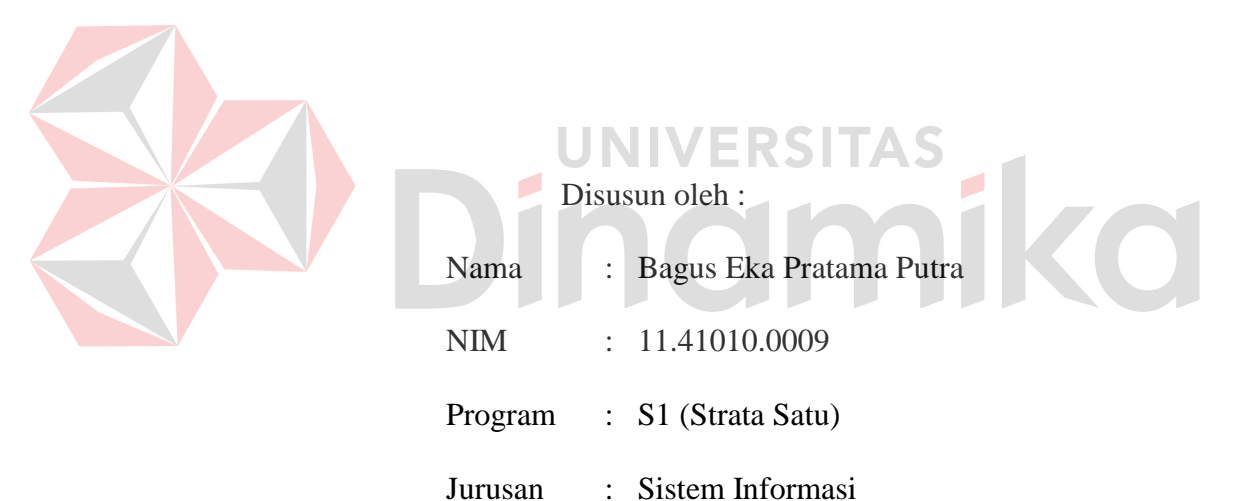

Diajukan sebagai syarat untuk mengerjakan Tugas Akhir

# **FAKULTAS TEKNOLOGI DAN INFORMATIKA INSTITUT BISNIS DAN INFORMATIKA STIKOM SURABAYA**

**2016**

# **RANCANG BANGUN APLIKASI PENILAIAN RAPOT DAN SELEKSI**

# **JURUSAN PADA SMA KATOLIK UNTUNG SUROPATI**

Telah diperiksa, diuji dan disetujui

Surabaya, Januari 2016

Disetujui:

Pembimbing Kepala Sekolah ERSITAS Rudi Santoso S.Sos., M.M G. Bambang Priyono, S.Pd NIDN. 0717107501

Mengetahui:

Kepala Program Studi Sistem Informasi

Vivine Nurcahyawati, M.Kom., OCP NIDN. 0723018101

### **PERNYATAAN**

Dengan ini penulis menyatakan, Kerja Praktik ini adalah asli karya sendiri, bukan plagiat baik sebagian maupun keseluruhan. Karya atau pendapat orang lain yang ada dalam Kerja Praktik ini adalah semata hanya rujukan yang dicantumkan dalam Daftar Pustaka penulis. Apabila suatu hari ditemukan adanya tindakan plagiat pada Kerja Praktik ini, maka penulis bersedia untuk mengulang Kerja Praktik.

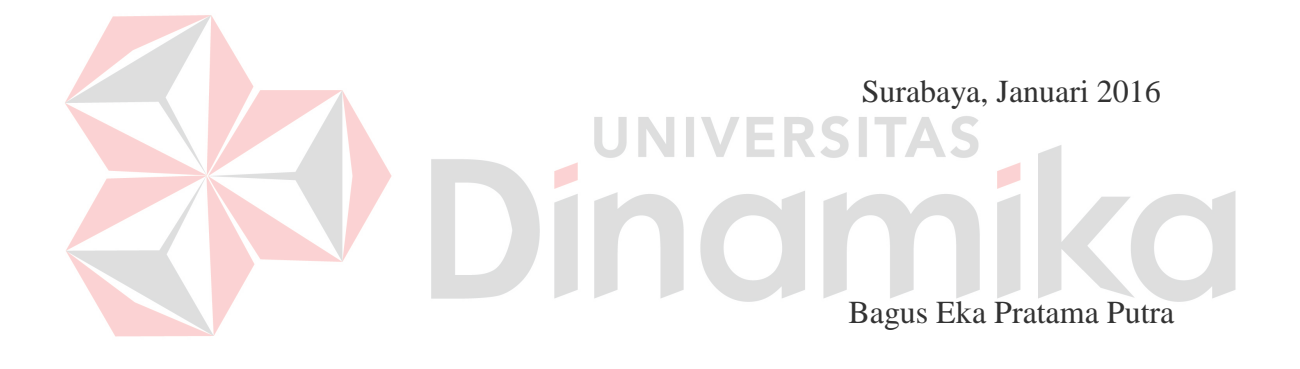

#### **SURAT PERNYATAAN**

# **PERSETUJUAN PUBLIKASI KARYA ILMIAH UNTUK KEPENTINGAN AKADEMIS**

Sebagai *civitas academica* Institut Bisnis dan Informatika Stikom Surabaya, saya :

Nama : Bagus Eka Pratama Putra

NIM : 11.41010.0009

Program Studi : S1 Sistem Informasi

Jurusan/Fakultas : Fakultas Teknologi dan Informatika

Demi pengembangan ilmu pengetahuan dan teknologi , menyetujui untuk memberikan kepada Institut Bisnis dan Informatika Stikom Surabaya *Hak Bebas Royalty Non Eksklusif (Non-Exclusive Royalty Free Right)* atas karya ilmiah yang berjudul :

# **"RANCANG BANGUN APLIKASI** *PENILAIAN RAPOT DAN SELEKSI JURUSAN PADA SMA KATOLIK UNTUNG SUROPATI***"**

Untuk disimpan, dialih mediakan, dikelola dalam bentuk pangkalan data *(database),* untuk didistribusikan atau dipublikasikan untuk kepentingan akademis dengan tetap mencantumkan nama saya sebagai penulis atau pencipta dan sebagai pemilik Hak Cipta.

Demikian surat pernyataan ini saya buat dengan sebenarnya.

Surabaya, 11 Januari 2016

Bagus Eka Pratama Putra NIM : 11410100009

#### **ABSTRAKSI**

Dengan kemajuan teknologi yang begitu pesat telah membuat manusia memasuki era baru yaitu era informasi, yang menuntut segala sesuatunya berjalan dengan instan, dapat memperingan kinerja dan mempercepat proses sistem yang dirancang secara otomatis untuk menghidari kesalahan pada waktu proses kinerja berjalan .

SMA Katolik Untung Suropati mempunyai beberapa bagian atau divisi yang salah satunya mengurusi tentang penyeleksian jurusan untuk kelas X yang akan naik ke kelas XI. Bagian kurikulum bekerja sama dengan guru bimbingan konseling akan mulai menghitung total nilai siswa/siswi dan melakukan proses penyeleksian jurusan IPA/IPS pada siswa/siswi kelas X. Penjurusan selama ini dilakukan oleh bagian guru bimbingan konseling dengan rentan waktu minimal 5 hari sebelum siswa/siswi menerima rapot dengan banyaknya siswa yang diseleksi sebanyak 237 siswa. Hal ini menyebabkan pekerjaan guru bimbingan konseling menjadi bertambah dari *job desk* yang sudah ada.

Setelah melihat permasalahan yang terjadi, maka dibuatlah Aplikasi Penyeleksian Siswa pada SMA Katolik Untung Suropati yang dapat memberikan kemudahan dalam Penyeleksian Jurusan IPA/IPS. Karena dalam proses penyeleksian siswa kelas X yang akan naik ke kelas XI.

*Kata Kunci*: *Penjurusan siswa.*

#### **KATA PENGANTAR**

Puji dan syukur penulis panjatkan ke hadapan Tuhan Yang Maha Esa karena atas bimbingan dan karunia-Nya sehingga penulis mampu menyelesaikan Kerja Praktik ini yang berjudul "Rancang Bangun Aplikasi Penjurusan siswa Pada SMA Katolik Untung Suropati". Adapun maksud Kerja Praktik ini adalah sebagai syarat untuk mengerjakan Tugas Akhir.

Dalam proses Kerja Praktik, banyak kesulitan yang dialami oleh penulis. Kesulitan itu timbul karena kemampuan dan pengalaman penulis yang terbatas. Akan tetapi berkat bantuan dan dorongan dari berbagai pihak, sehingga penulis dapat menyelesaikan Kerja Praktik ini. Oleh karena itu, penulis mengucapkan terima kasih yang sedalam-dalamnya kepada :

- 1. Bapak Prof. Dr. Budi Jatmiko, M.Pd. selaku Rektor STIKOM Surabaya.
- 2. Ibu Vivine Nurcahyawati, M.Kom., OCP selaku Kaprodi S1 Sistem Informasi Institut Bisnis dan Informatika STIKOM Surabaya
- 3. Bapak Rudi Santoso, S.Sos., M.M. selaku Dosen Pembimbing Kerja Praktik yang selalu memberikan dukungan dan support.
- 4. Bapak G. Bambang Priyono, S.Pd. selaku kepala sekolah SMA Katolik Untung Suropati Sidoarjo yang telah bersedia memberikan tempat kerja praktek untuk penulis
- 5. Bapak Lucas selaku guru bimbingan konseling yang memberikan informasi yang penulis perlukan di dalam kerja praktek.
- 6. Kedua orang tua, dan keluarga yang selalu memberikan dorongan moral dan spirit kepada penulis sehingga dapat menyelesaikan Kerja Praktik ini.
- 7. Teman-teman sesama mahasiswa seperjuangan yang selalu memberikan semangat untuk menyelesaikan Kerja Praktik ini.

Demikian semoga perhatian dan petunjuknya dapat menjadi karma baik. Di samping itu penulis juga menyadari bahwa karya ini masih belum sempurna, penulis berharap semoga pembaca dapat memberikan saran demi perbaikan karya ini.

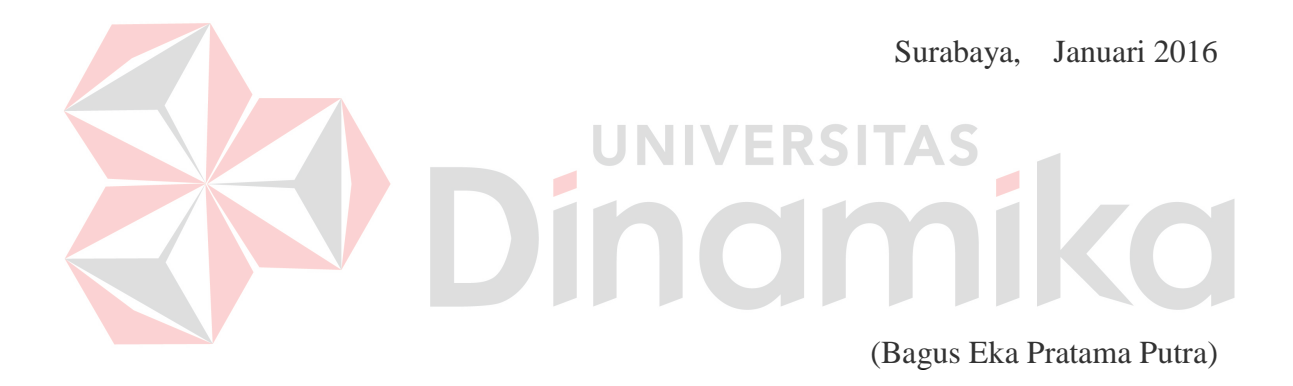

# **DAFTAR ISI**

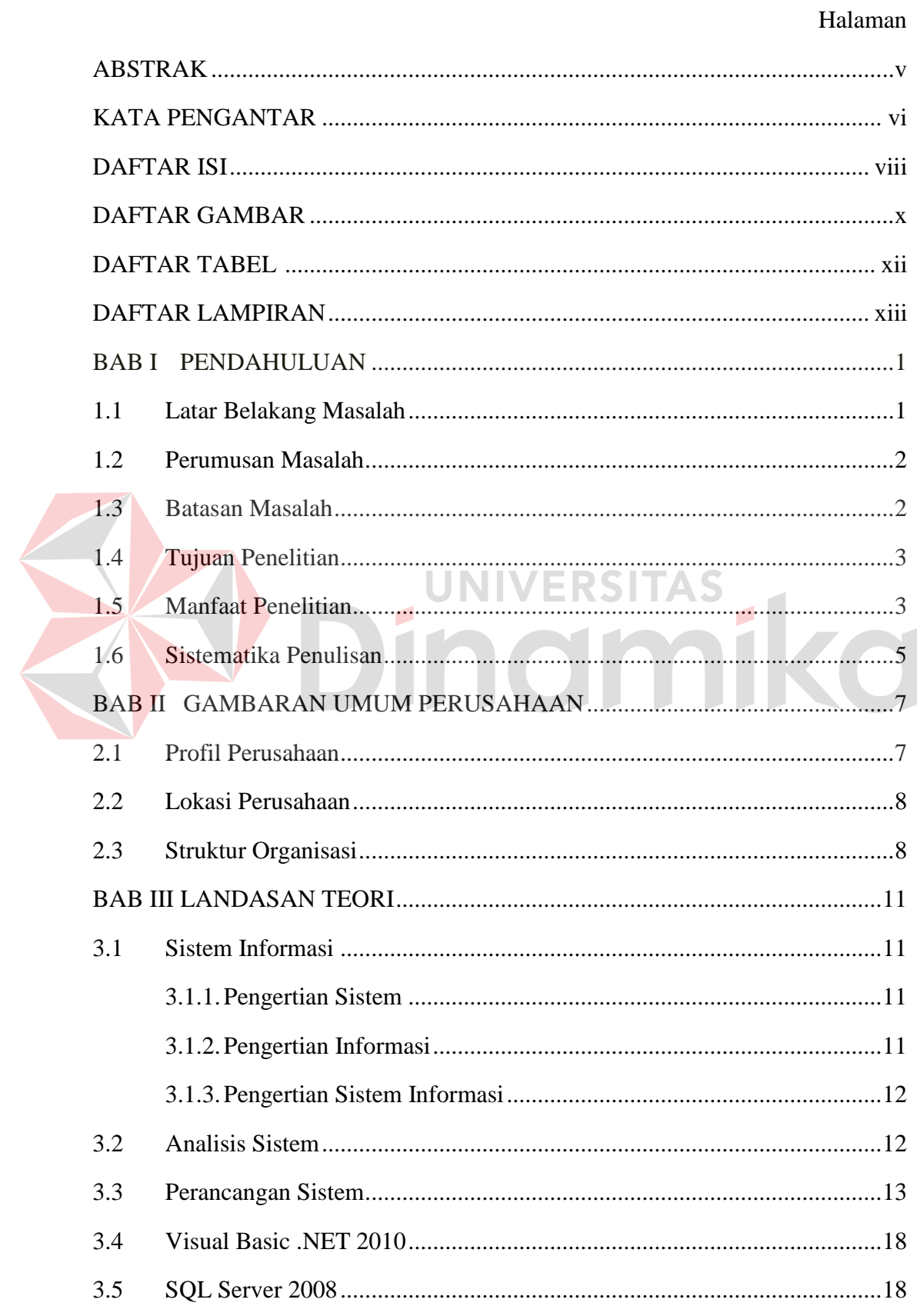

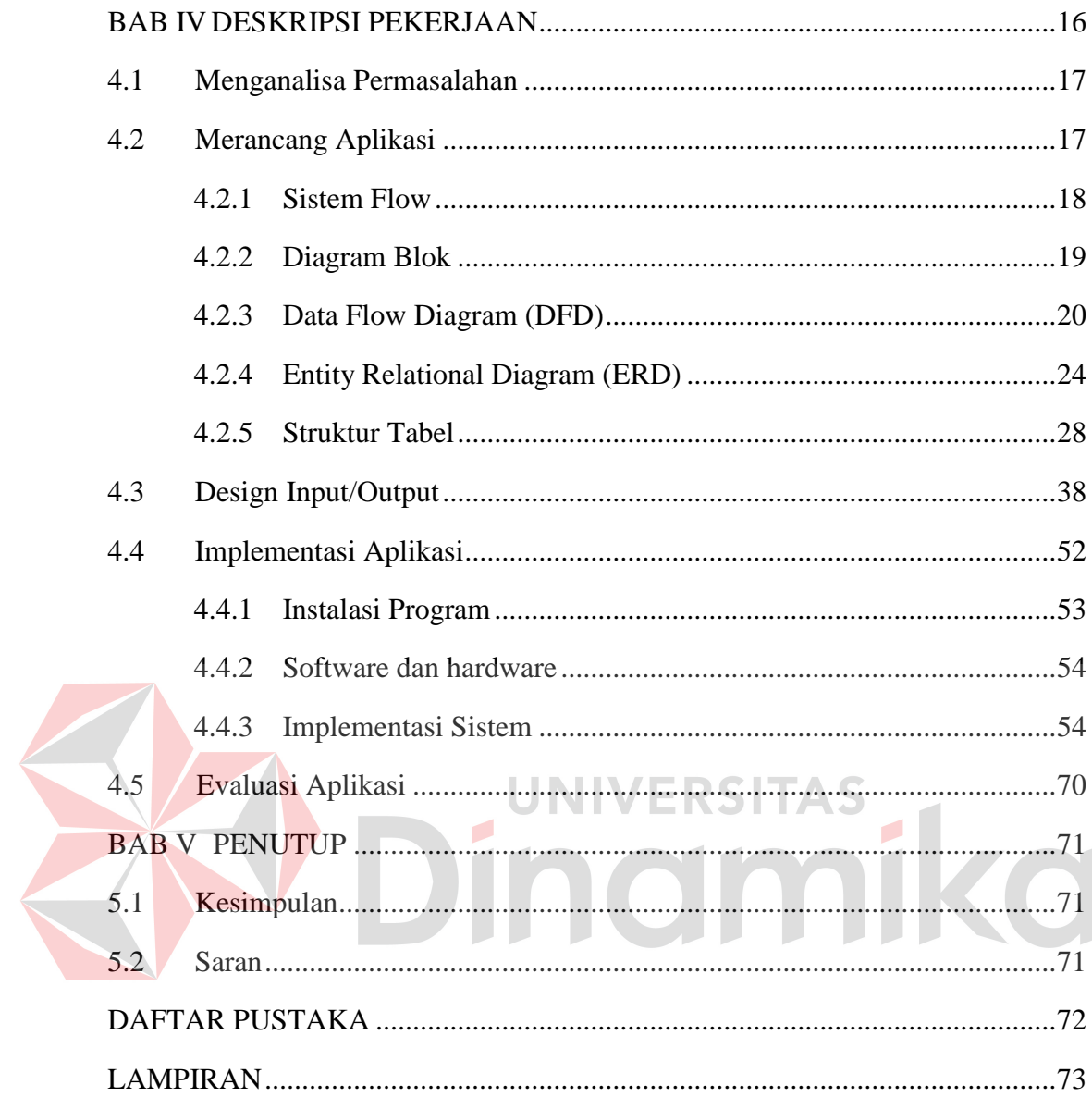

# **DAFTAR TABEL**

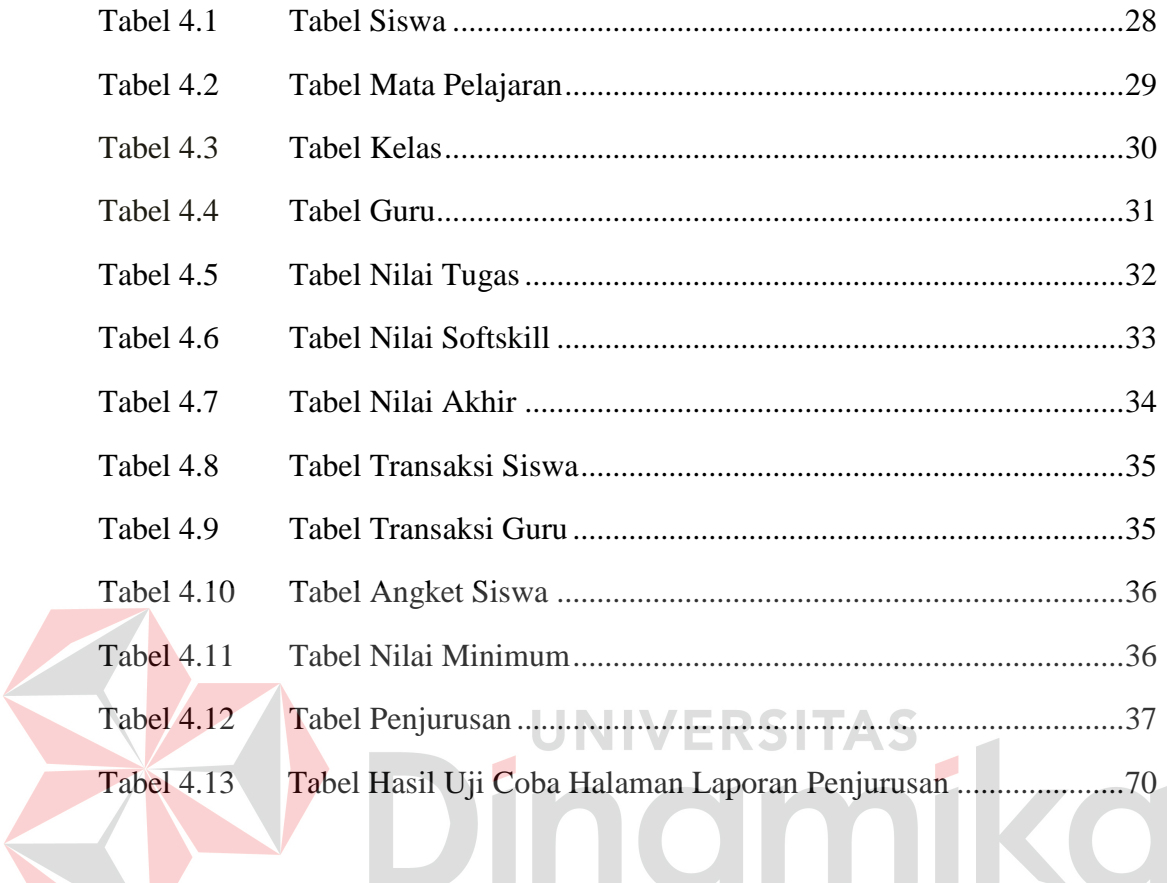

# **DAFTAR GAMBAR**

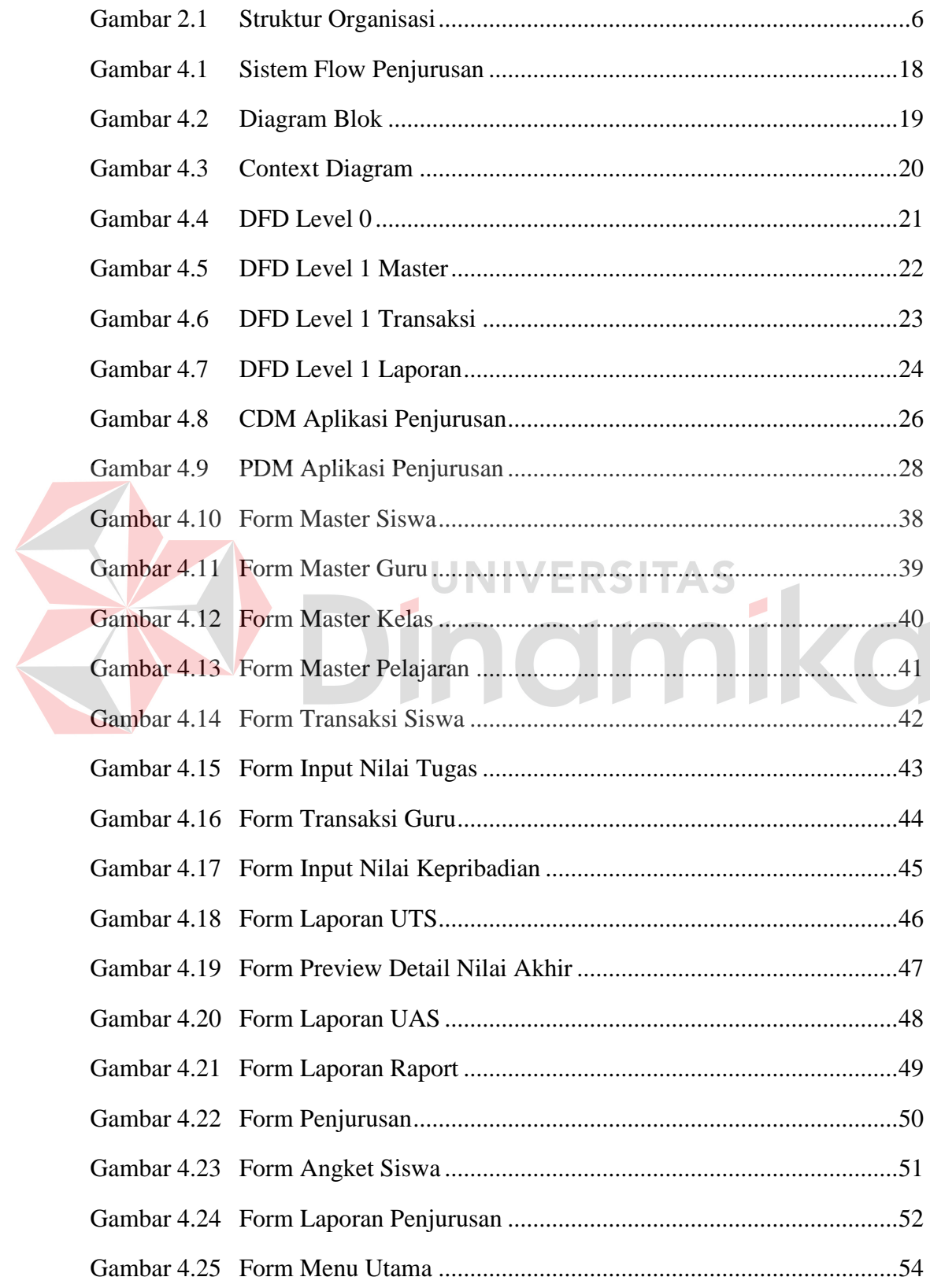

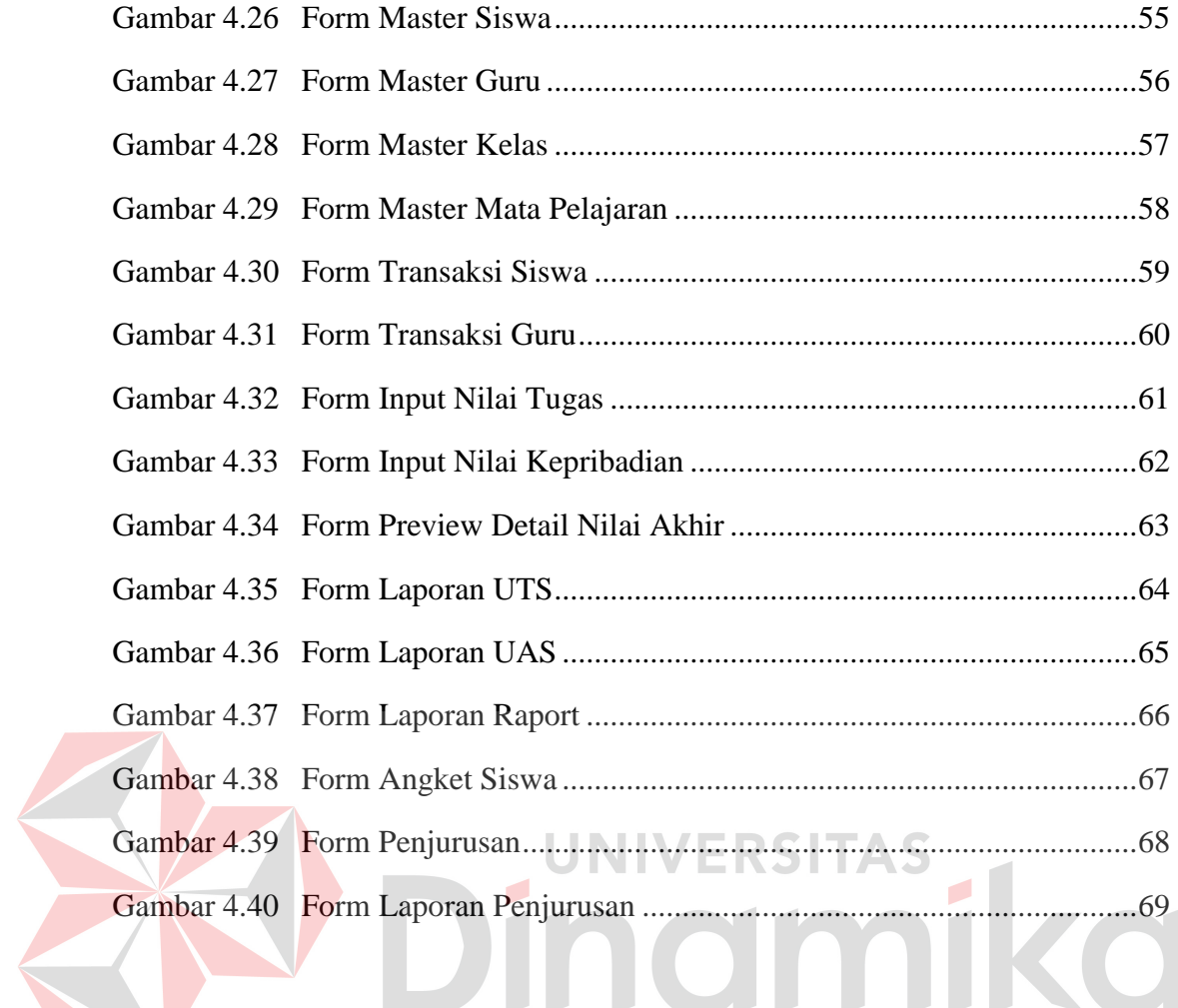

# **DAFTAR LAMPIRAN**

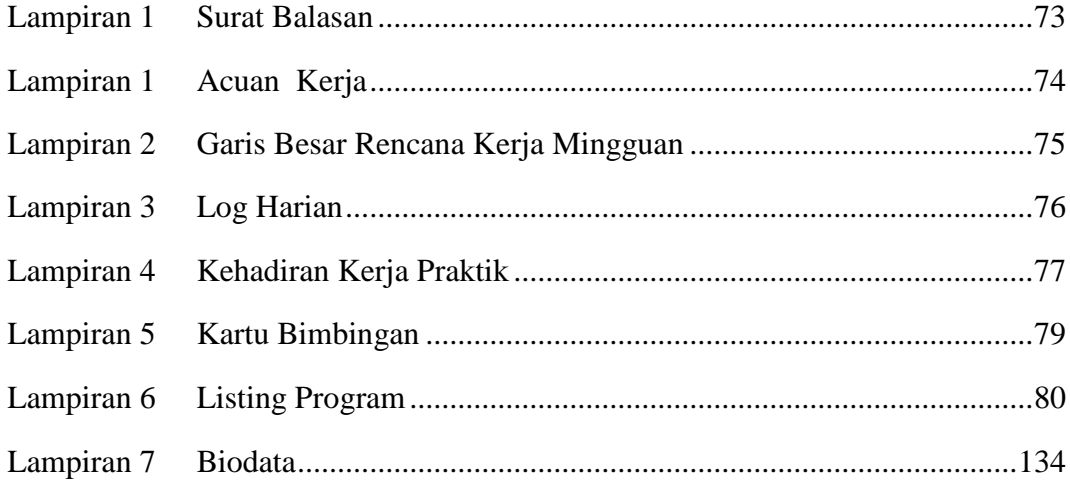

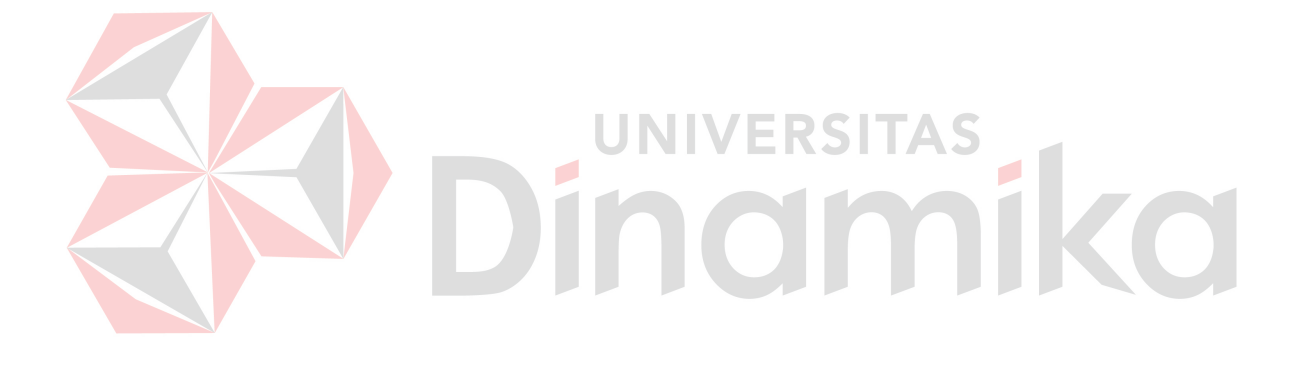

## **BAB I**

## **PENDAHULUAN**

#### **1.1 Latar Belakang Permasalahan**

SMA Katolik Untung Suropati merupakan sekolahan yang berada di kawasan kota Sidoarjo. SMA Katolik Untung Suropati memiliki jumlah anak didik sebanyak 667 siswa dengan rincian untuk kelas X sebanyak 237 siswa, kelas XI sebanyak 222 siswa dan kelas XII sebanyak 208 siswa. Proses bisnis yang terjadi pada SMA Katolik Untung Suropati meliputi proses bisnis Akademik dan proses bisnis administrasi. Di dalam proses bisnis Akademik meliputi proses belajar mengajar, penilaian siswa, dan penjurusan IPA / IPS untuk kelas XI. Sedangkan proses bisnis administrasi meliputi proses keuangan siswa, pembayaran gaji guru dan karyawan.

Penyeleksian siswa/siswi selama ini dimulai dari pembagian angket pemilihan jurusan kepada siswa/siswi kelas X pada semester 1 untuk menentukan mereka ingin ke jurusan IPA/IPS. Guru di masing - masing mata pelajaran akan menyerahkan rekap nilai kepada bagian kurikulum. Setelah itu bagian kurikulum bekerja sama dengan guru bimbingan konseling akan mulai menghitung total nilai siswa/siswi dan melakukan proses penyeleksian jurusan IPA/IPS pada siswa/siswi kelas X. Jurusan IPA dititikberatkan pada nilai pada mata pelajaran matematika, fisika, biologi.Sementara itu jurusan IPS dititikberatkan pada nilai mata pelajaran sejarah, sosiologi, ekonomi, geografi. Pada masing - masing penilaian standart minimum yang ditetapkan adalah 75. Bagi siswa yang ingin masuk jurusan tertentu akan tetapi nilai kurang dari 75 maka akan diadakan test ulang.

Penjurusan selama ini dilakukan oleh bagian guru bimbingan konseling dengan rentan waktu minimal 5 hari sebelum siswa/siswi menerima rapot dengan banyaknya siswa yang diseleksi sebanyak 237 siswa. Hal ini menyebabkan pekerjaan guru bimbingan konseling menjadi bertambah dari *job desk* yang sudah ada.

Dengan melihat permasalahan tersebut, perlu dibuatkan suatu aplikasi untuk penjurusan siswa/siswi kelas X yang akan naik ke kelas XI dengan ketentuan standart nilai mata pelajaran yang disyaratkan. Apakah siswa/siswi tersebut layak masuk IPA atau IPS .

#### **1.2 Perumusan Masalah**

Dengan melihat latar belakang masalah yang ada, maka dapat disimpulkan bahwa permasalahan yang terjadi pada SMA Katolik Untung Suropati adalah sebagai berikut Bagaimana membuat Aplikasi penjurusan siswa/siswi pada SMA Katolik Untung Suropati yang efisien dan efektif.

# **1.3 Batasan Masalah**

Implementasi kerja praktik ini dalam pembuatan aplikasi penilaian dan penjurusan siswa/siswi pada SMA Katolik Untung Suropati dibatasi pada hal – hal sebagai berikut :

- 1. Aplikasi ini hanya mencakup penjurusan siswa/siswi kelas X ke kelas XI yang sesuai dengan kriteria kelas IPA dan IPS di SMA Katolik Untung Suropati.
- 2. Aplikasi ini tidak mencakup absensi siswa/siswi.
- **1.4 Tujuan**

Tujuan dari kerja praktik ini adalah sebagai berikut Membuat aplikasi penjurusan siswa/siswi dari kelas X ke kelas XI pada SMA Katolik Untung Suropati yang efektif dan efisien.

## **1.5 Kontribusi**

Pelaksanaan kerja praktik pada SMA Katolik Untung Suropati bagian akademik memberikan kontribusi yaitu :

A. Bagi peserta kerja praktik :

Kerja praktik merupakan suatu kesempatan untuk mengimplentasikan segala ilmu yang telah didapatkan dalam perkuliahan, serta memperkenalkan penulis pada dunia kerja.

## B. Bagi SMA Katolik Untung Suropati bagian akademik :

Permasalahan yang terjadi di SMA Katolik Untung Suropati dalam hal penyeleksian siswa/siswi yang akan naik ke kelas XI dapat teratasi dengan adanya aplikasi yang di buat.

C. Bagi STIKOM Surabaya :

Dengan adanya penulis yang melaksanakan kerja praktik di SMA Katolik Untung Suropati bagian akademik, maka terjalin kerja sama antara pihak STIKOM dan tempat pelaksanaan kerja praktik.

#### **1.6 Sistematika Penulisan**

Untuk lebih mudah dalam mempelajari isi laporan kerja praktik ini, maka penulis perlu membuat suatu sistematika penulisan. Adapun isi dari sistematika ini yaitu :

#### BAB I : PENDAHULUAN

Bab ini menjelaskan tentang latar belakang masalah, inti dari permasalahan disebutkan pada perumusan masalah, batasan masalah yang menjelaskan tentang batasan-batasan dari sistem yang dibuat sehingga tidak menyimpang dari ketentuan yang telah ditetapkan, tujuan dari kerja praktek adalah merancang dan membangun aplikasi program, kontribusi yang dapat diberikan dari pembuatan aplikasi, kemudian dilanjutkan dengan sistematika penulisan laporan Kerja Praktek.

# BAB II : GAMBARAN UMUM PERUSAHAAN

Bab ini menjelaskan tentang gambaran umum mengenai SMA Katolik Untung Suropati yang meliputi sejarah perusahaan, lokasi perusahaan, visi dan misi, struktur organisasi, dan deskripsi pekerjaan.

#### BAB III : LANDASAN TEORI

Bab ini menjelaskan beberapa teori singkat yang berhubungan dengan pelaksanaan kerja praktik. Teori-teori ini dijadikan bahan acuan bagi penulis untuk menyelesaikan masalah dan untuk meyelesaikan laporan.

#### BAB IV : DESKRIPSI PEKERJAAN

Bab ini menguraikan tentang prosedur dan langkah-langkah sistematis dalam menyelesaikan kerja praktik ini. Bab ini juga berisi tentang perancangan sistem dengan menggunakan *System Flow, Diagram Blok, Data Flow Diagram*  *(DFD), Entity Relationship Diagram (ERD), Rancangan Database, Desain Input Output, dan Rencana evaluasi hasil.* 

#### BAB V : PENUTUP

Bab ini berisi kesimpulan dari keseluruhan bab-bab sebelumnya, serta saran-saran yang bermanfaat untuk peningkatan efisiensi sistem dan pengembangan sistem sebelumnya.

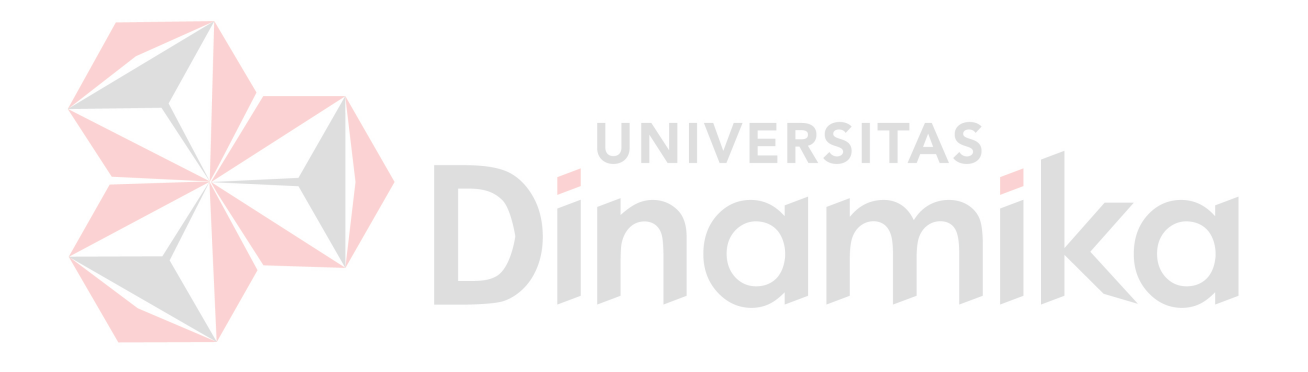

#### **BAB II**

## **GAMBARAN UMUM PERUSAHAAN**

#### **2.1 Sejarah SMA Untung Suropati Sidoarjo**

SMA Katolik Untung Suropati Sidoarjo merupakan Sekolah Menengah Tingkat Atas dibawah naungan Yayasan Yohanes Gabriel dengan status Terakreditasi A. SMA Katolik Untung Suropati Sidoarjo berlokasi di Jalan Untung Suropati No 33 Sidoarjo. Didirikan oleh Yayasan Yohanes Gabriel pada tahun 1968. Lokasi Sekolah cukup strategis karena berada tepat di jantung kota Sidoarjo. Gedung SMA Katolik Untung Suropati yang berlantai 2 terdiri atas 16 ruang kelas yang terdiri atas 6 ruang kelas untuk kelas X, 5 ruang kelas untuk kelas XI, dan 5 ruang kelas untuk kelas XII.

SMA Katolik Untung Suropati senantiasa menyesuaikan diri dengan kebutuhan masyarakat dalam menghadapi perkembangan zaman yang berdasarkan pada Visi SMA Katolik Untung Suropati yaitu Membentuk manusia yang bertanggung jawab, berpengetahuan luas, dan peduli terhadap lingkungan (sesama dan alam ciptaan) yang dijiwai semangat kristiani. Adapun alumni SMA Katolik Untung Suropati diharapkan dapat menjadi manusia yang berpotensi dalam segala bidang kehidupan, terampil, kreatif, profesional, berkualitas, berwawasan luas dalam menghadapi persaingan di masa yang akan datang.

#### **2.2 Lokasi Perusahaan**

SMA Katolik Untung Suropati terletak di jalan Untung Suropati no 33 Sidoarjo. Telp / Faks : (031) 8941551 / (031) 8941881.

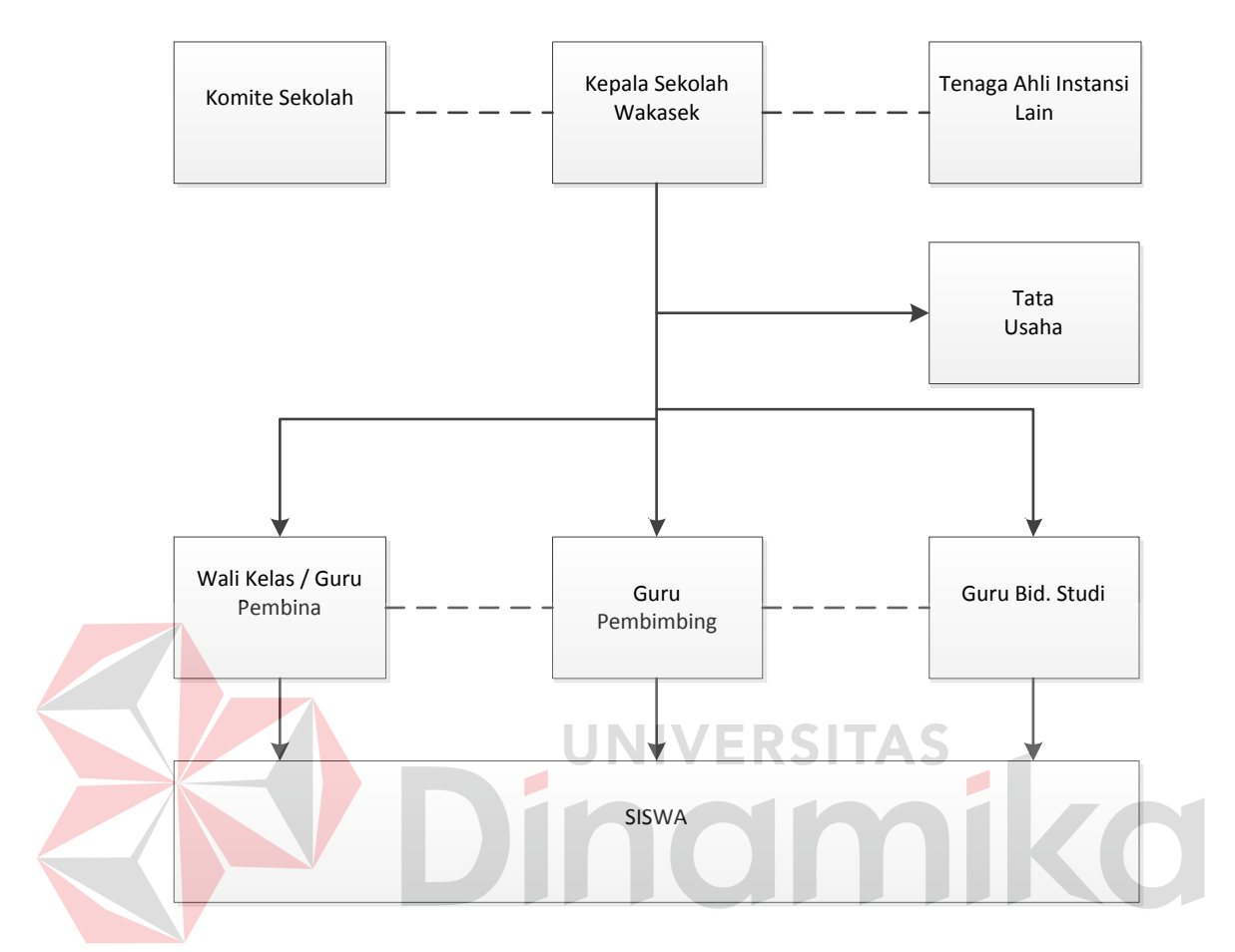

Gambar 2.1 Struktur Organisasi SMA Katolik Untung Suropati Sidoarjo

# **2.4 Visi dan Misi SMA Katolik Untung Suropati**

### **Visi :**

Membentuk manusia yang bertanggung jawab, berpengetahuan luas, dan peduli terhadap lingkungan (sesama dan alam ciptaan) yang dijiwai semangat kristiani.

**Misi :** 

- 1. Menumbuhkembangkan iman dan taqwa melalui kegiatan sekolah.
- 2. Meningkatkan tanggung jawab sekolah kepada orang tua, masyarakat, yayasan, dan pemerintah tentang mutu sekolah.
- 3. Mewujudkan mutu pendidikan melalui kemandirian dan inisiatif sekolah dalam mengelola dan memberdayakan sumber daya yang tersedia.
- 4. Meningkatkan kompetensi yang sehat antarsekolah dan masyarakat dalam penyelenggara pendidikan melalui pengambilan keputusan berasama.
- 5. Meningkatkan kepedulian warga sekolah terhadap lingkungan alam dan masyarakat.

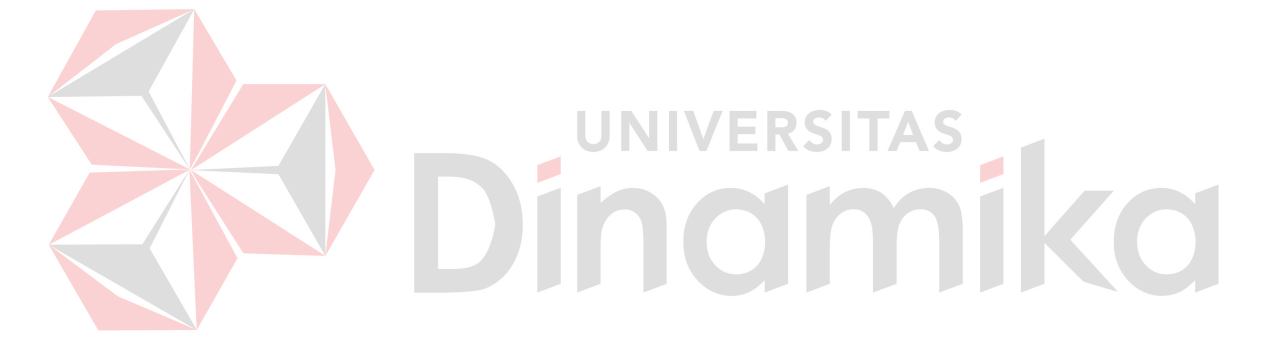

#### **BAB III**

#### **LANDASAN TEORI**

#### **3.1 Penyeleksian Siswa**

Penyeleksian merupakan suatu pengumpulan dari suatu pilihan dimana didalamnya melibatkan pilihan dari berbagai objek dan mengutamakan beberapa objek saja yang dipilih.

Proses penyeleksian yang terjadi di SMA Katolik Untung Suropati berawal dari pemberian form angket kepada siswa kelas X di semester satu. Kemudian pada akhir semester siswa kelas X, bagian bimbingan konseling bekerja sama dengan bagian akademik dalam hal meminta beberapa nilai siswa di beberapa mata pelajaran yang menjadi syarat untuk penjurusan siswa yaitu untuk Jurusan IPA (matematika, fisika, biologi) Sementara itu jurusan IPS (sejarah, sosiologi, ekonomi, geografi) Setelah itu dilakukan pembanding antara nilai yang di dapat oleh siswa di masing - masing mata pelajaran yang menjadi prasayat untuk jurusan tertentu dengan nilai minimum untuk mata pelajaran yang jadi prasyarat.

Menurut Mondy Noe (2005:162) Seleksi adalah suatu proses pemilihan dari sekelompok pelamar,individu yang paling cocok untuk posisi tertentu dalam sebuah organisasi.

#### **3.2 Aplikasi**

Menurut Jogiyanto (2005) aplikasi merupakan penerapan atau bisa disebut menyimpan sesuatu data, permasalahan, pekerjaan kedalam suatu sarana atau media yang dapat digunakan untuk menerapkan atau menginplementasikan hal atau permasalahan yang ada sehingga berubah menjadi suatu bentuk yang baru tanpa menghilangkan nilai-nilai dasar dari data, permasalahan, pada pekerjaan itu sendiri Aplikasi merupakan penerapan, pengimplementasian suatu hal, data, permasalahan, pekerjaan kedalam suatu sarana atau media yang dapat digunakan untuk mengimplementasikan hal atau permasalahan tersebut sehingga menjadi suatu bentuk yang baru, tanpa menghilangkan nilai-nilai dasar dari masalah tersebut. Jadi aplikasi merupakan sebuah transformasi dari sebuah permasalahan atau pekerjaan yang merupakan hal yang sulit difahami menjadi lebih sederhana, mudah dan dapat dimengerti oleh pengguna. Sehingga dengan adanya aplikasi, maka sebuah permasalahan yang terjadi akan terbantu lebih cepat dan tepat.

#### **3.3** *Flowchart*

 Menurut Jogiyanto (2005), *Flowchart* atau diagram alir merupakan sebuah diagram dengan simbol-simbol grafis yang menyatakan aliran algoritma atau proses berjalannya program, *flowchart* adalah suatu diagram yang berupa simbolsimbol dan dapat menunjukkan alur data serta operasi yang terjadi pada suatu sistem. Bagan alur digunakan sebagai alat bantu komunikasi dan dokumentasi.

Bagan alur sistem digambarkan dengan menggunakan simbol-simbol yang tampak pada tabel 3.1.

| <b>Simbol</b> | Keterangan                                 |        |      |           |      |
|---------------|--------------------------------------------|--------|------|-----------|------|
| Terminal      | Menunjukkan awal atau akhir aliran proses. |        |      |           |      |
|               | Melambangkan                               | proses | yang | dilakukan | oleh |
|               | komputer.                                  |        |      |           |      |
| Proses        |                                            |        |      |           |      |

Tabel 3.1 Simbol dan Keterangan *Flowchart* 

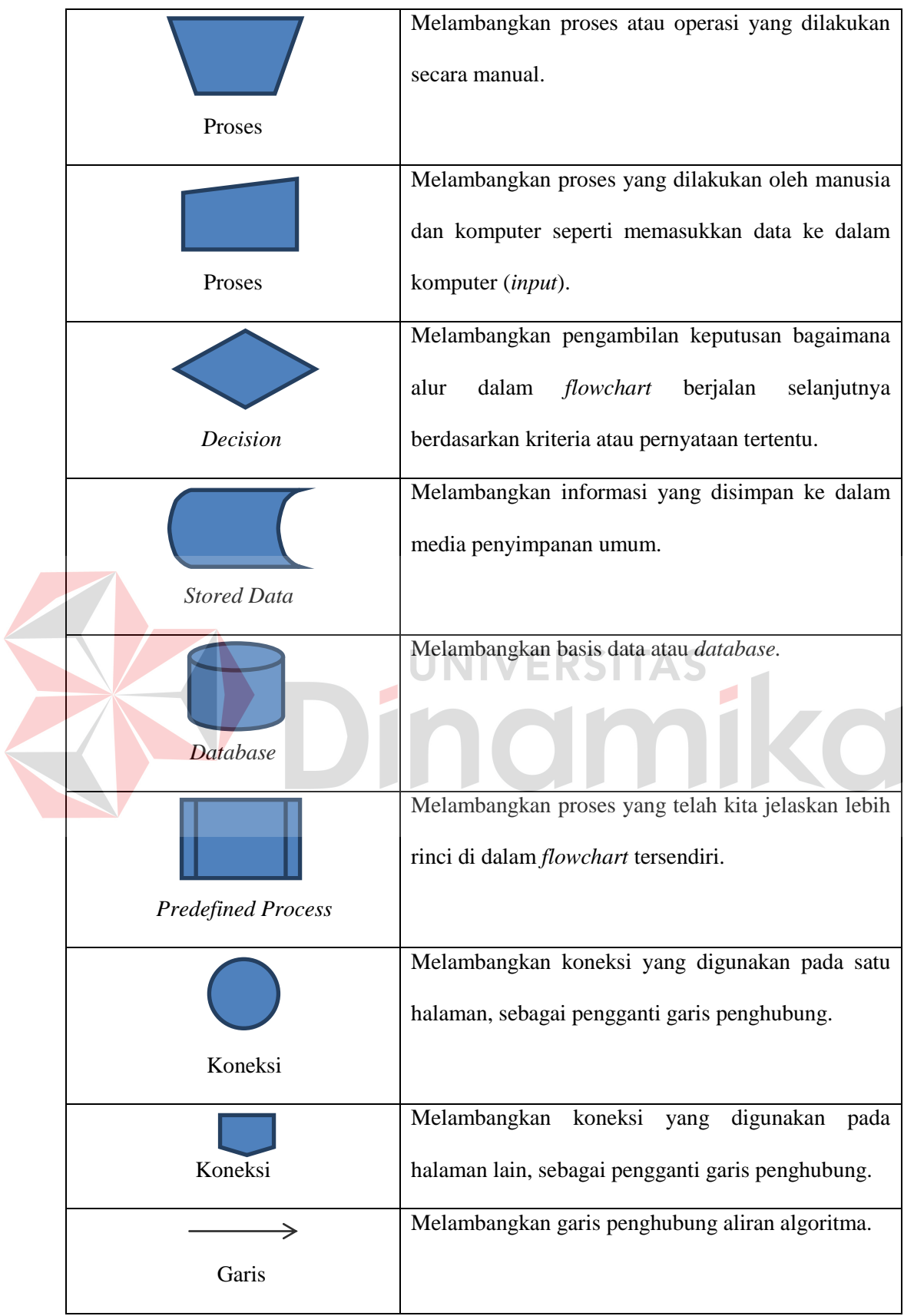

#### **3.4** *Data Flow Diagram (DFD)*

 Menurut Kendall (2003). DFD merupakan suatu model logika data atau proses yang dibuat untuk menggambarkan darimana asal data dan kemana tujuan data yang keluar dari sistem, dimana data disimpan, proses apa yang menghasilkan data tersebut dan interaksi antara data yang tersimpan dan proses yang dikenakan pada data tersebut. Diagram ini digunakan untuk menggambarkan alur data pada sistem secara terstruktur. Adapun beberapa simbol yang sering digunakan pada DFD adalah sebagai berikut:

1. Menurut Jogiyanto (1999).Simbol *Entity*, setiap sistem pasti memiliki batas sistem (*boundary*) yang memisahkan suatu sistem dengan lingkungan luarnya. Kesatuan luar (*external entity*) merupakan kesatuan (*entity*) di lingkungan luar sistem yang berupa orang, organisasi atau sistem lainnya yang berada di lingkungan luarnya yang akan memberikan *input* atau menerima *output* dari sistem.

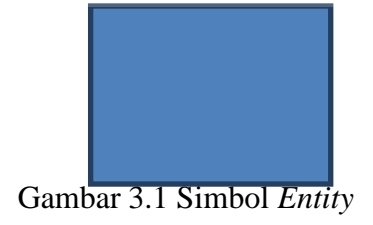

2. Simbol proses adalah suatu kegiatan yang dilakukan oleh orang, mesin, atau komputer hasil dari arus data yang masuk ke dalam proses untuk dilakukan arus data yang akan keluar dari proses.

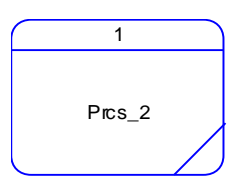

Gambar 3.2 Simbol Proses

3. Penyimpanan Data (*Data Storage*) merupakan simpanan dari data yang dapat berupa file atau *database* di sistem komputer, arsip atau catatan manual, tabel acuan manual, agenda atau buku.

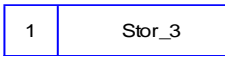

Gambar 3.3 Simbol *Data Storage* 

4. Arus Data ini mengalir diantara proses, simpanan data, dan *entity*. Arus data ini dapat menunjukkan arus data yang berupa masukkan untuk sistem atau hasil dari proses sistem.

## Gambar 3.4 Simbol Arus Data

DFD terdiri dari:

a. Data Flow Diagram Context Level  $\vee$  ERSITAS

DFD Context Level merupakan bagian dari DFD yang mewakili gambaran keseluruhan sistem. DFD Context Level biasa disebut dengan context diagram. Context diagram merupakan DFD pertama dalam proses bisnis. Context Diagram juga menunjukkan semua entitas luar yang menerima informasi ataumemberikan informasi ke sistem.

b. Data Flow Diagram Levelled

DFD Levelled adalah bagian dari DFD yang menggambarkan jaringan kerja antara fungsi yang terhubung satu sama lain dengan aliran dan penyimpanan data. DFD Levelled terdiri dari beberapa level yaitu:

1. Level 0 Diagrams

Menunjukkan semua proses utama yang menyusun keseluruhan sistem. Pada level ini menunjukkan bagaimana proses-proses utama direlasikan menggunakan data flow dan ditunjukkan bagaimana proses-proses utama terhubung dengan entitas eksternal.

2. Level 1 Diagrams

Diaram level 1 diciptakan dari proses pada level 0. Level ini menunjukkan proses-proses internal yang menyusun proses utama dalam level 0. Sekaligus menunjukkan bagaimana informasi berpindah dari satu proses ke proses yang lainnya.

3. Level 2 Diagrams

Menunjukkan semua proses yang menyusun sebuah proses pada level 1, bisa saja penyusunan DFD tidak mencapai level 2 ini. Atau mungkin harus dilanjutkkan ke level berikutnya (level 3, level 4 dan seterusnya).

## **3.5** *Entity Relationship Diagram (ERD)*

Menurut Marlinda (2004:28). *ERD* merupakan notasi grafis dalam pemodelan data konseptual yang mendeskripsikan hubungan antar penyimpanan. *ERD* digunakan untuk memodelkan struktur data dan hubungan antar data, untuk menggambarkannya digunakan beberapa notasi dan simbol.

Relasi *ERD* dapat dikategorikan menjadi tiga bagian, yaitu :

1. *One to one relationship* 

 Memiliki pengertian setiap baris data pada tabel pertama dihubungkan hanya ke satu baris data pada tabel ke dua.

2. *One to many relationship* 

 Memiliki pengertian setiap baris data dari tabel pertama dapat dihubungkan ke satu baris atau lebih data pada tabel ke dua.

3. *Many to many relationship* 

 Memiliki pengertian satu baris atau lebih data pada tabel pertama bisa dihubungkan ke satu atau lebih baris data pada tabel ke dua. Artinya ada banyak baris di tabel satu dan tabel dua yang saling berhubungan satu sama lain.

### **3.6 Visual Basic .NET 2010**

Belum berselang lama Visual Studio .NET 2005 merambah dunia pemrograman, kini kehadirannya sudah diganti oleh Visual Studio .NET 2010. Keberadaan Visual Studio .NET 2010 sangat mendukung pengembangan aplikasi terdistribusi dan pengembangan e-commerce.

Visual Studio .NET 2010 adalah salah satu bahasa pemrograman yang ada di dalam Visual Studio .NET 2010. Beberapa perubahan drastis ditambahkan pada Visual Basic .NET 2010 mulai dari tampilan control, mendukung penuh OOP (Object Oriented Progrmming), tersedianya fasilitas GUI (Graphic universal Interface) sampai dengan cara melakukan koneksi database yang lebih sempurna dari pendahulunya. Pada pemrograman database, Visual Basic .2010 sangat tepat jika dibandingkan dengan Microsoft SQL Server 2008.

#### **3.7 SQL Server 2008**

Microsoft SQL server 2008 adalah perangkat lunak pengolahan database yang sesuai untuk mengolah informasi dalam jumlah besar. Microsoft SQL Server 2008 merupakan software manajemen database dimana database dapat diartikan sebagai kumpulan informasi atau data yang saling berhubungan yang mempunyai topik dan tujuan tertentu. Informasi atau data yang diolah tersebut disimpan sebuah file dengan ekstensi \*.dbf.

 SQL Server 2008 adalah sebuah database rasional yang dirancang untuk mendukung aplikasi dengan arsitektur client-server, sehingga memiliki arsitektur suatu intergritas data yang tinggi dan dapat mengurangi lalu lintas network, karena hanya memberikan data yang diminta user saja. SQL server 2008 dapat mengandung beberapa database yang digunakan oleh beberapa user.

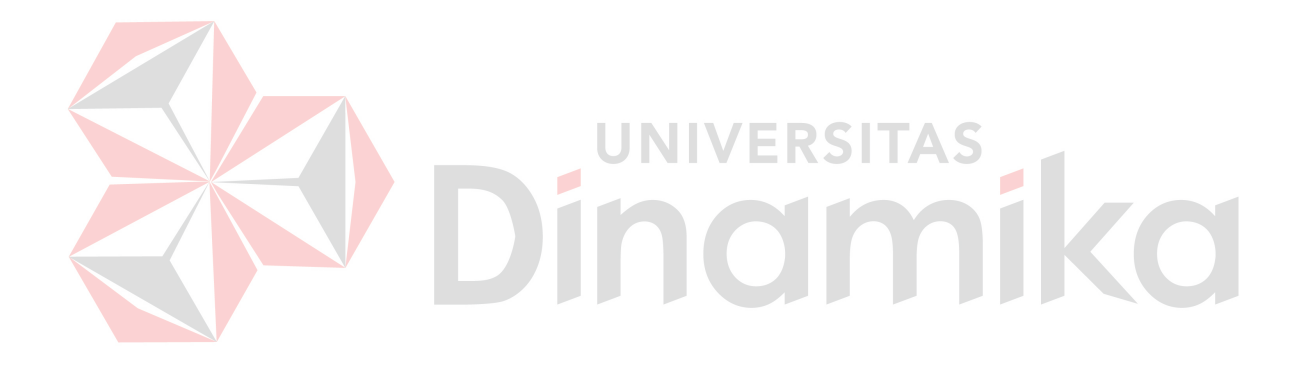

#### **BAB IV**

#### **DESKRIPSI PEKERJAAN**

Berdasarkan hasil survey dan wawancara yang penulis lakukan pada saat kerja praktek selama 1 bulan di SMAK Untung Suropati, penulis menemukan beberapa permasalahan :

- 1. Dalam proses Penyeleksian setiap siswa bimbingan konseling harus melakukan proses menghitung manual dengan menggunakan alat bantu yaitu kalkulator yang dapat menghabiskan waktu.
- 2. Dalam pembuatan laporan penjurusan bimbingan konseling bekerja sama dengan bagian akademik mengisi laporan penilaian secara manual.

Penyeleksian secara manual menyebabkan banyak arsip sehingga terjadi pemborosan dana belanja sekolah dan kemungkinan terjadi *human error*. Dalam kerja praktek ini penulis berusaha menemukan permasalahan yang ada dan mempelajari serta mengatasi masalah tersebut. Untuk mengatasi masalah tersebut diperlukan langkah- langkah sebagai berikut :

- **1.** Menganalisa Permasalahan.
- **2.** Merancang Aplikasi.
- **3.** Mendesain Aplikasi.
- **4.** Mengimplementasikan Aplikasi.
- **5.** Pembahasan terhadap Implementasi Aplikasi.

Pada langkah–langkah tersebut diatas ditunjukan untuk dapat menemukan solusi pada permasalahan proses penjurusan, untuk lebih jelasnya dapat dijelaskan pada sub bab dibawah ini.

#### **4.1 Menganalisa Permasalahan**

Dalam pengembangan teknologi informasi ini dibutuhkan analisa dan perancangan sistem pengolah data. Sistem pengolah data tersebut diharapkan mampu mendata semua nilai yang ada di sma tersebut.

Aplikasi yang diperlukan oleh SMAK Untung Suropati adalah sebuah aplikasi yang dapat menangani dan memenuhi semua proses yang ada secara terkomputerisasi sehingga setiap kebutuhan akan informasi dapat dilakukan secara mudah, cepat, tepat, dan akurat. Hal tersebut di atas sangat rentan akan kehilangan data karena hasil penjurusan hanya disimpan dalam secarik kertas. penggunaan kertas itu akan menambah biaya pengeluaran operasional yang cukup banyak. Maka dengan adanya sistem informasi penilaian yang dibuat diharapkan dapat membantu pihak SMAK Untung Suropati dalam proses:

1. *Master* data, yang meliputi: Data Angket, Data nilai minimum. 2. Transaksi, yang meliputi: Data Nilai Siswa.

3. Pembuatan laporan, yang meliputi: laporan Penjurusan

## **4.2 Merancangan Aplikasi**

Perancangan aplikasi dimaksudkan untuk membantu menyelesaikan masalah pada sistem yang sedang berjalan saat ini sehingga dapat menjadi lebih baik dengan adanya sistem terkomputerisasi. Dalam merancang sistem yang baik, kita harus melalui tahap-tahap perancangan sistem. Tahap-tahap perancangan sistem adalah meliputi: pembuatan sistem flow, Diagram Blok, DFD, ERD, dan rancangan desain I/O (Input/ Output).

## **4.2.1 Sistem Flow**

# Sistem Flow untuk Penjurusan

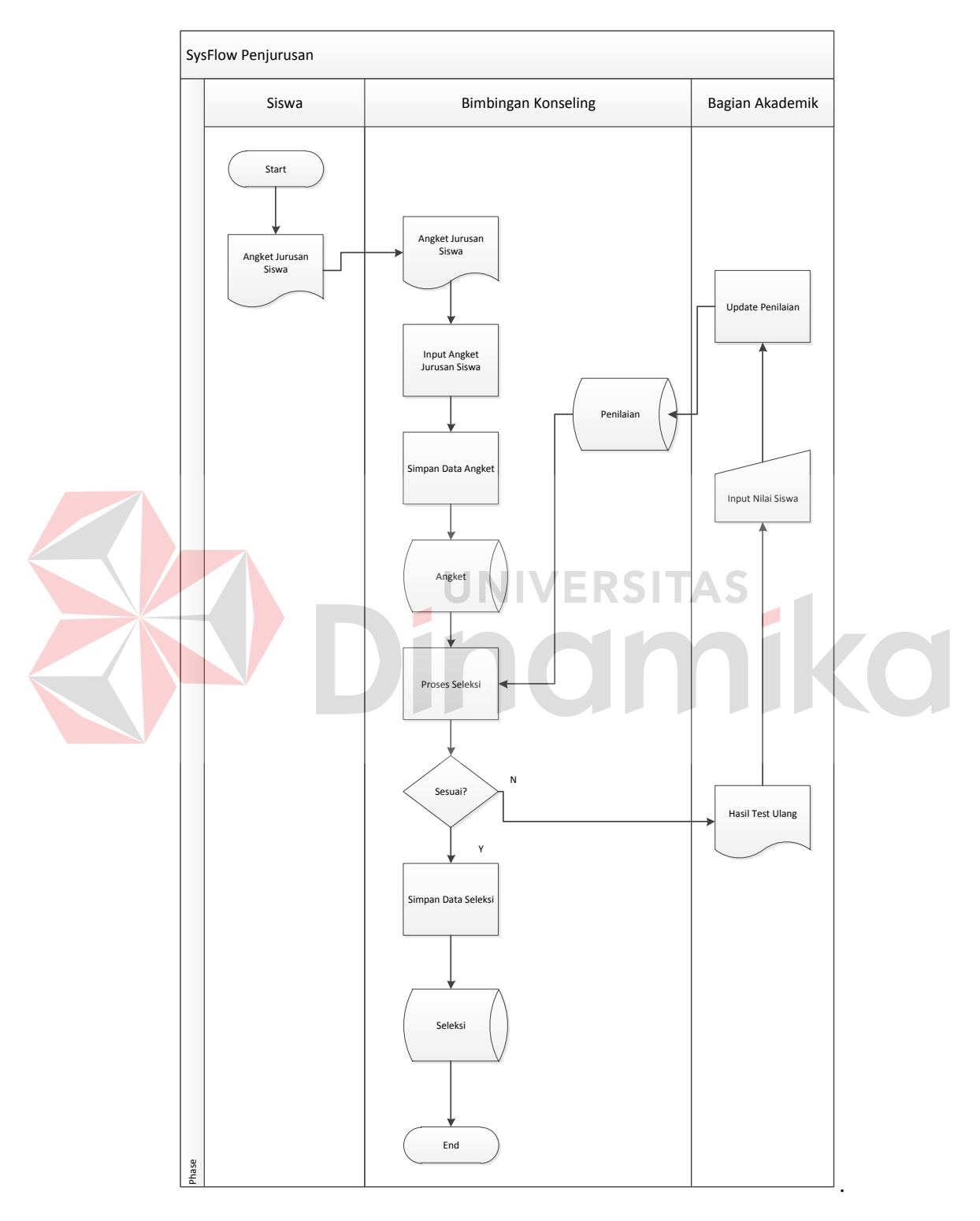

 **Gambar 4.1** Sistem Flow Penjurusan

Sistem flow Penjurusan menggambarkan aliran proses yang terkomputerisasi dari proses Penyeleksian. Untuk lebih detailnya dapat dilihat pada Gambar 4.1.

## **4.2.2 Diagram Blok**

## Diagram Blok Penjurusan

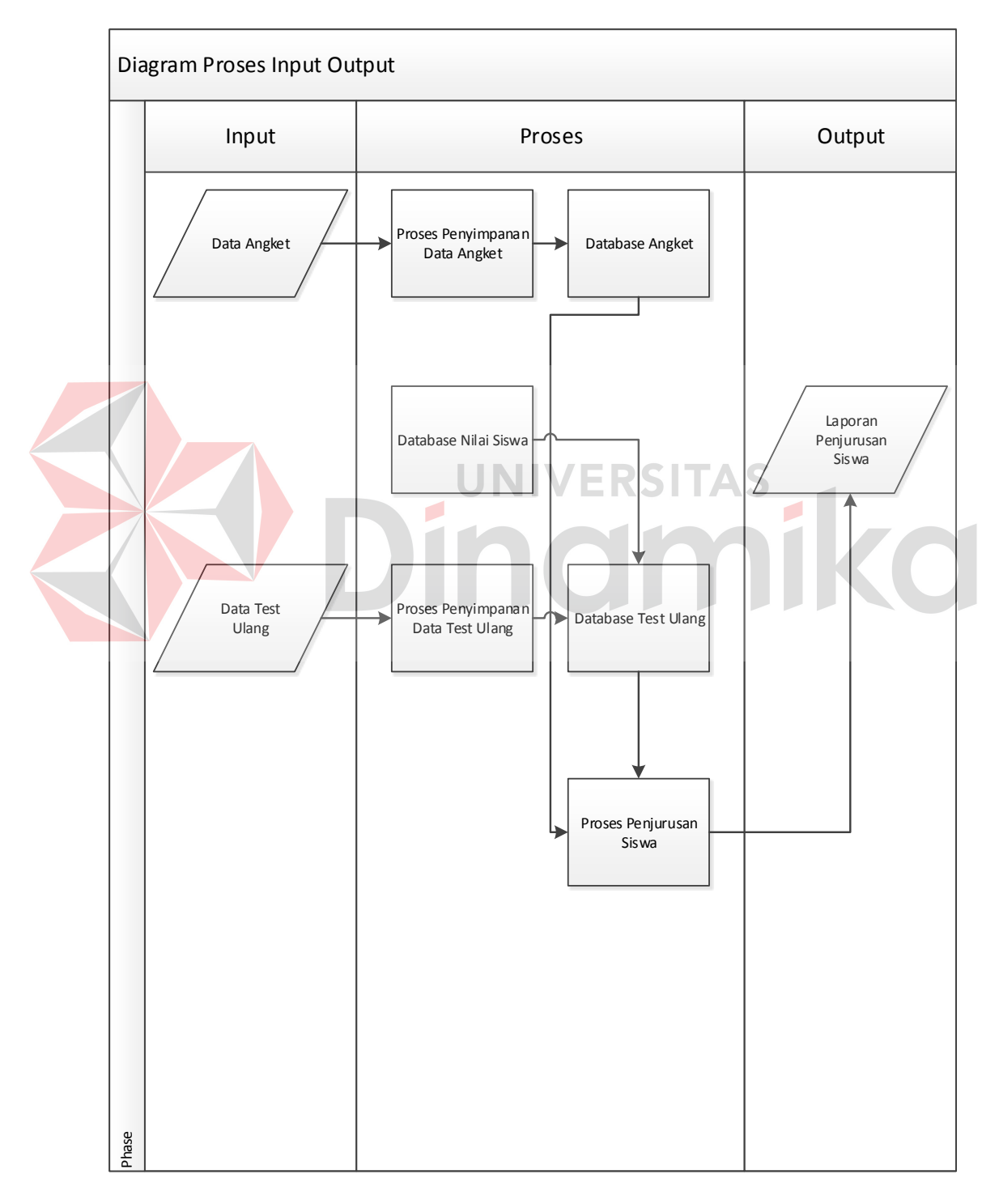

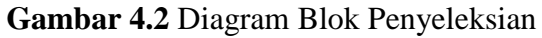

#### **4.2.3 Data Flow Diagram**

#### **a.** Context Diagam

Context diagram menggambarkan asal data dan menunjukkan aliran dari data tersebut. Context Diagram Rancang Bangun Aplikasi Penyekeleksian pada SMAK Untung Suropati terdiri dari 2 external entity yaitu Bimbingan Konseling dan Bagian Akademik. Aliran data yang keluar dari masing-masing external entity mempunyai arti bahwa data tersebut berasal dari external entity tersebut, sedangkan aliran data yang masuk mempunyai arti informasi data ditujukan untuk external entity tersebut.

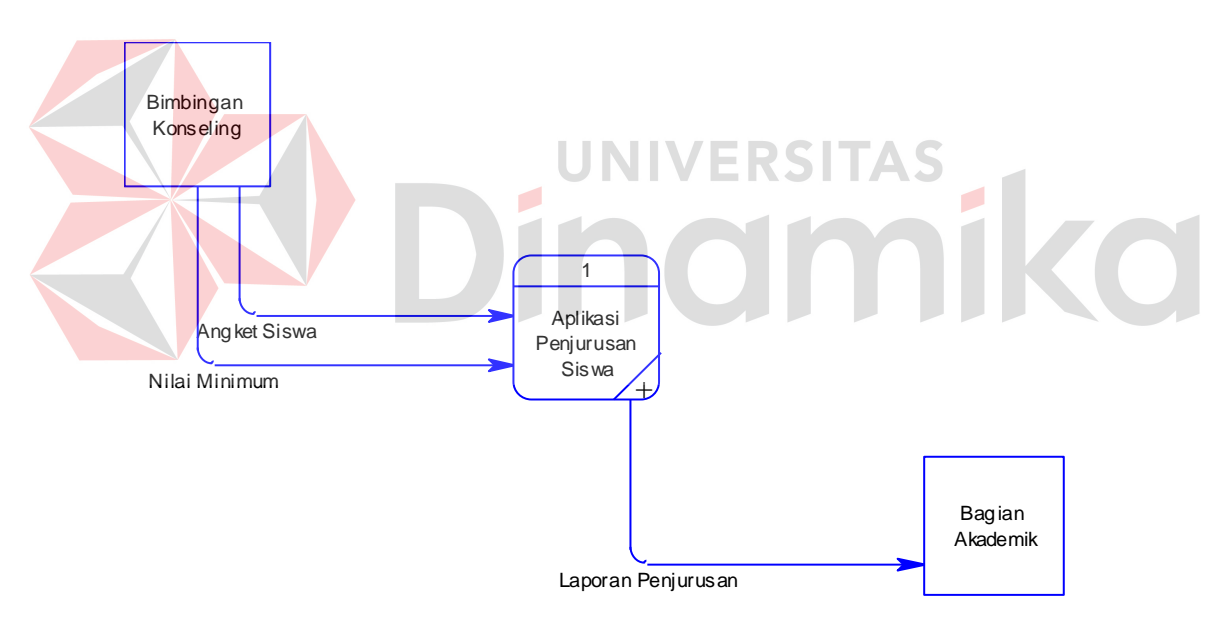

**Gambar 4.3** Context Diagram Aplikasi Penjurusan Siswa pada SMAK Untung

Suropati

**a.** DFD Level 0

Gambar DFD Level 0 pada Aplikasi Penyeleksian pada SMAK Untung Suropati tersebut memiliki beberapa proses yaitu Master Nilai Minimum, Transaksi Penjurusan, Laporan. Dimana pada DFD Level 0 ini merupakan penjabaran dari proses yang di atasnya.

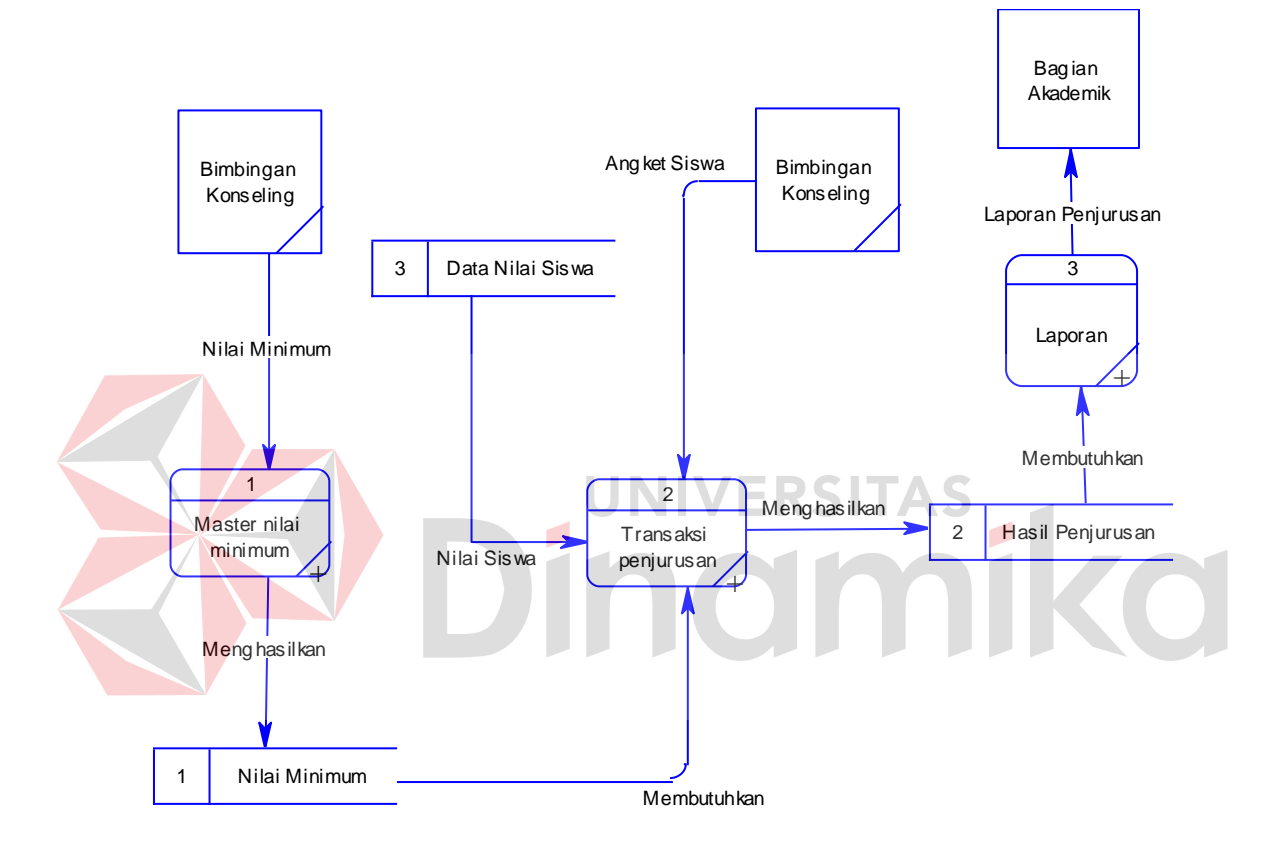

**Gambar 4.4** DFD level 0 Aplikasi Penyeleksian pada SMAK Untung Suropati

### **b.** DFD Level 1(Master Nilai Minimum)

DFD Level 1 terdapat 1 entity yaitu bimbingan konseling, dan terdapat 1 proses dan 1 database. Pada DFD level 1 ini adalah mendetailkan pada proses *input* nilai minimum.
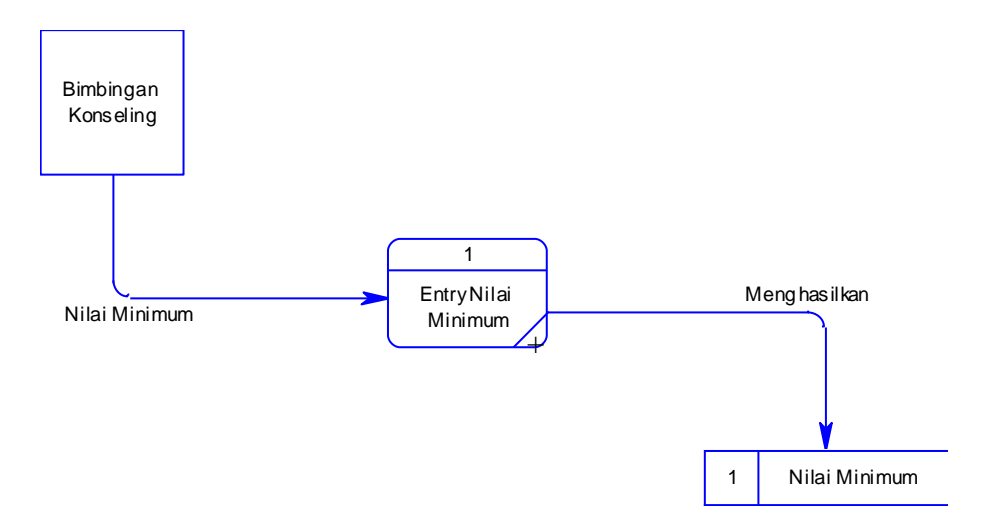

**Gambar 4.5** DFD level 1 Master Nilai Minimum Sistem Informasi Penjurusan pada SMAK Untung Suropati

Pada DFD Level 1 ini menerangkan bagaimana cara *input* proses nilai minimum pada SMAK Untung Suropati dapat di jelaskan pada gambar 4.4 DFD Level 1 terdiri dari 1 proses entry nilai minimum.  $\overline{\phantom{a}}$ 

# **c.** DFD Level 1(Transaksi Penjurusan)

DFD Level 1 terdapat 1 entity yaitu bimbingan konseling, dan terdapat 1 proses dan 3 database. Pada DFD level 1 ini adalah mendetailkan pada proses penjurusan.

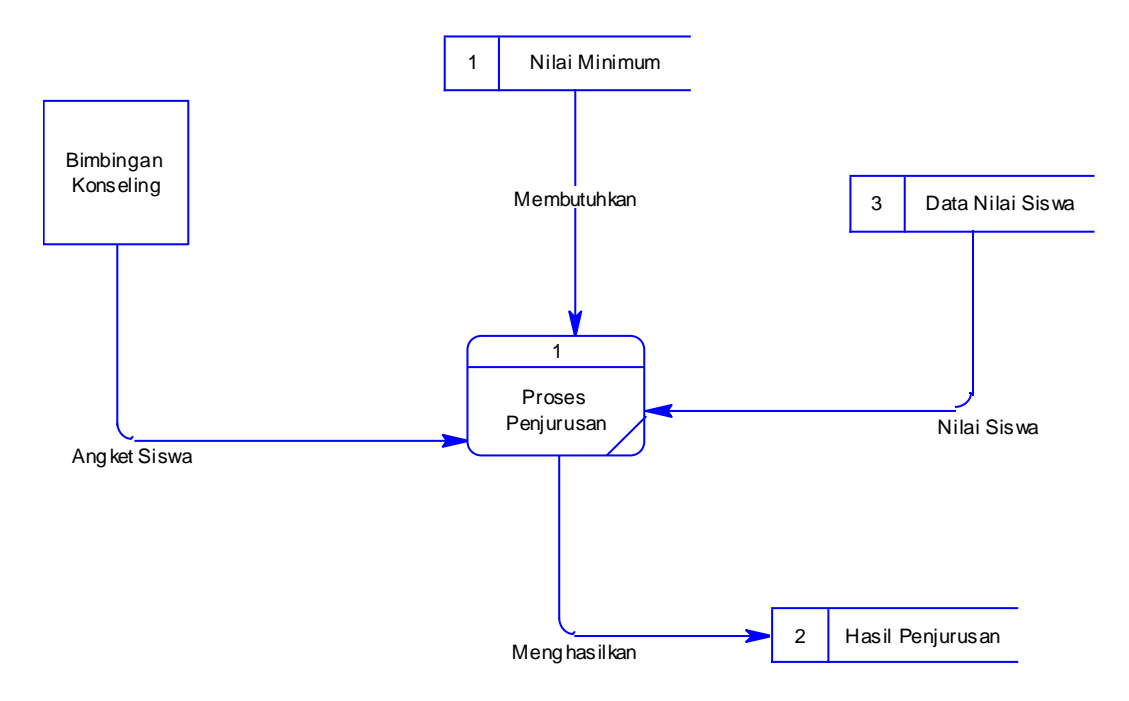

**Gambar 4.6** DFD level 1 Transaksi Penjurusan Aplikasi Penjurusan pada SMAK

Untung Suropati

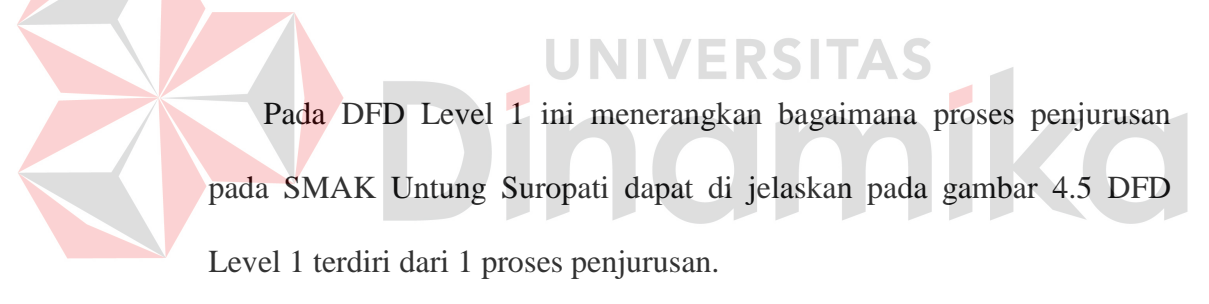

### **d.** DFD Level 1(Laporan)

DFD Level 1 terdapat 1 entity yaitu bagian akademik, dan terdapat 1 proses dan 1 database. Pada DFD level 1 ini adalah mendetailkan pada Laporan Penjurusan.

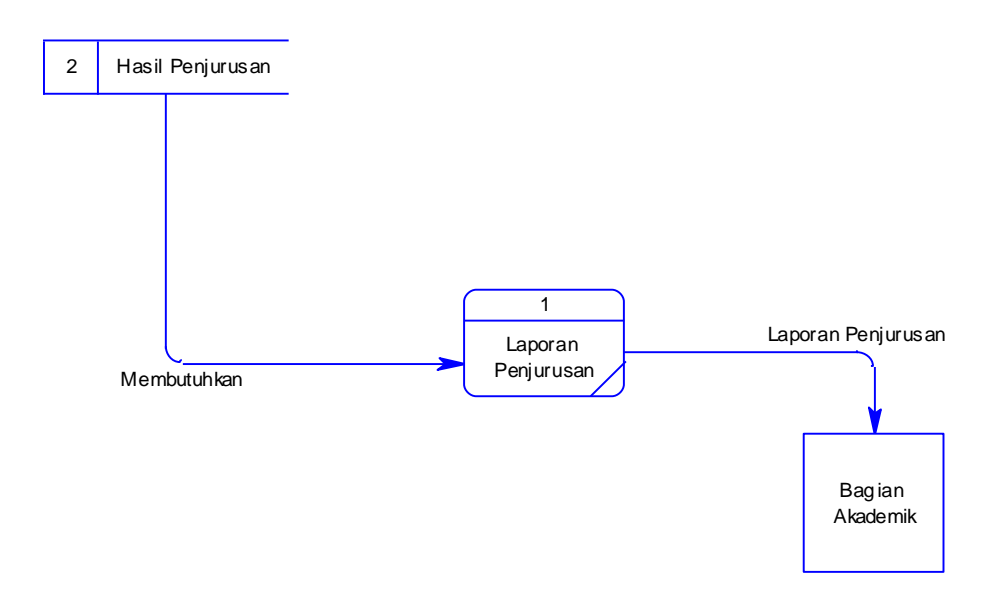

**Gambar 4.7** DFD level 1 Laporan Penjurusan Aplikasi Penjurusan pada SMAK Untung Suropati

Pada DFD Level 1 ini menerangkan bagaimana Laporan Penjurusan pada SMAK Untung Suropati dapat di jelaskan pada gambar 4.6 DFD Level 1 terdiri dari Laporan Penjurusan.

# **4.2.4 Entity Relational Diagram (ERD)**

Di bawah ini merupakan ERD dari Aplikasi Penilaian dan Penyeleksian SMAK Untung Suropati.

## **a. CDM**

Untuk Conceptual Data Model dengan ERD, didapatkan dengan cara mengimpor data store dari DFD sistem informasi penilaian pada SMA Antartika yang hasilnya dapat dilihat pada Gambar 4.8

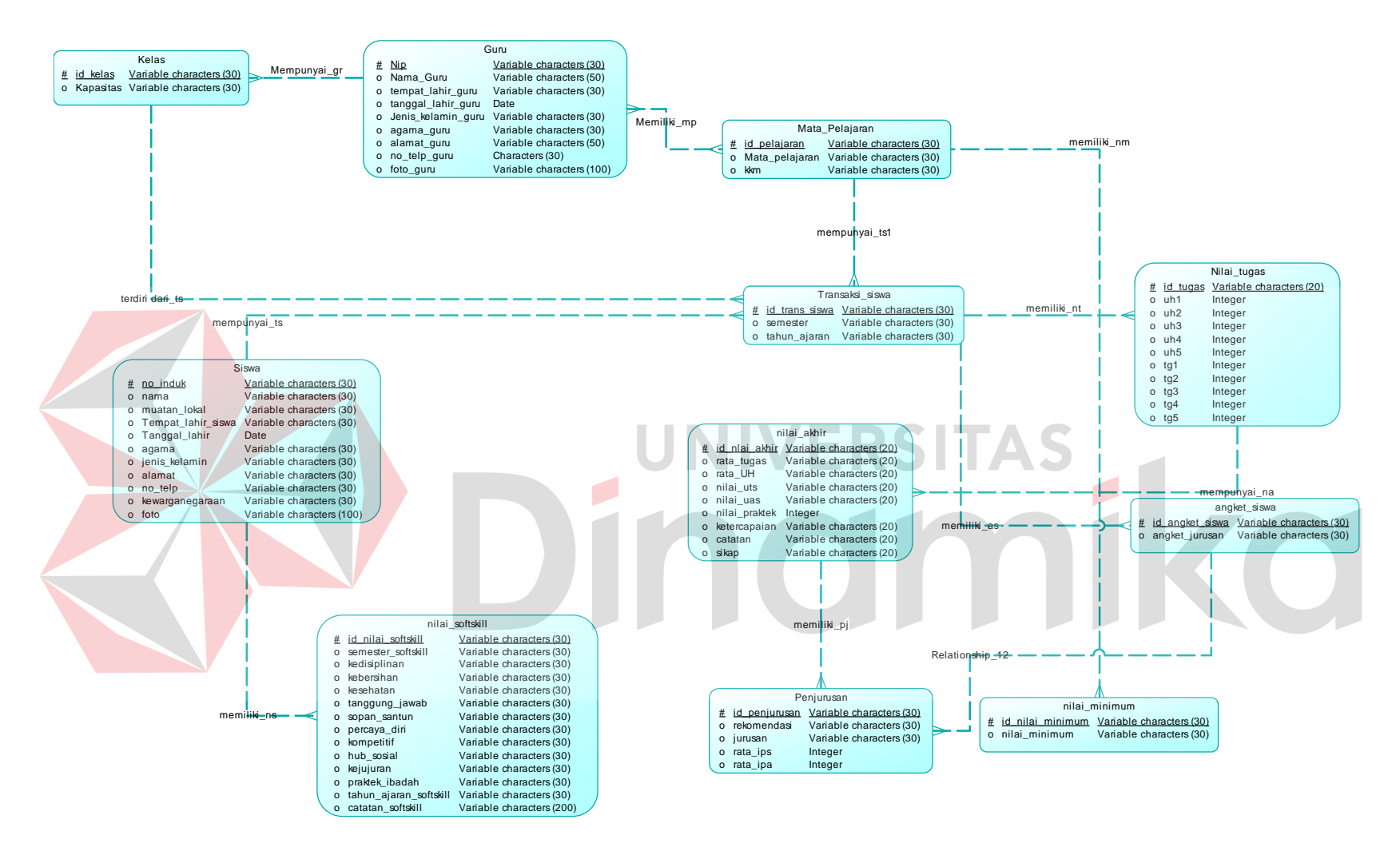

**Gambar 4.8** CDM Aplikasi Penilaian dan Penyeleksian

# **4.2.5 PDM**

Dari CDM tersebut kemudian digenerate menjadi Physical Data Model (PDM) yang hasilnya dapat dilihat pada Gambar 4.9.

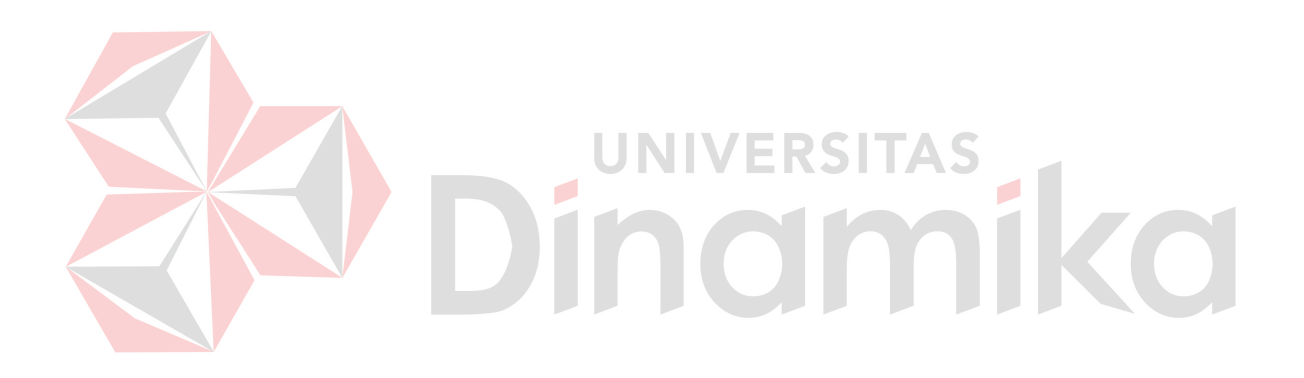

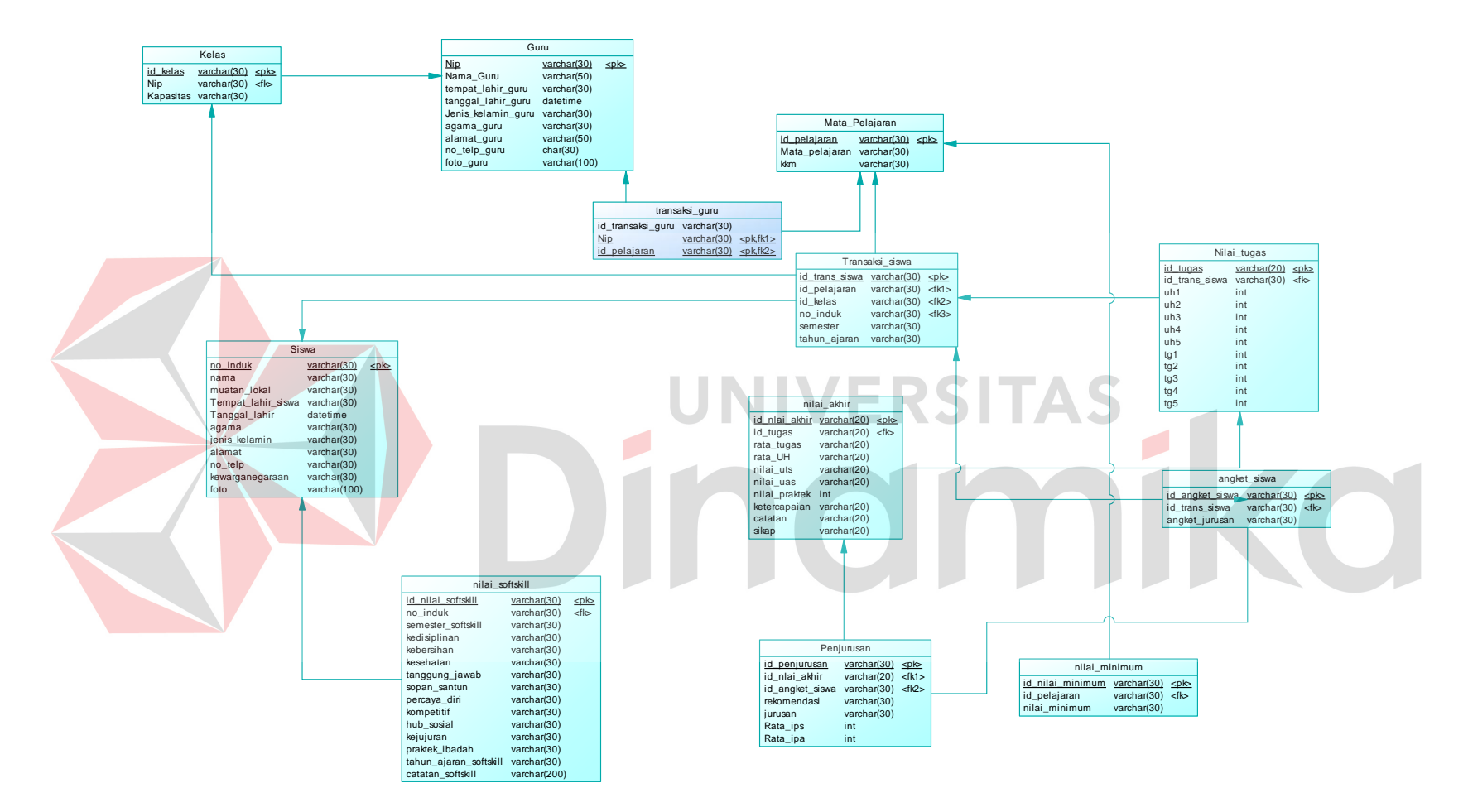

**Gambar 4.9** PDM Aplikasi Penilaian dan Penyeleksian

### **4.2.5 Struktur Tabel**

Suatu perancangan database harus disesuaikan dengan DFD dan ERD yang telah dibuat, dimana database tersebut harus sesuai dengan kebutuhan informasi yang diperlukan oleh user.

Adapun tabel-tabel yang digunakan dalam aplikasi ini adalah sebagai berikut:

**a**. Nama Tabel : Siswa

*Primary Key* : No\_Induk

*Foreign Key* :

# **Tabel 4.1** Siswa

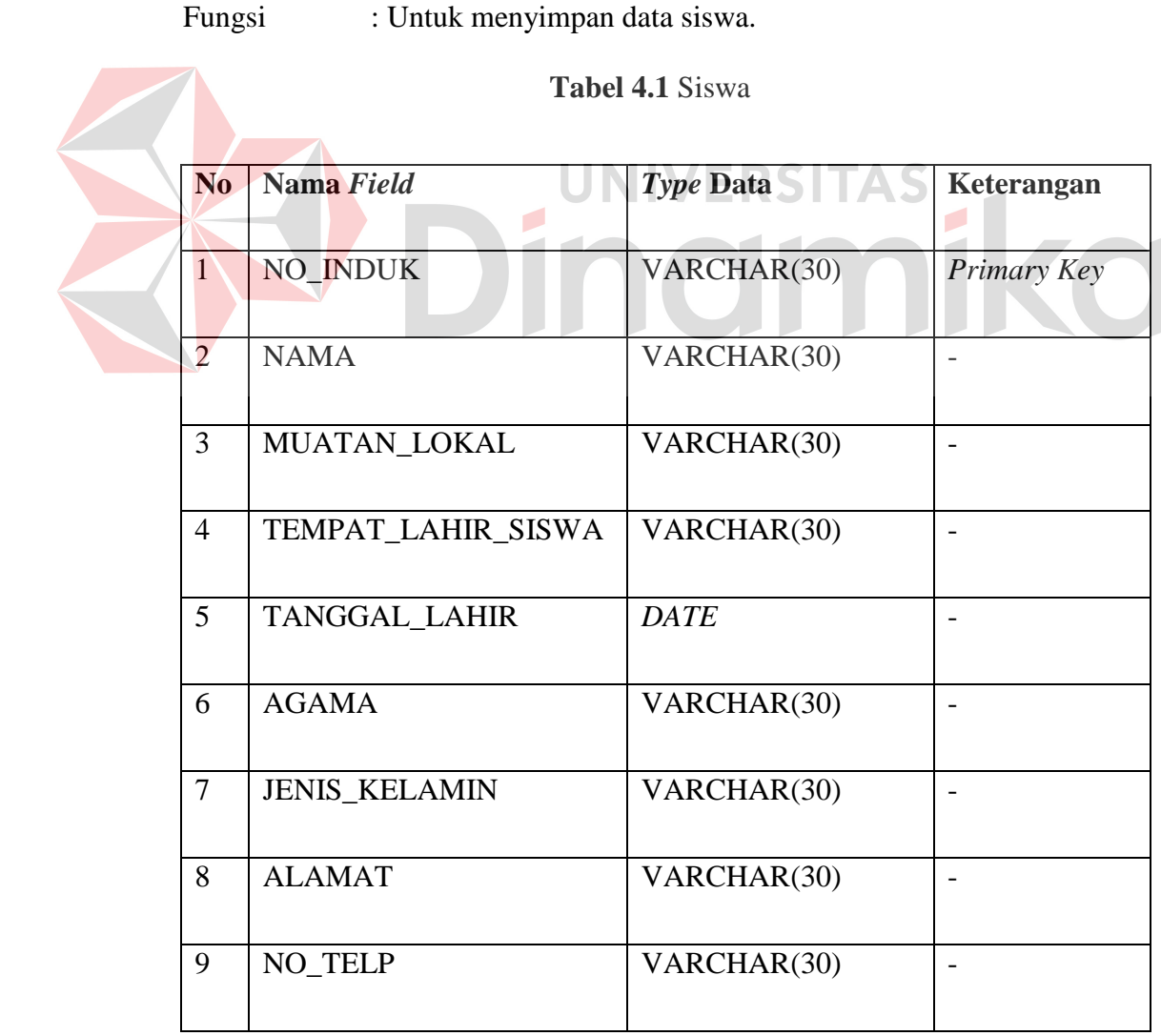

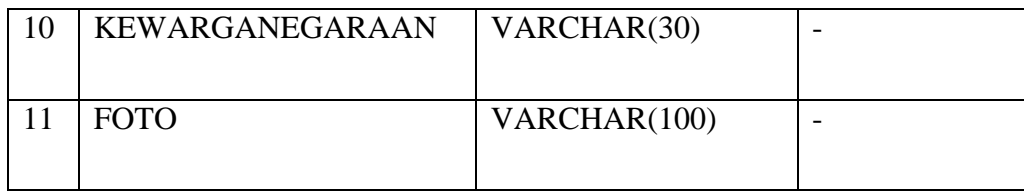

**b.** Nama Tabel : Mata\_Pelajaran

*Primary Key* : Id\_Pelajaran

*Foreign Key* : NIP

Fungsi : Untuk menyimpan mata pelajaran.

# **Tabel 4.2** Mata\_Pelajaran

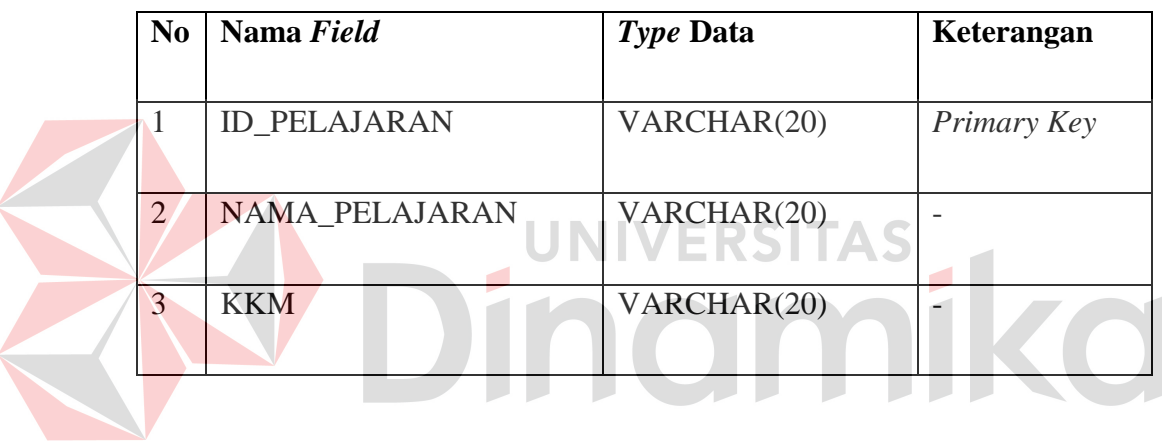

**c.** Nama Tabel : Kelas

*Primary Key* : Id\_Kelas

*Foreign Key* : NIP

Fungsi : Untuk menyimpan data kelas.

# **Tabel 4.3** Kelas

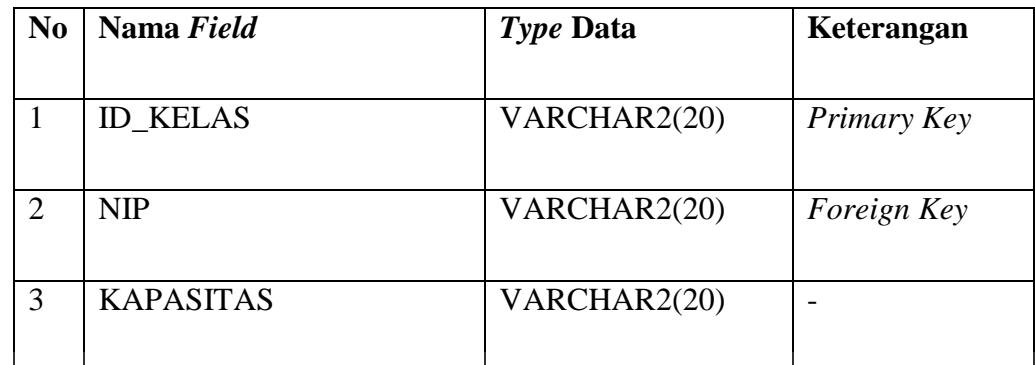

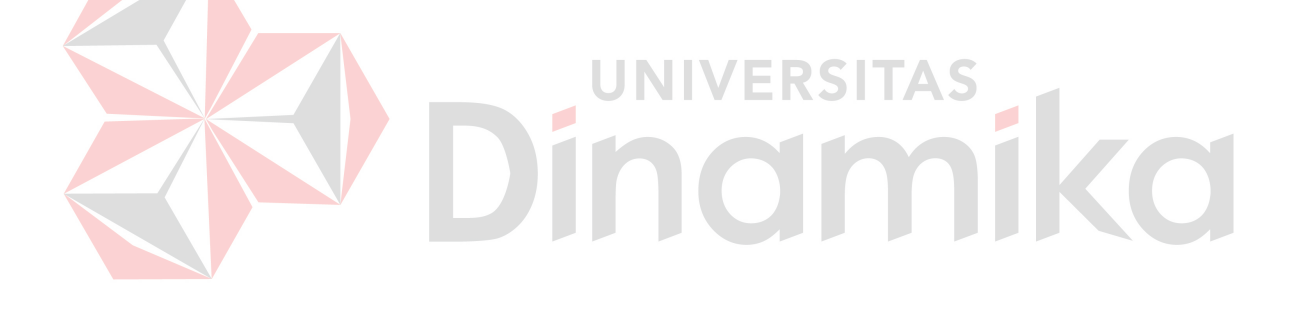

**d.** Nama Tabel : Guru

*Primary Key* : NIP

*Foreign Key* :

Fungsi : Untuk menyimpan data guru.

# **Tabel 4.4** Guru

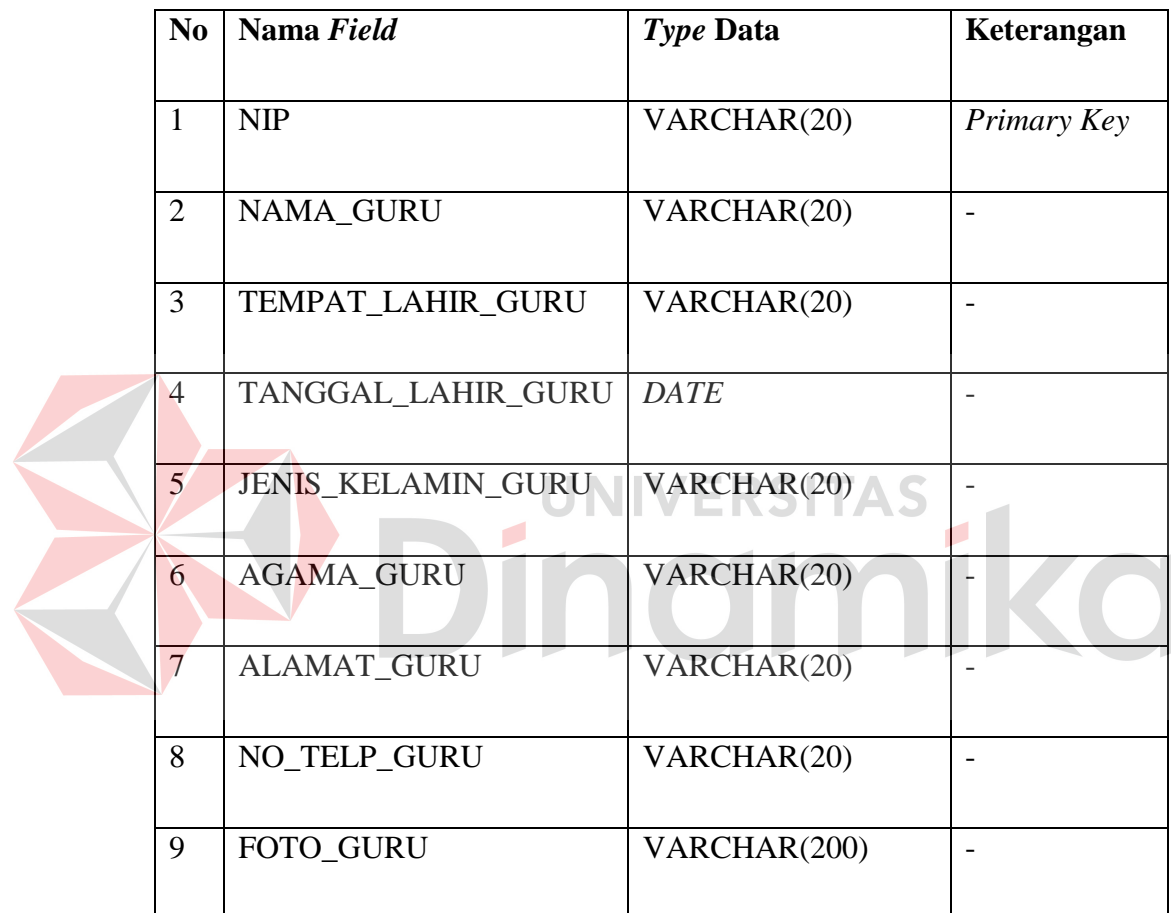

**e.** Nama Tabel : Nilai\_Tugas

*Primary Key* : Id\_Tugas

*Foreign Key* : Id\_Trans\_Siswa

Fungsi : Untuk menyimpan data nilai tugas.

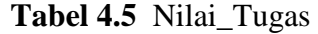

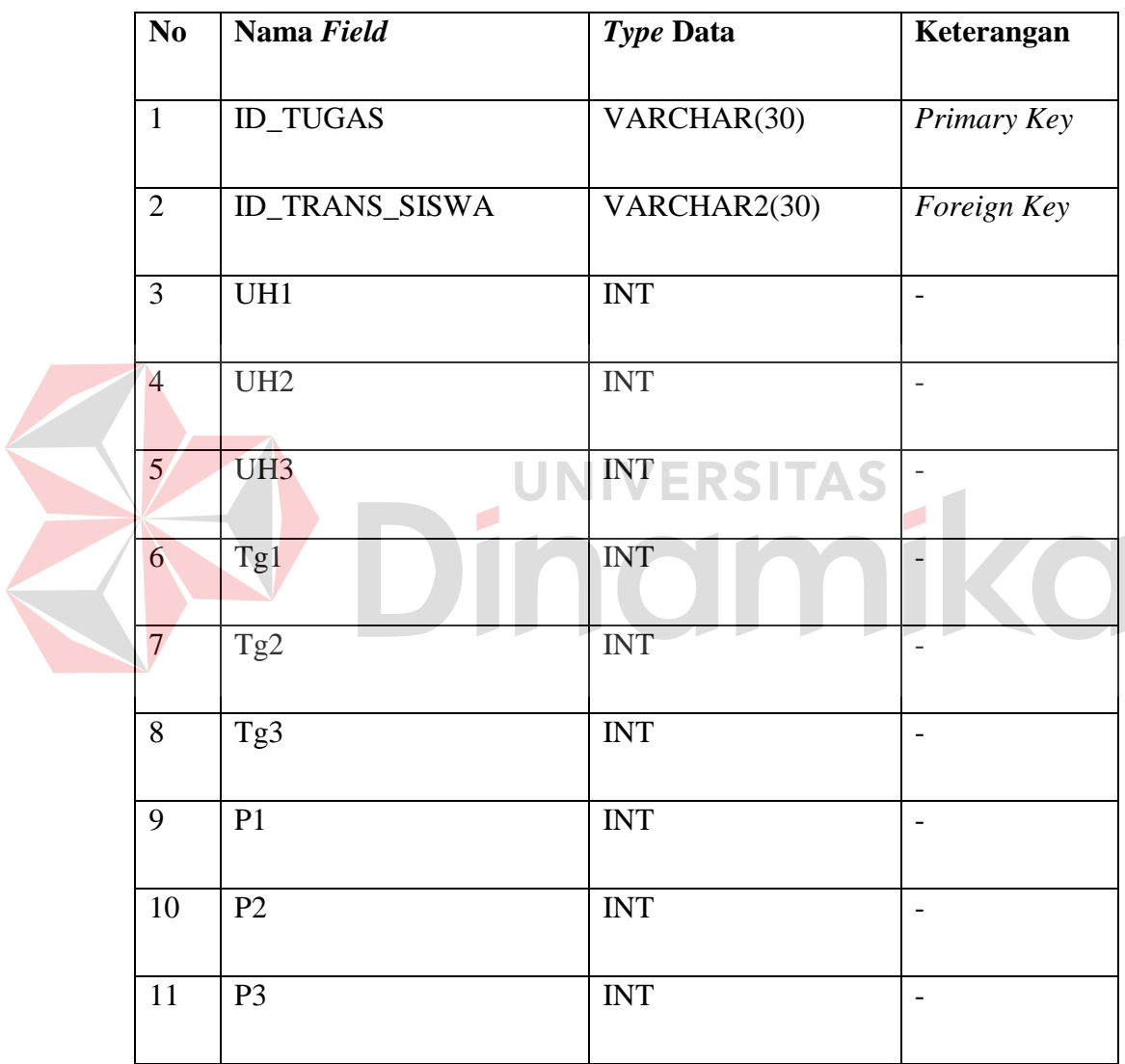

**f.** Nama Tabel : Nilai\_Softskill

*Primary Key* : Id\_Nilai\_Softskill

*Foreign Key* :

Fungsi : Untuk menyimpan data nilai softskill.

# **Tabel 4.6** Nilai Softskill

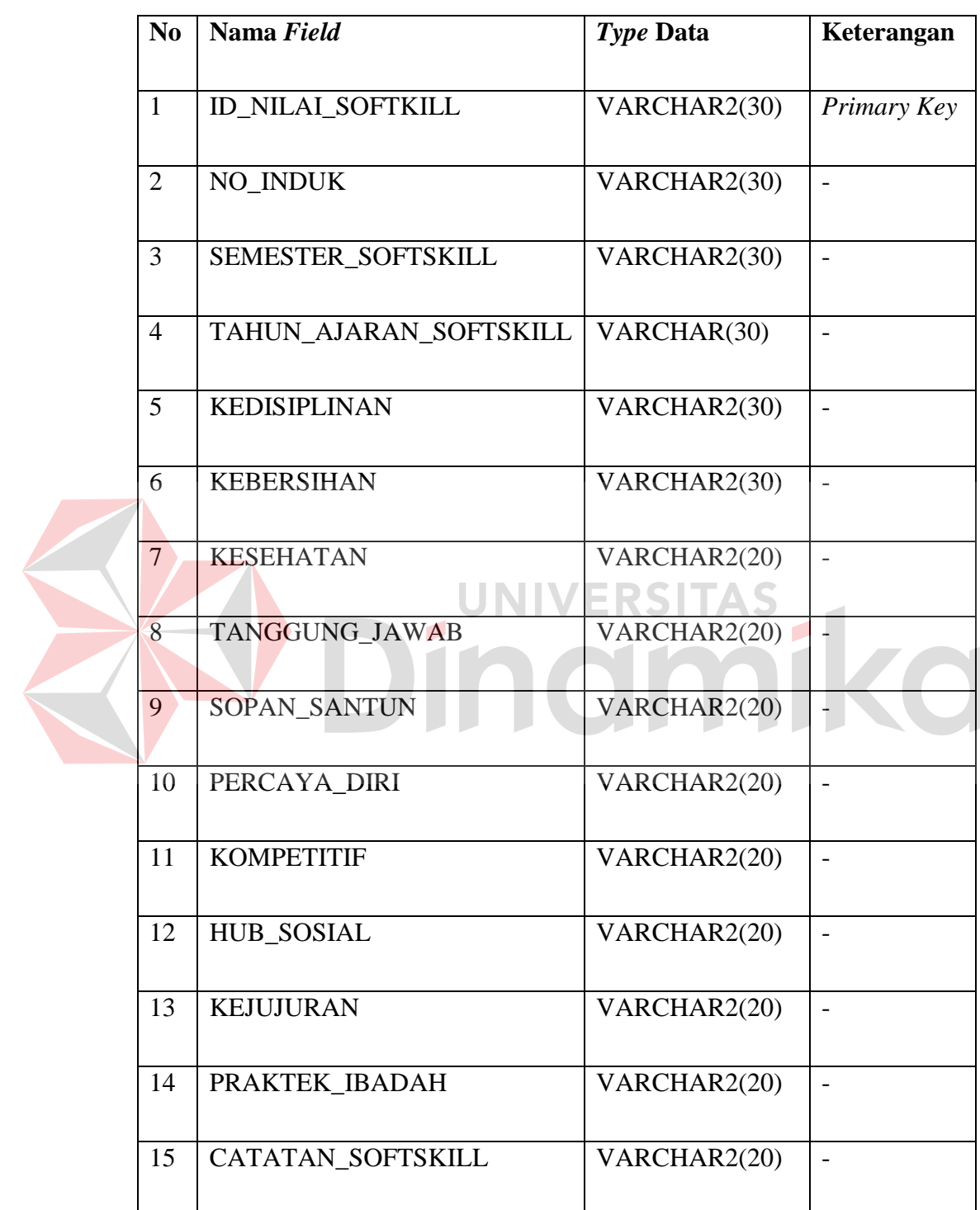

**g.** Nama Tabel : Nilai Akhir

*Primary Key* : Id\_Nilai\_Akhir

*Foreign Key* : Id\_Tugas

Fungsi : Untuk menyimpan data nilai akhir.

**Tabel 4.7** Nilai Akhir

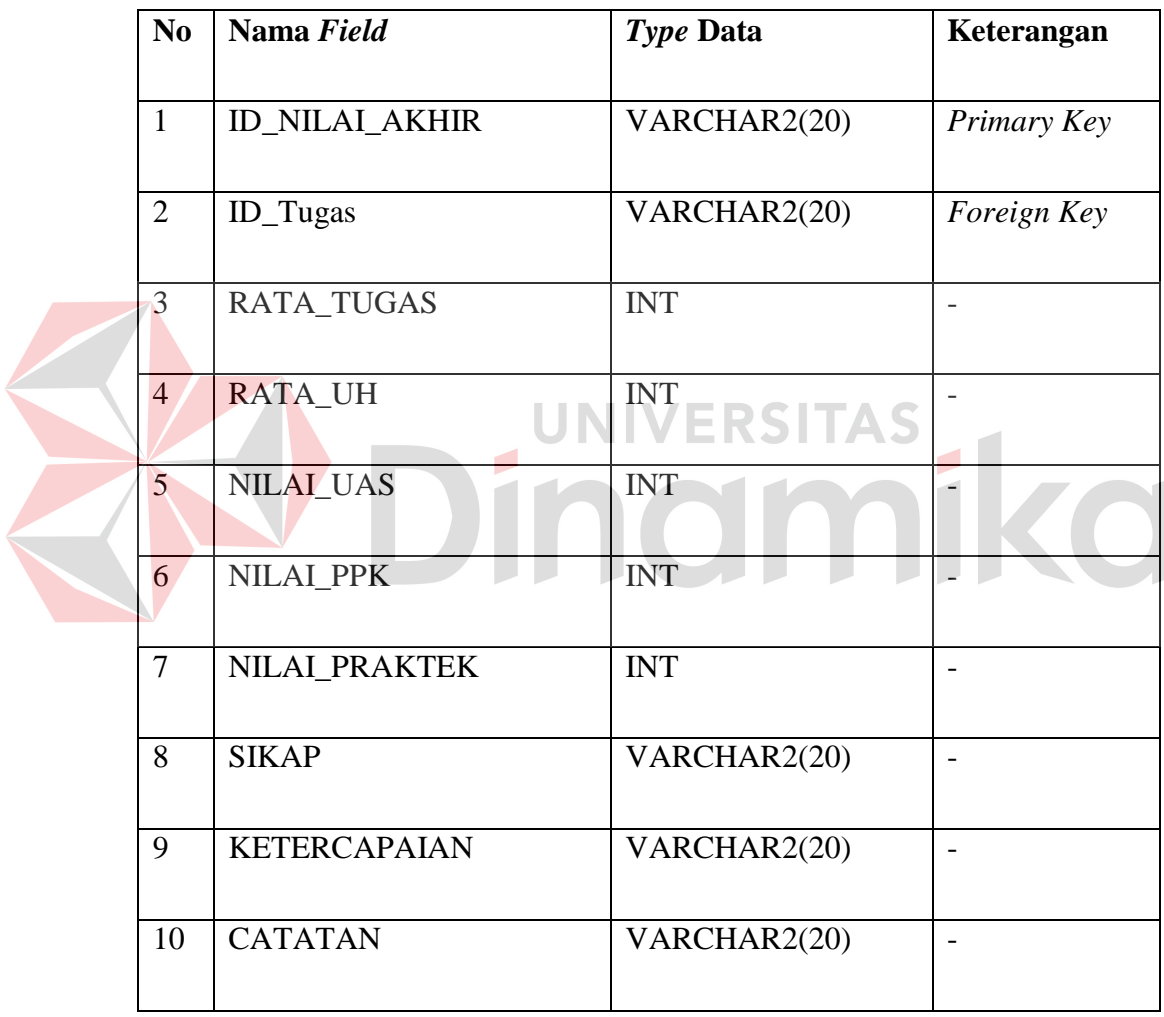

**h.** Nama Tabel : Transaksi\_Siswa

*Primary Key* : Id\_Trans\_Siswa

*Foreign Key* : Id\_Pelajaran, Id\_Kelas, No\_Induk

Fungsi : Untuk menyimpan data transaksi siswa.

# **Tabel 4.8** Transaksi Siswa

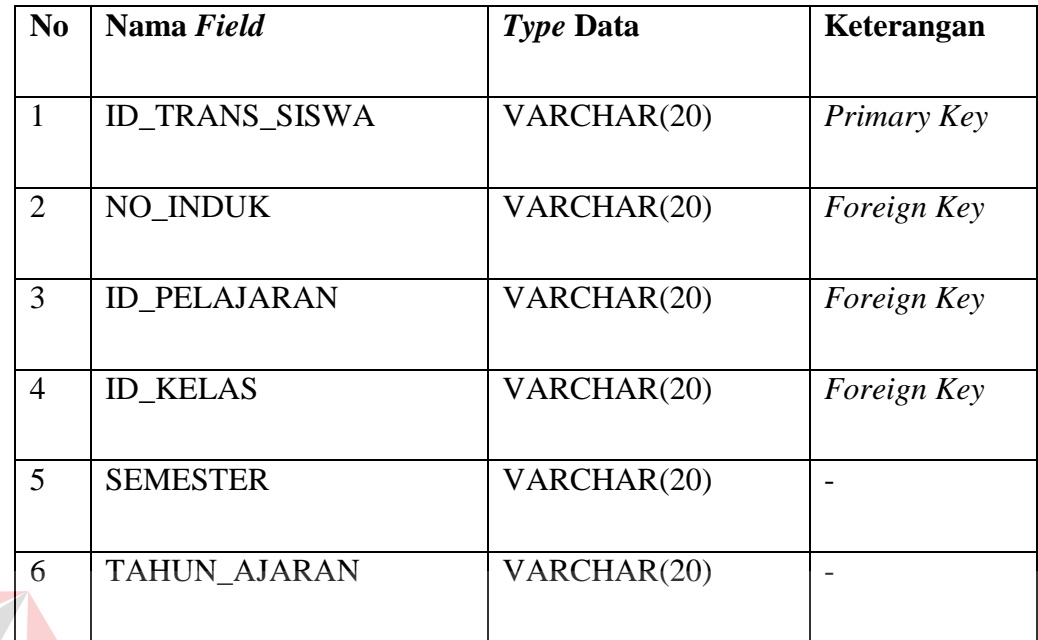

ERSITAS

 $\mathbf{r}$ 

**i.** Nama Table : Transaksi\_Guru

*Primary Key* : Id\_Trans\_Guru

*Foreign Key* : NIP

Fungsi : Untuk menyimpan data transaksi guru.

# **Tabel 4.9** Transaksi Guru

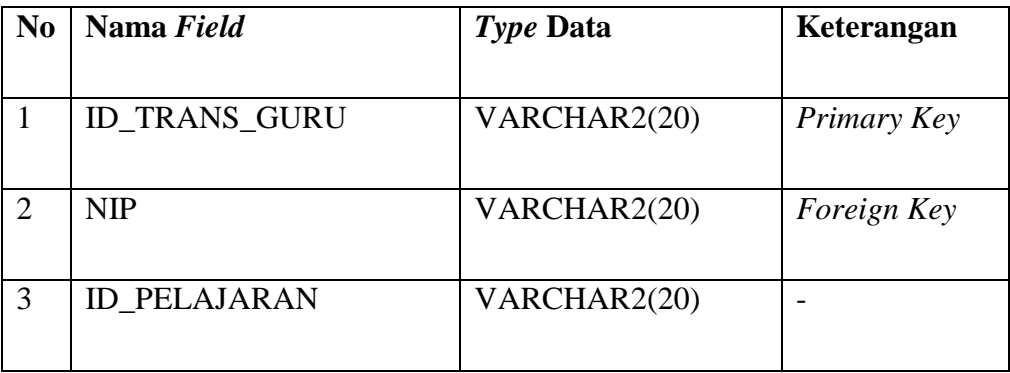

**j.** Nama Table : angket\_siswa

*Primary Key* : Id\_angket\_siswa

*Foreign Key* : id\_transaksi\_siswa

Fungsi : Untuk menyimpan data angket siswa.

 **Tabel 4.10** Angket siswa

| N <sub>0</sub> | Nama Field             | <i>Type</i> Data | Keterangan         |
|----------------|------------------------|------------------|--------------------|
|                | <b>ID ANGKET SISWA</b> | VARCHAR2(20)     | Primary Key        |
| っ              | ID_TRANSAKSI_SISWA     | VARCHAR2(20)     | <i>Foreign Key</i> |
| 3              | ANGKET_JURUSAN         | VARCHAR2(20)     |                    |

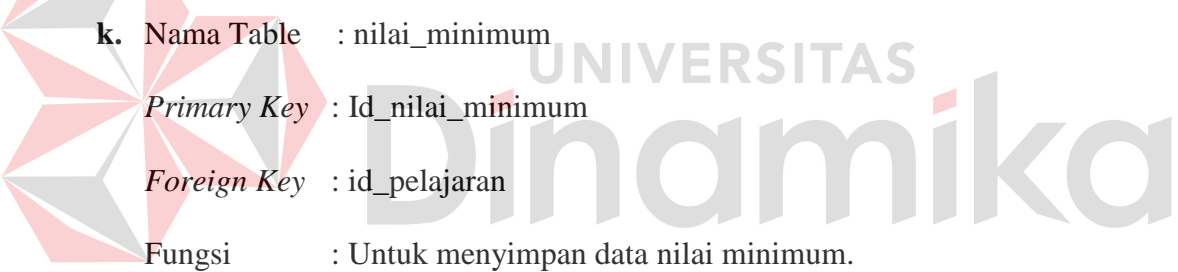

# **Tabel 4.11** nilai minimum

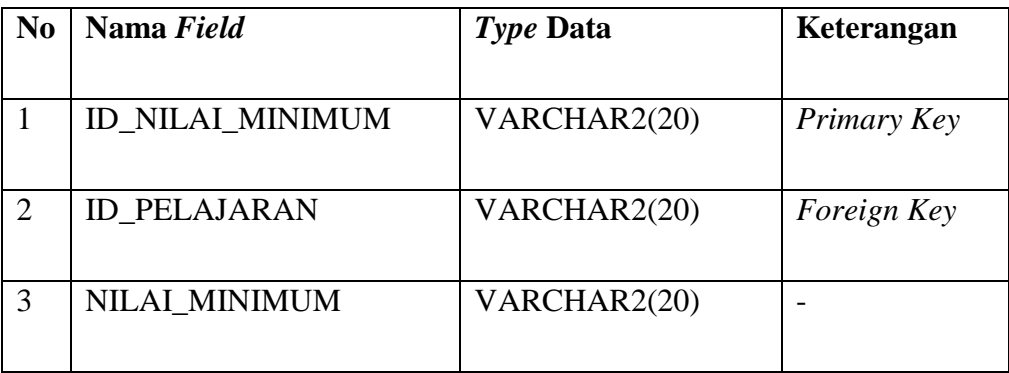

**l.** Nama Table : Penjurusan

*Primary Key* : Id\_Penjurusan

*Foreign Key* : Id\_nilai\_akhir,id\_angket\_siswa

Fungsi : Untuk menyimpan data penjurusan.

# **Tabel 4.12** Penjurusan

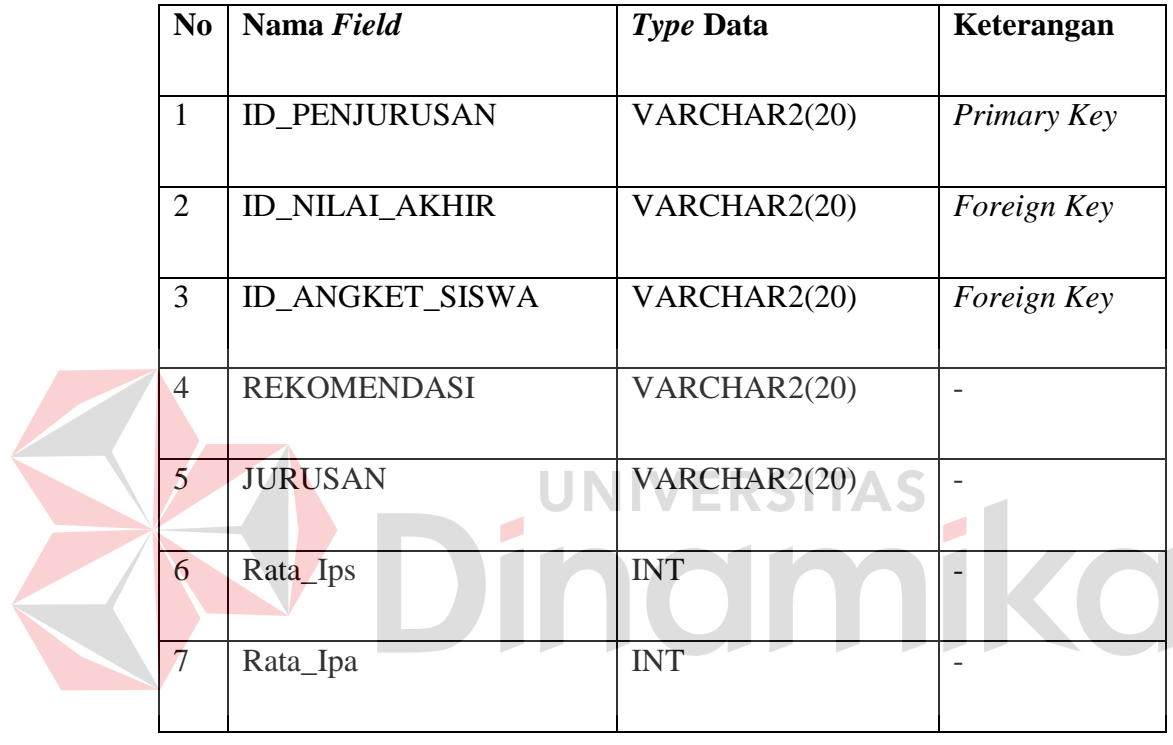

### **4.3 Design I/O**

Desain input/output merupakan rancangan *input/output* berupa form untuk memasukan data dan laporan sebagai hasil informasi yang dihasilkan dari pengolahan data. Desain *input/output* juga merupakan acuan pembuat aplikasi

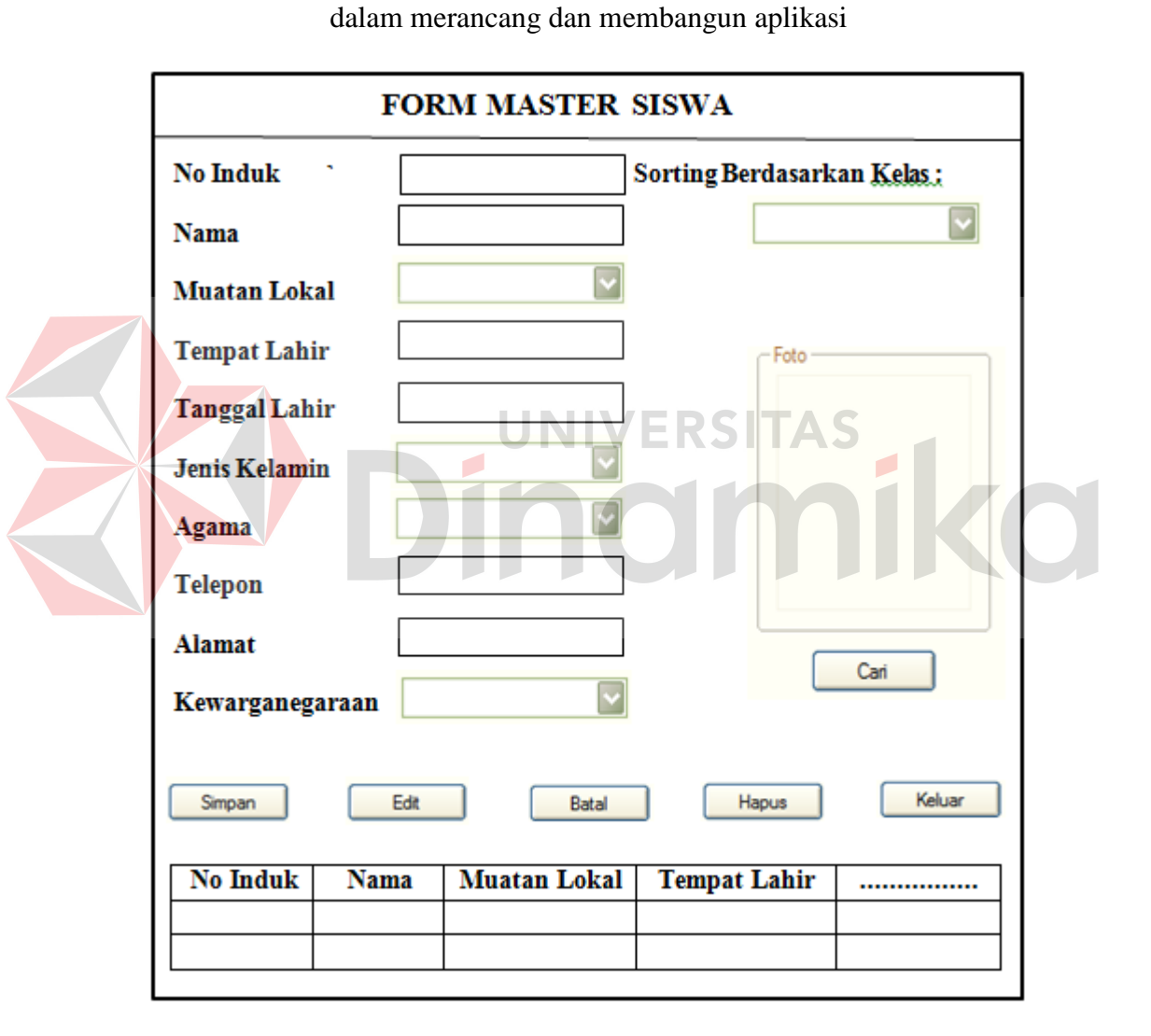

# **Gambar 4.10** Form Master Siswa

Form master siswa digunakan untuk memasukkan data siswa dan maintenance data siswa yang terdiri dari no induk, nama, muatan lokal, tempat lahir, tanggal lahir, jenis kelamin, agama, telepon, alamat, kewarganegaraan dan foto. Tombol cari untuk mencari foto siswa tersebut. Tombol simpan berfungsi untuk menyimpan ke dalam database. Tombol batal untuk membatalkan proses penyimpanan. Tombol edit untuk merubah atau mengedit data siswa yang sudah tersimpan di dalam database. Tombol hapus untuk menghapus data siswa tersebut. Tombol keluar untuk keluar dari form master siswa.

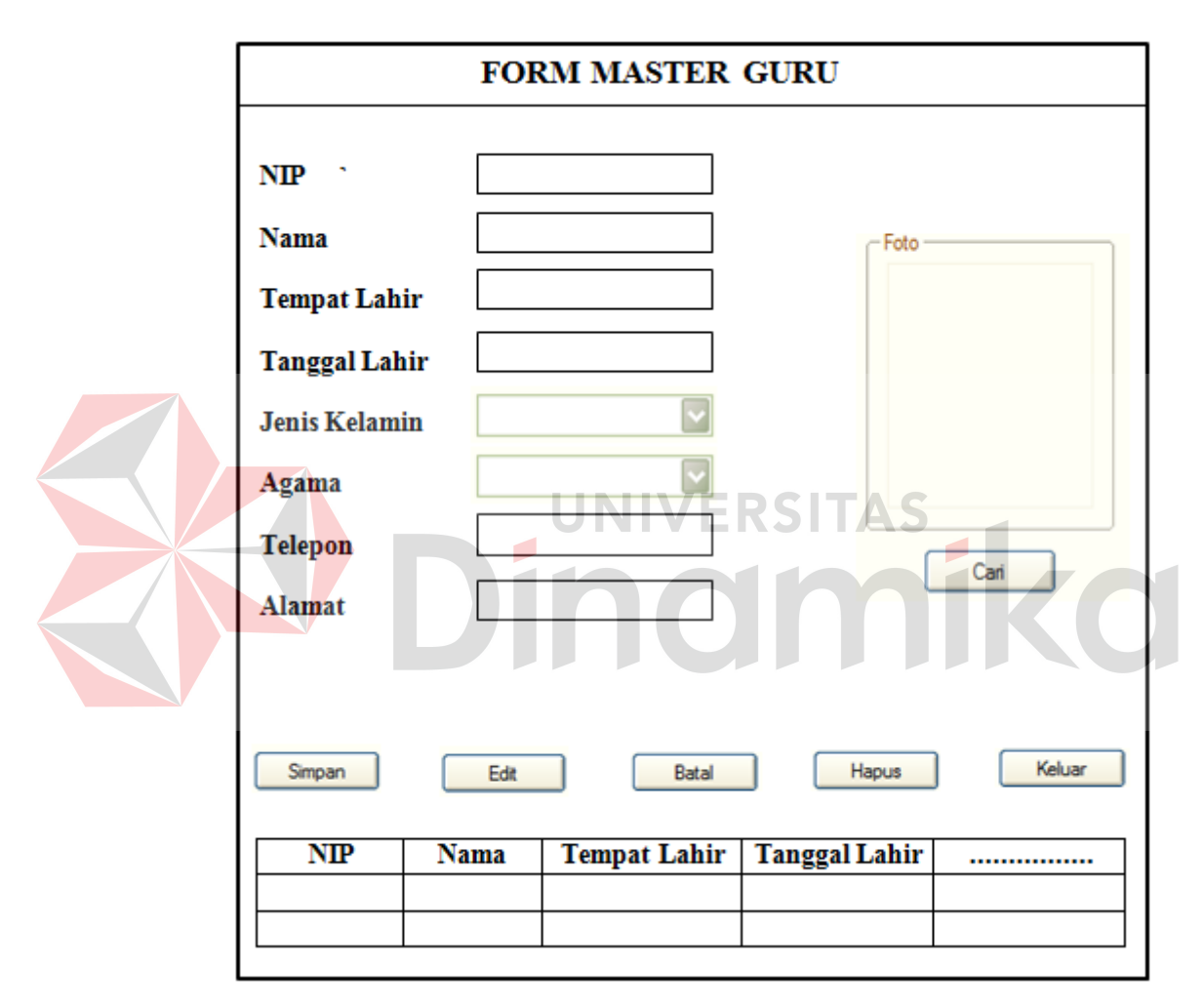

### **Gambar 4.11** Form Master Guru

Form master guru digunakan untuk memasukkan data guru dan maintenance data guru yang terdiri dari nip, nama, tempat lahir, tanggal lahir, jenis kelamin, agama, telepon, alamat dan foto. Tombol cari untuk mencari foto guru tersebut. Tombol simpan berfungsi untuk menyimpan ke dalam database. Tombol batal untuk membatalkan proses penyimpanan. Tombol edit untuk merubah atau mengedit data guru yang sudah tersimpan dalam database. Tombol hapus untuk menghapus data guru tersebut. Tombol keluar untuk keluar dari form master guru.

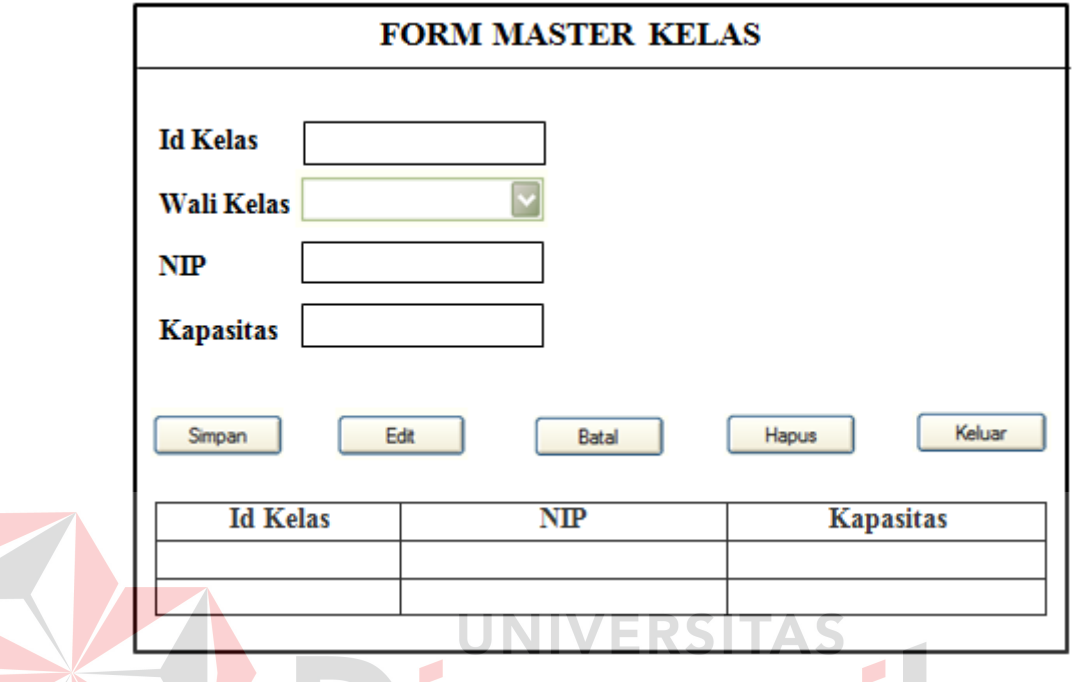

# **Gambar 4.12** Form Master Kelas

Form master kelas digunakan untuk memasukkan data kelas dan maintenance data kelas yang terdiri dari id kelas, wali kelas, nip, kapasitas. Tombol simpan berfungsi untuk menyimpan ke dalam database. Tombol batal untuk membatalkan proses penyimpanan. Tombol edit untuk merubah atau mengedit data kelas yang sudah tersimpan dalam database. Tombol hapus untuk menghapus data kelas tersebut. Tombol keluar untuk keluar dari form master kelas.

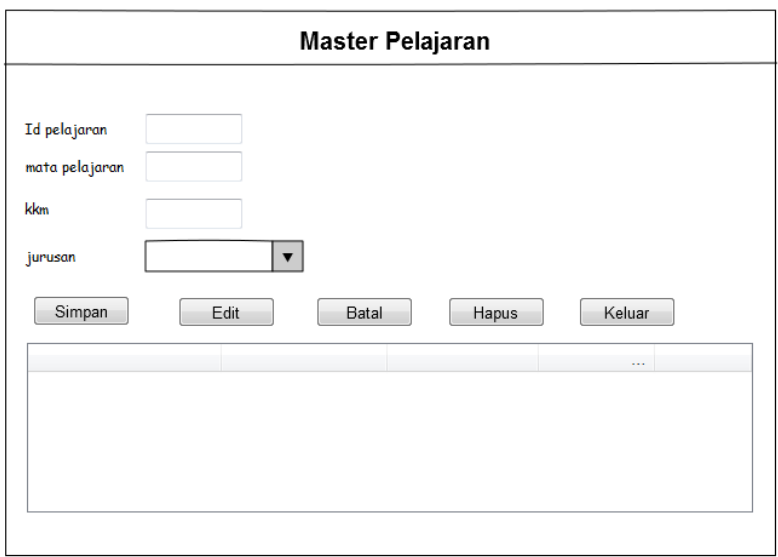

### **Gambar 4.13** Form Master Mata Pelajaran

Form master mata pelajaran digunakan untuk memasukkan data mata pelajaran dan maintenance data mata pelajaran yang terdiri dari id pelajaran, mata pelajaran, kkm. Tombol simpan berfungsi untuk menyimpan ke dalam database. Tombol batal untuk membatalkan proses penyimpanan. Tombol edit untuk merubah atau mengedit data mata pelajaran yang sudah tersimpan dalam database. Tombol hapus untuk menghapus data mata pelajaran tersebut. Tombol keluar untuk keluar dari form master mata pelajaran.

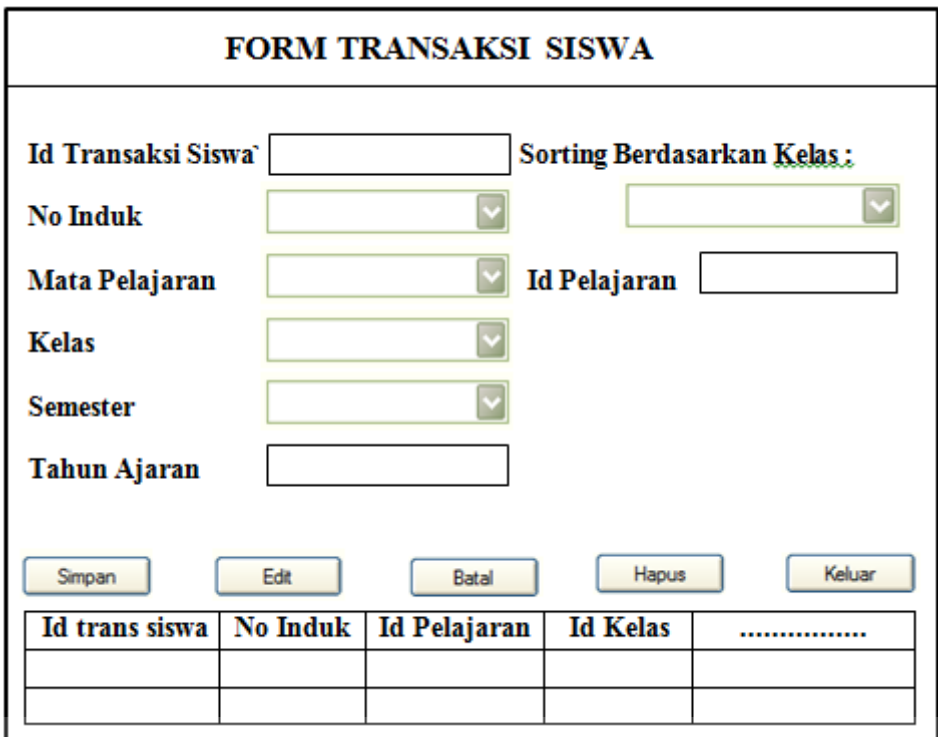

### **Gambar 4.14** Form Transaksi Siswa

Form transaksi siswa digunakan untuk memasukkan data transaksi setiap siswa dan maintenance data transaksi siswa yang terdiri dari id transaksi siswa, no induk, mata pelajaran, kelas, semester, tahun ajaran, id pelajaran. Tombol simpan berfungsi untuk menyimpan ke dalam database. Tombol batal untuk membatalkan proses penyimpanan. Tombol edit untuk merubah atau mengedit data transaksi siswa yang sudah tersimpan dalam database. Tombol hapus untuk menghapus data transaksi siswa tersebut. Tombol keluar untuk keluar dari form transaksi siswa.

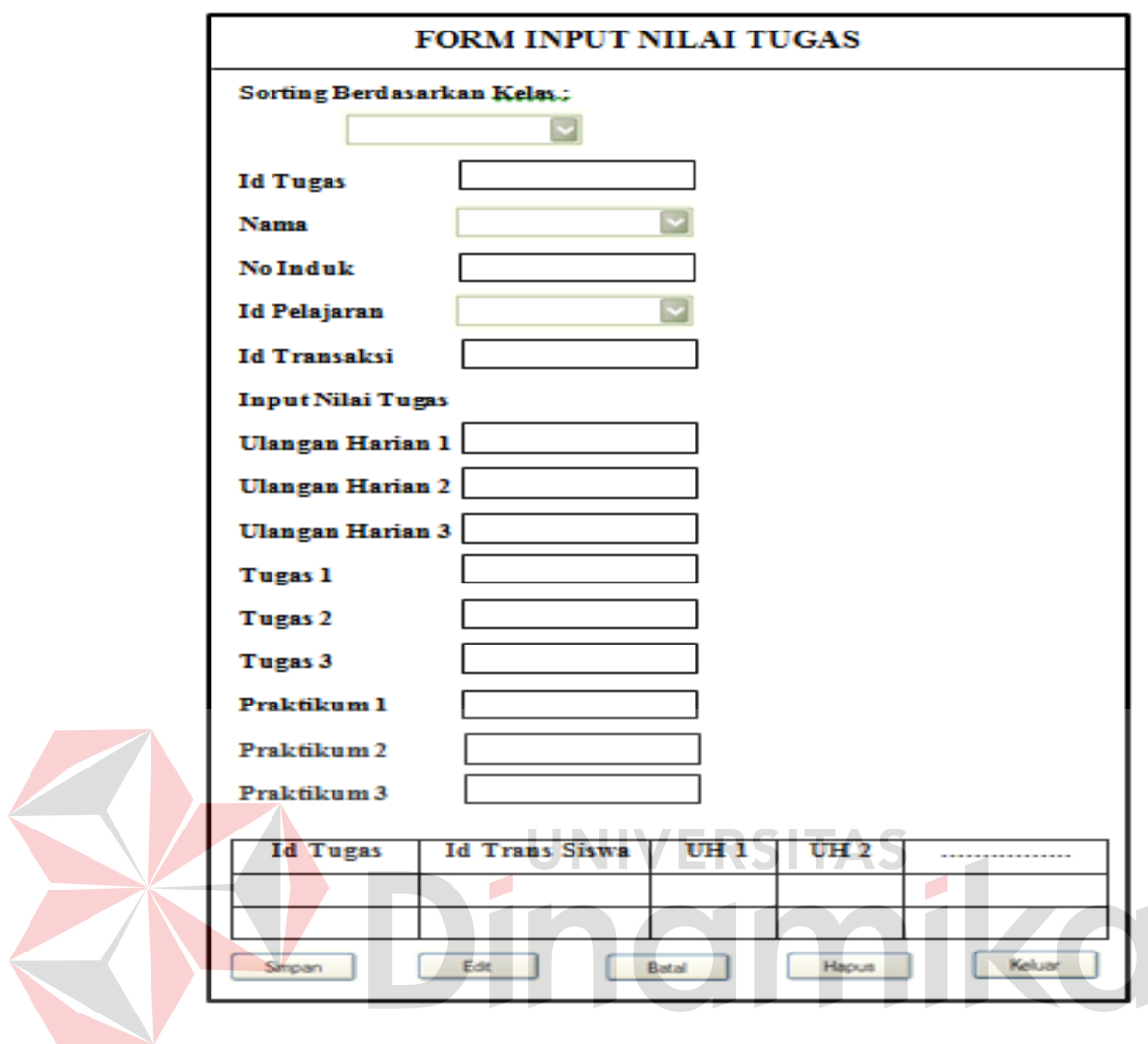

**Gambar 4.15** Form Input Nilai Tugas

Form input nilai tugas digunakan untuk memasukkan data nilai tugas setiap siswa dan maintenance data nilai tugas siswa yang terdiri dari id tugas, id transaksi siswa uh 1, uh 2, uh 3, tg 1, tg 2, tg 3, p 1, p 2, p 3. Tombol simpan berfungsi untuk menyimpan ke dalam database. Tombol batal untuk membatalkan proses penyimpanan. Tombol edit untuk merubah atau mengedit data nilai tugas siswa yang sudah tersimpan dalam database. Tombol hapus untuk menghapus data nilai tugas siswa. Tombol keluar untuk keluar dari form input nilai tugas.

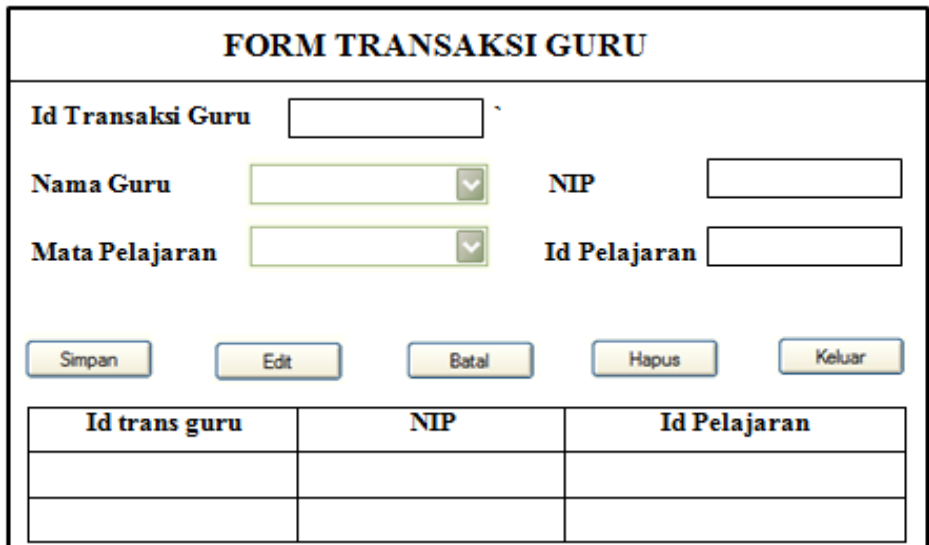

**Gambar 4.16** Form Transaksi Guru

Form transaksi guru digunakan untuk memasukkan data transaksi setiap guru dan maintenance data transaksi guru yang terdiri dari id transaksi guru, nama guru, mata pelajaran, nip, id pelajaran. Tombol simpan berfungsi untuk menyimpan ke dalam database. Tombol batal untuk membatalkan proses penyimpanan. Tombol edit untuk merubah atau mengedit data transaksi guru yang sudah tersimpan dalam database. Tombol hapus untuk menghapus data transaksi guru tersebut. Tombol keluar untuk keluar dari form transaksi guru.

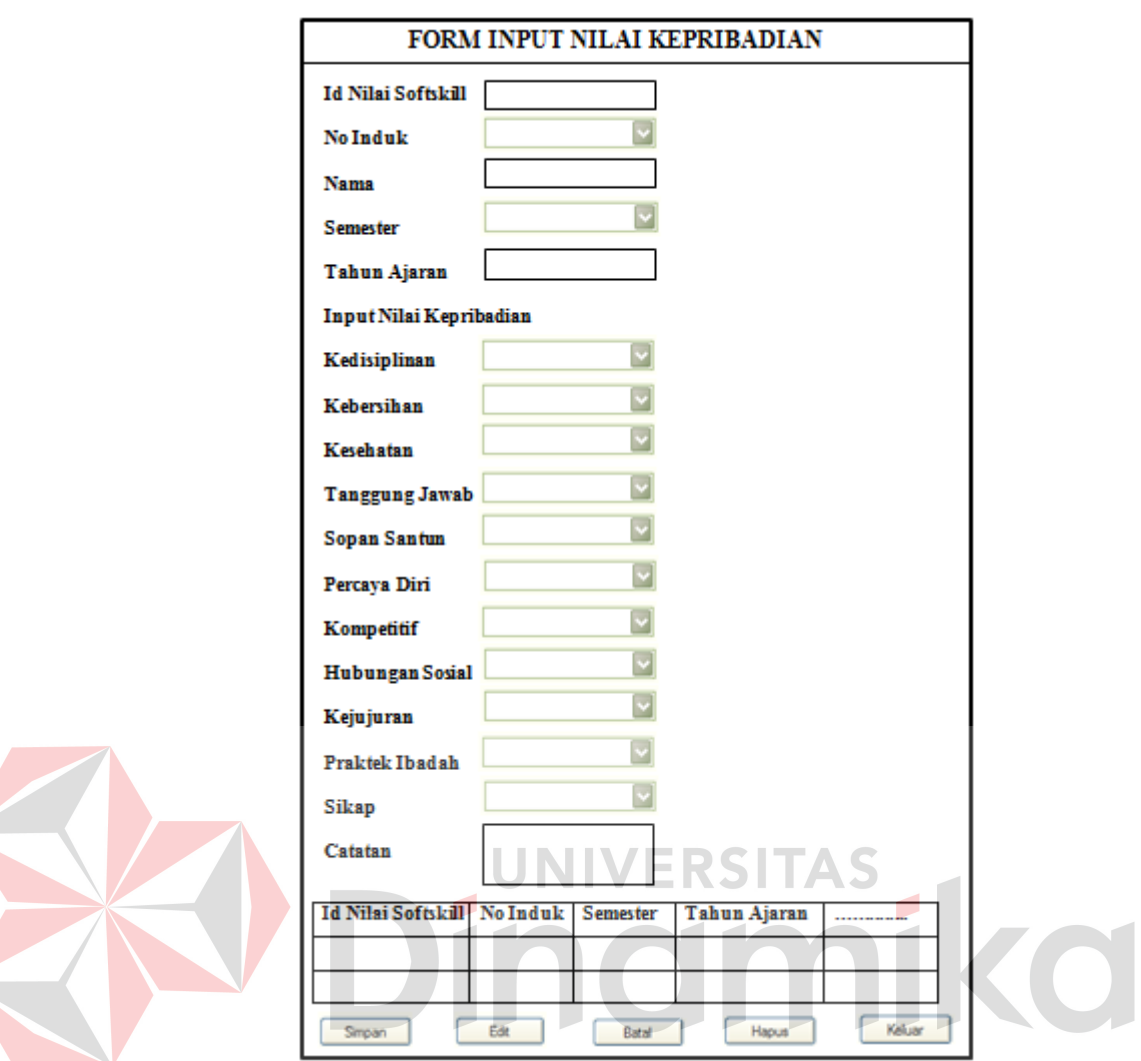

**Gambar 4.17** Form Input Nilai Kepribadian

Form input nilai kepribadian digunakan untuk memasukkan data nilai kepribadian setiap siswa dan maintenance data nilai kepribadian siswa yang terdiri dari id nilai softskill, no induk, nama, semester, tahun ajaran, kedisiplinan, kebersihan, kesehatan, tanggung jawab, sopan santun, percaya diri, kompetitif, hubungan sosial, kejujuran, praktek ibadah, sikap dan catatan. Tombol simpan berfungsi untuk menyimpan ke dalam database. Tombol batal untuk membatalkan proses penyimpanan. Tombol edit untuk merubah atau mengedit data nilai kepribadian siswa yang sudah tersimpan dalam database. Tombol hapus untuk

menghapus data nilai kepribadian siswa. Tombol keluar untuk keluar dari form input nilai kepribadian.

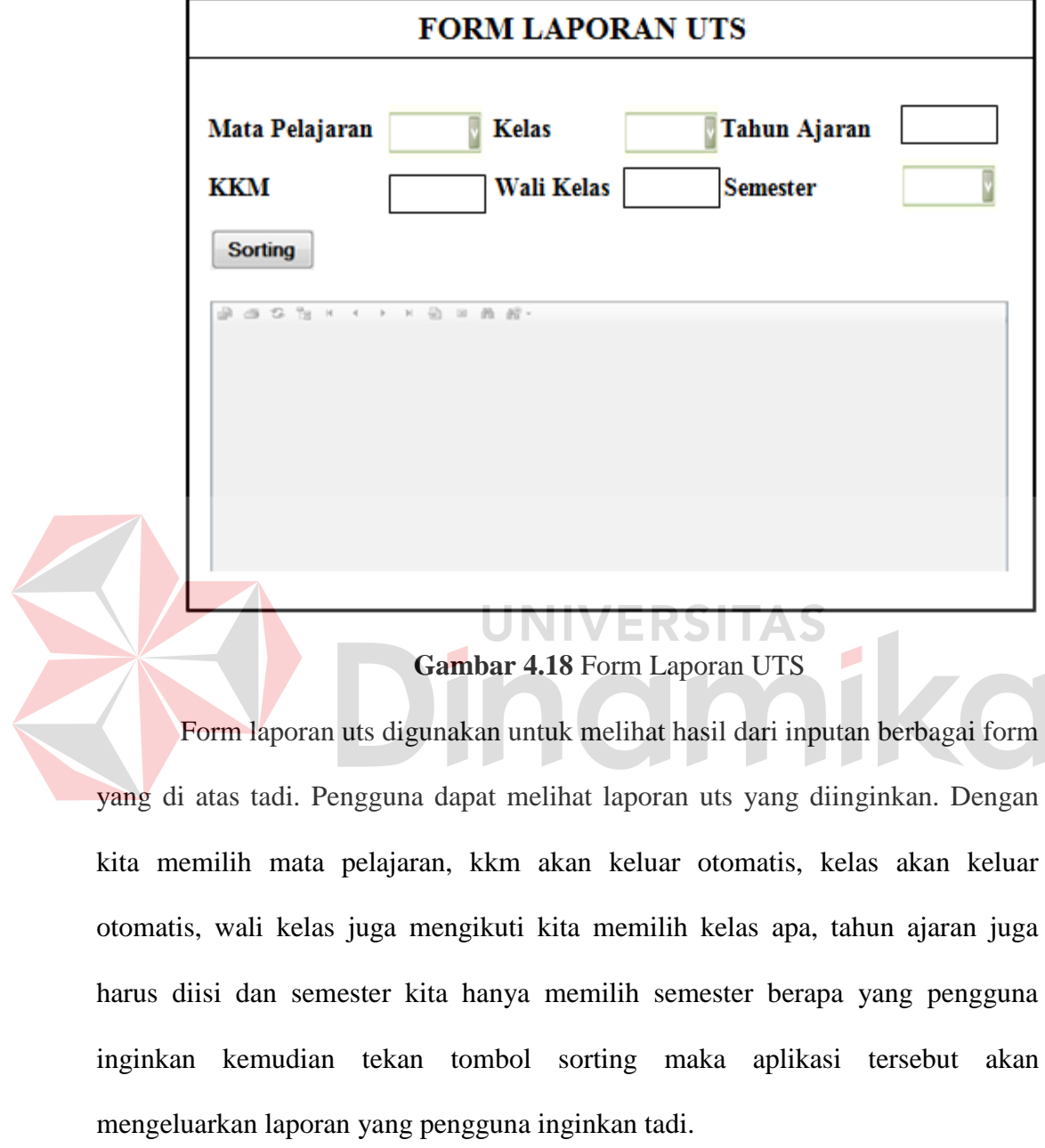

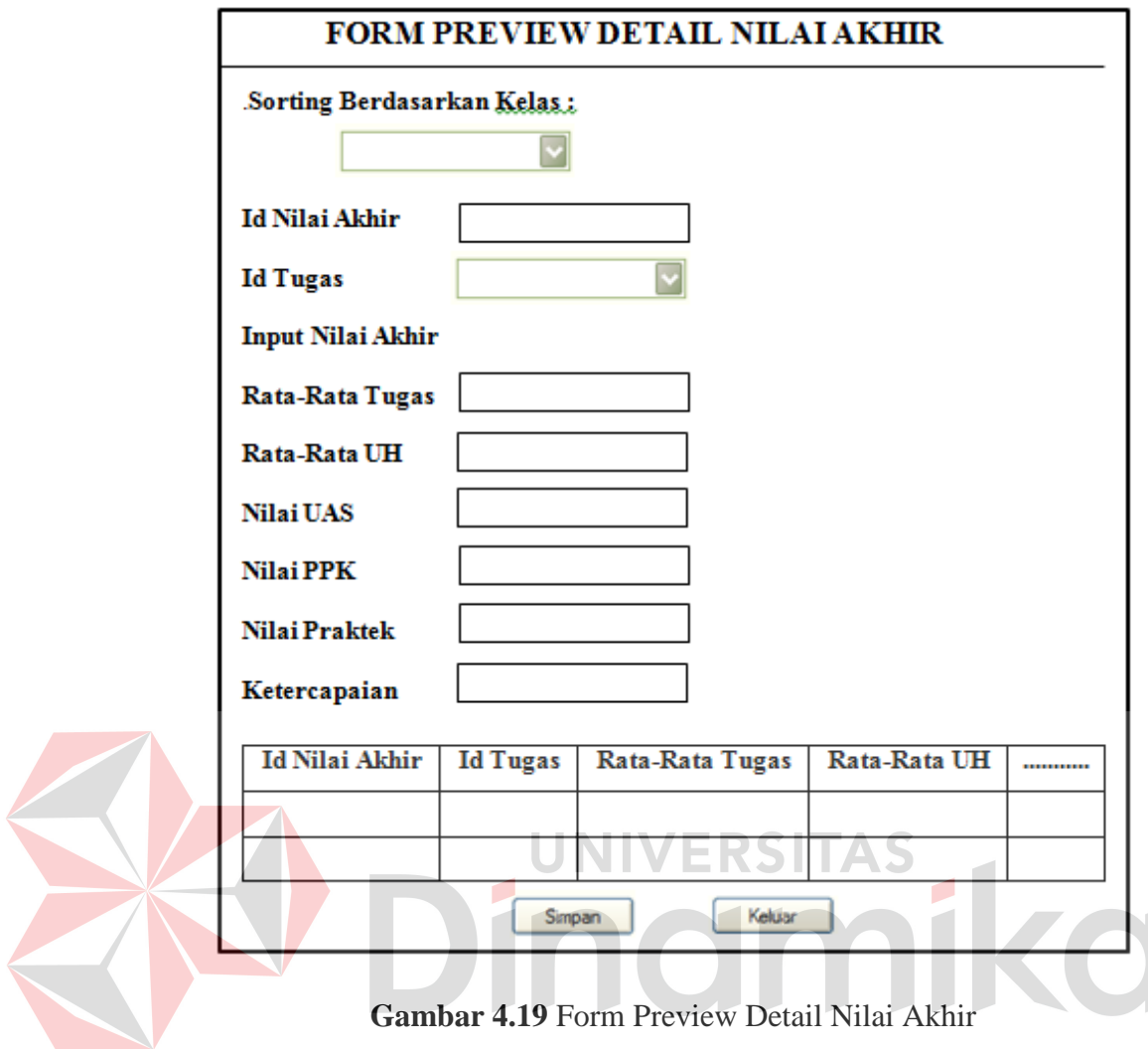

Form preview detail nilai akhir digunakan untuk memasukkan data nilai akhir setiap siswa dan maintenance data nilai akhir siswa yang terdiri dari id nilai akhir, id tugas, rata-rata tugas, rata-rata uh, nilai uas, nilai ppk nilai praktek dan ketercapaian. Tombol simpan berfungsi untuk menyimpan ke dalam database. Dan tombol keluar untuk keluar dari form tersebut.

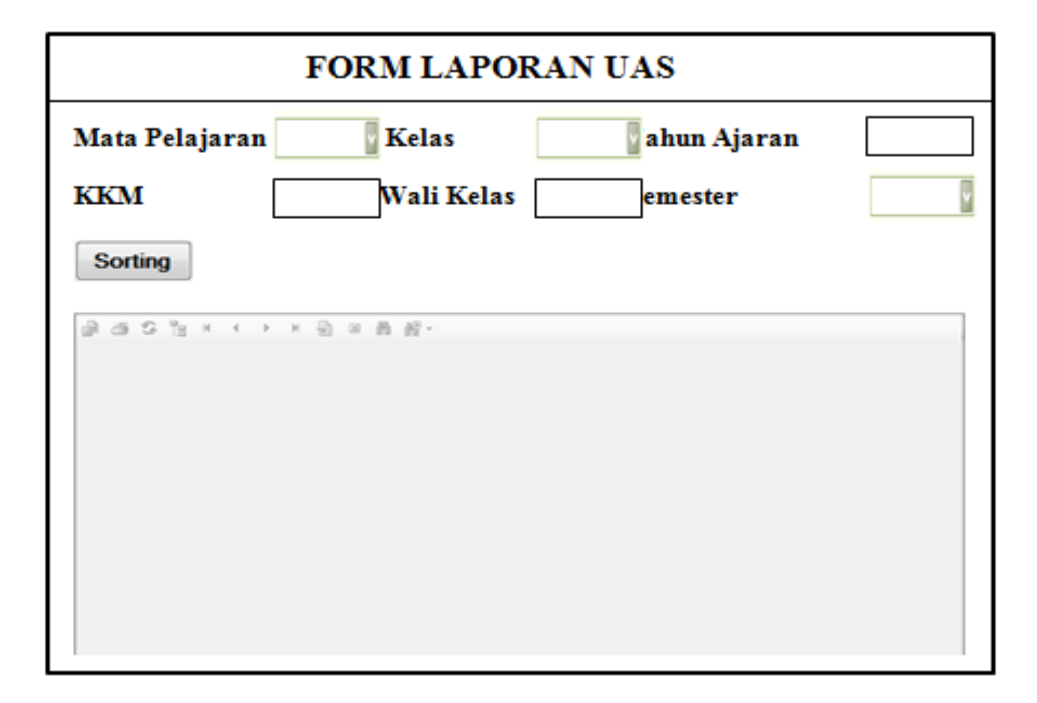

### **Gambar 4.20** Form Laporan UAS

Form laporan uas digunakan untuk melihat hasil dari inputan berbagai form yang di atas tadi. Pengguna dapat melihat laporan uas yang diinginkan. Dengan kita memilih mata pelajaran, kkm akan keluar otomatis, kelas akan keluar otomatis, wali kelas juga mengikuti kita memilih kelas apa, tahun ajaran juga harus diisi dan semester kita hanya memilih semester berapa yang pengguna inginkan kemudian tekan tombol sorting maka aplikasi tersebut akan mengeluarkan laporan yang pengguna ingin ketahui.

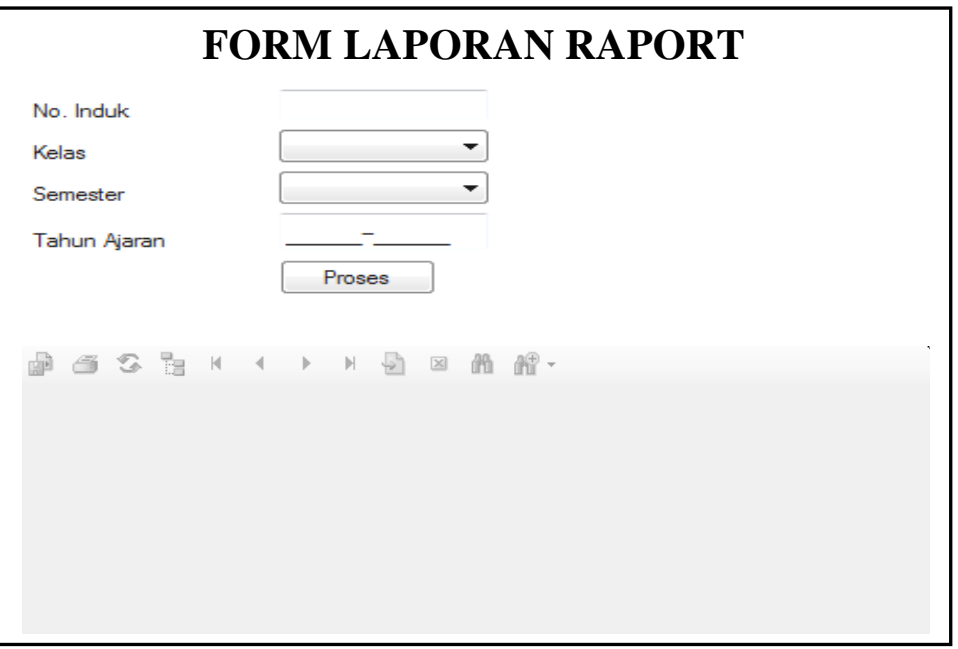

**Gambar 4.21** Form Laporan Raport

Form laporan Raport digunakan untuk melihat hasil dari inputan berbagai form yang di atas tadi. Pengguna dapat melihat laporan raport yang diinginkan. Dengan kita memilih no.induk, memilih kelas yang ingin dilihat, memilih sester berapa yang pengguna inginkan, tahun ajaran juga harus diisi kemudian tekan tombol proses maka aplikasi tersebut akan mengeluarkan laporan yang pengguna ingin ketahui.

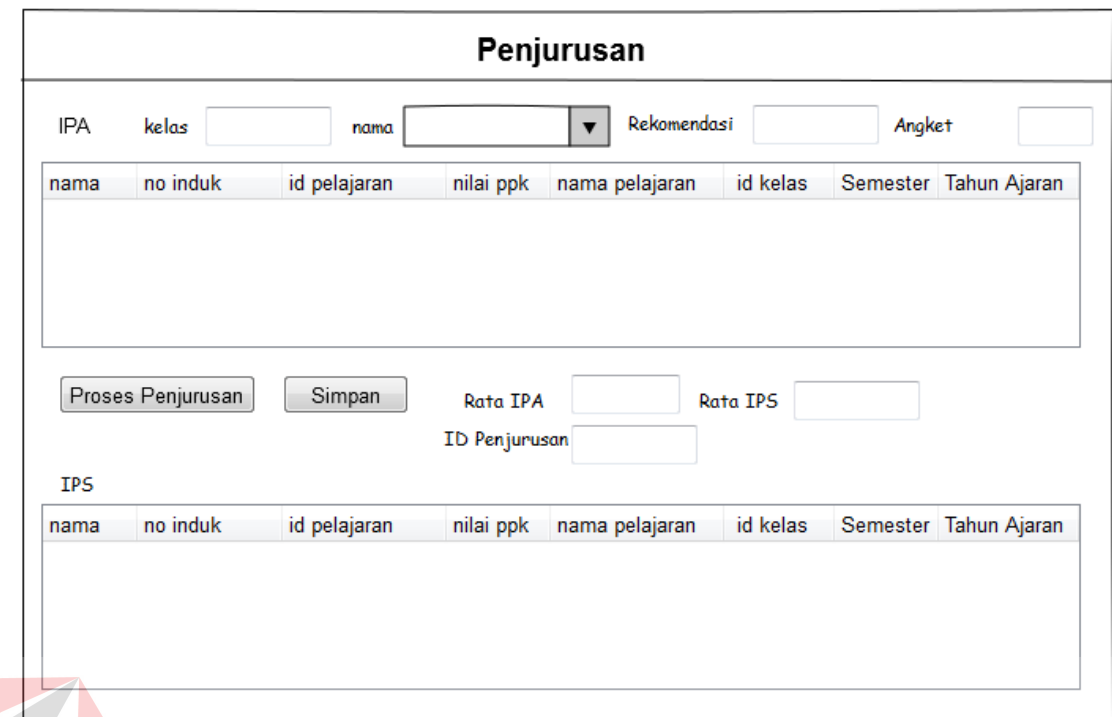

#### **Gambar 4.22** Form Penjurusan RSI

S

Form penjurusan digunakan untuk mengolah penjurusan setiap siswa yang terdiri dari id,penjurusan ,id angket, nama,kelas,rekomendasi,angket,rata ipa,rata ips Tombol simpan berfungsi untuk menyimpan ke dalam database. Tombol batal untuk membatalkan proses penyimpanan.

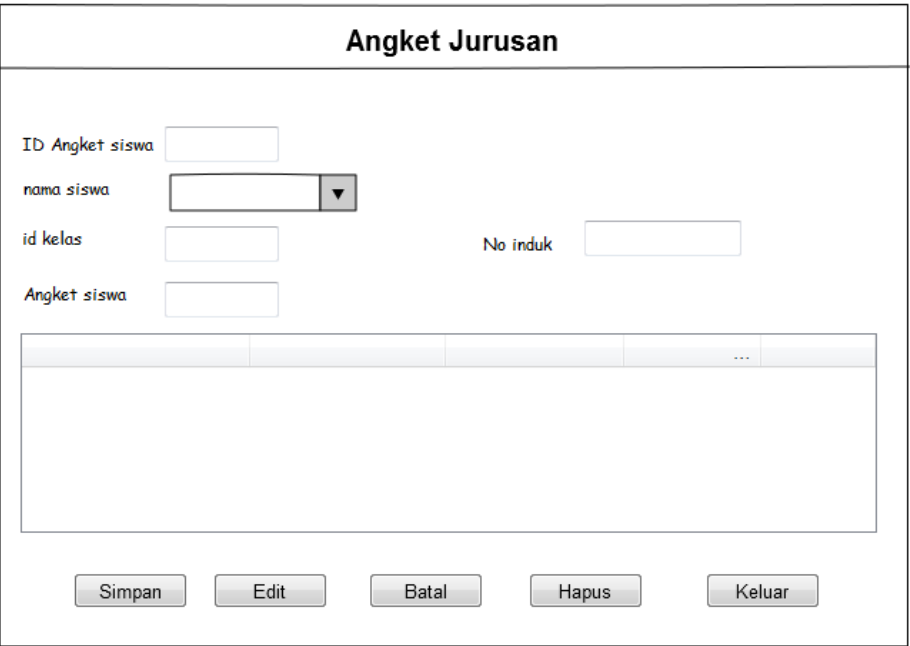

### **Gambar 4.23** Form Angket Siswa

Form angket jurusan digunakan untuk memasukkan data angket setiap siswa yang terdiri dari id angket siswa, nama siswa, id kelas, id pelajaran. Tombol simpan berfungsi untuk menyimpan ke dalam database. Tombol batal untuk membatalkan proses penyimpanan. Tombol edit untuk merubah atau mengedit data angket yang sudah tersimpan dalam database. Tombol hapus untuk menghapus data angket tersebut. Tombol keluar untuk keluar dari form angket jurusan

.

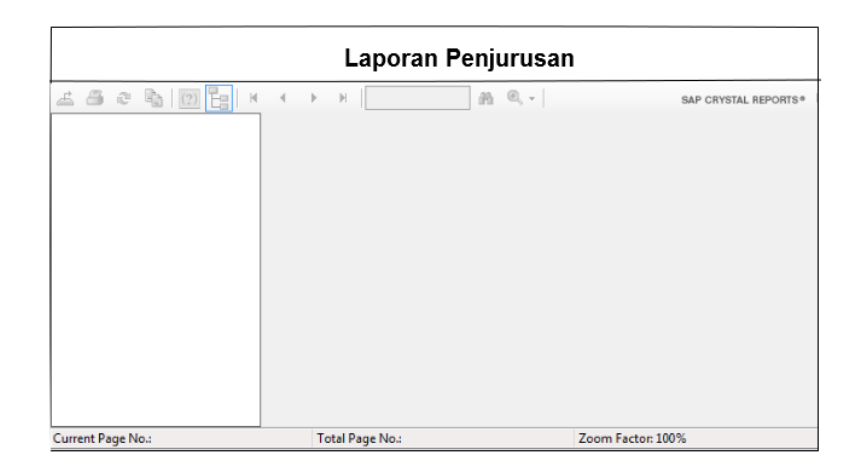

### **Gambar 4.24** Form Laporan Penjurusan

 Form Laporan Penjurusan digunakan untuk melihat hasil dari berbagai form di atas tadi. Pengguna dapat melihat Output dari proses penjurusan yang telah dilakukan.

# **4.4 Implementasi Aplikasi**

Implementasi dimaksudkan untuk menggambarkan jalannya aplikasi yang sudah dibuat, dalam hal ini akan dijelaskan juga fungsi dari halaman tersebut. Dibawah ini adalah penjelasan penggunaan masing - masing form pada aplikasi penilaian siswa pada SMA Katolik Untung Suropati.

### **4.4.1 Instalasi Program**

Untuk dapat mengunakan program ini terlebih dahulu dalam suatu komputer harus sudah memiliki beberapa software pendukung yang mempengaruhi jalannya program yaitu :

- a. Microsoft Visual Studio 2010.
- b. Sql server 2008.

Setelah semua komponen tersebut terpenuhi maka langkah pertama yang harus dilakukan adalah membuat suatu database penilaian pada SMA Katolik Untung Suropati. Setelah persiapan database, barulah membangun suatu program.

Dalam penjelasan ini akan dijelaskan form-form yang diurut berdasarkan urutan proses yang terjadi dalam pengunaan program.

#### **4.4.2 Software dan Hardware**

- 1. Perangkat Lunak (Software).
	- a. Sistem Operasi Microsoft Windows 7.
	- b. Microsoft Visual Studio 2010.
	- c. Sql server 2010.
	- d. Power Designer 6 32 bit.
- 2. Perangkat Keras (Hardware).
	- a. Processor Dual core/ core 2 duo.
	- b. Memory 512MB
	- c. Printer.
	- d. Harddisk minimal 10 GB.
		- Monitor LCD 14 in

#### **4.4.3 Implementasi aplikasi**

Implementasi dimaksudkan untuk menggambarkan jalannya aplikasi yang sudah dibuat, dalam hal ini akan dijelaskan juga fungsi dari halaman tersebut. Dibawah ini adalah penjelasan penggunaan masing - masing form pada aplikasi Penjurusan siswa pada SMA Katolik Untung Suropati.

**UNIVERSITAS** 

dmika

### Form Menu Utama

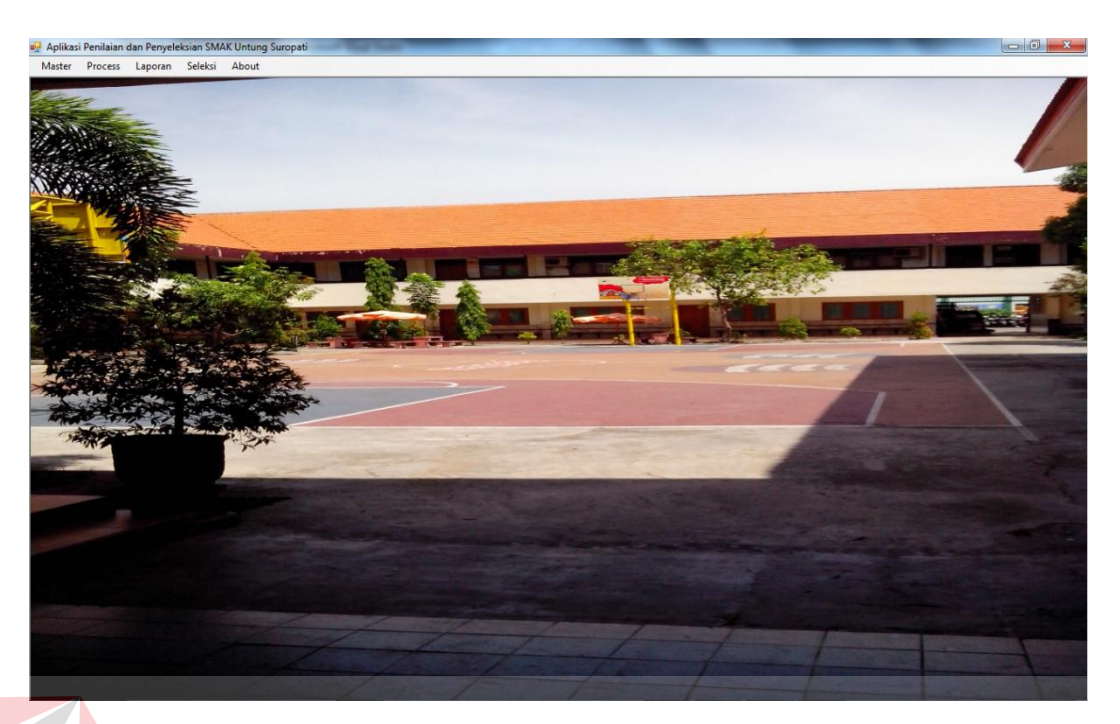

#### **Gambar 4.25** Form Menu Utama

Pada form menu utama ini terdapat menu-menu yang dapat digunakan oleh pengguna dan mempunyai fungsi yang berbeda. Seperti menu master, proses, laporan dan about. Jika pengguna memilih master maka terdapat menu master siswa, master guru, master kelas dan master mata pelajaran. Dan jika pengguna memilih proses maka terdapat menu proses transaksi siswa, transaksi guru, transaksi input nilai tugas, transaksi input nilai kepribadian, transaksi preview nilai akhir. Dan jika pengguna memilih menu laporan maka terdapat menu laporan tengah semester dan laporan akhir semester.

#### Form Master Siswa

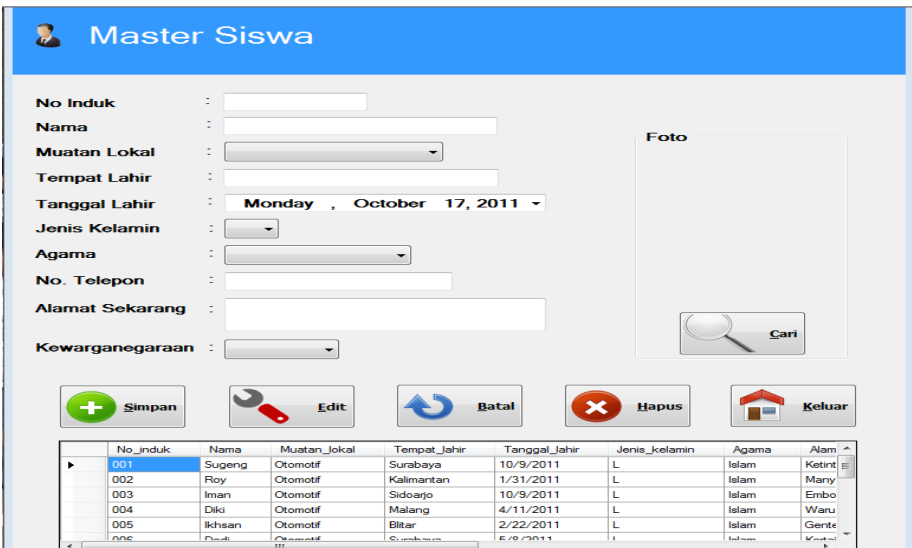

**Gambar 4.26** Form Master Siswa

Pada form master siswa ini penguna dapat memasukkan data identitas siswa dan maintenance data siswa yang terdiri dari no induk, nama, muatan lokal, tempat lahir, tanggal lahir, jenis kelamin, agama, telepon, alamat, kewarganegaraan dan foto. Tombol cari untuk mencari foto siswa tersebut. Tombol simpan berfungsi untuk menyimpan ke dalam database. Tombol batal untuk membatalkan proses penyimpanan. Tombol edit untuk merubah atau mengedit data siswa yang sudah tersimpan di dalam database. Tombol hapus untuk menghapus data siswa tersebut. Tombol keluar untuk keluar dari form master siswa.

#### Form Master Guru

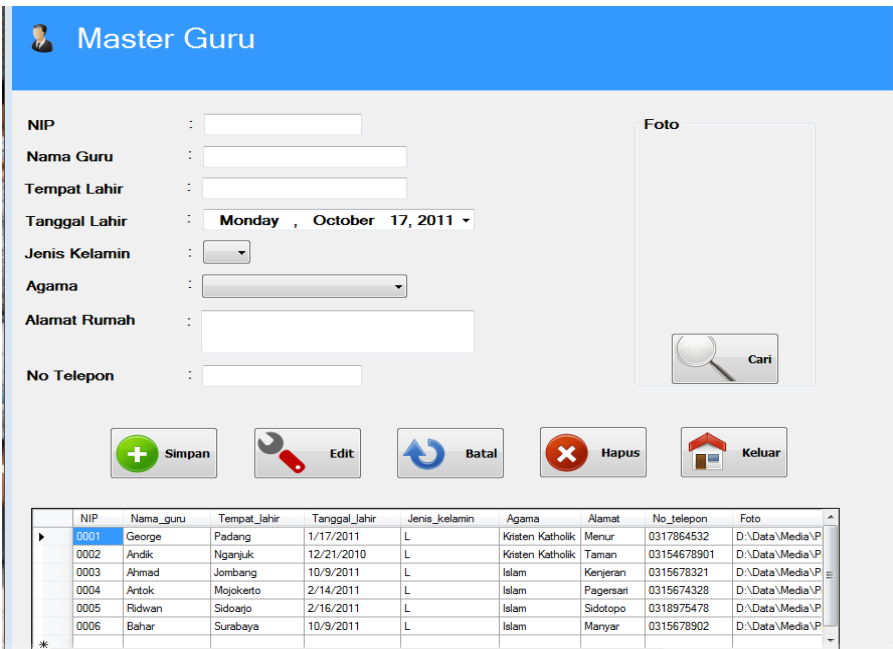

### **Gambar 4.27** Form Master Guru

Form master guru digunakan untuk memasukkan data guru dan maintenance data guru yang terdiri dari nip, nama, tempat lahir, tanggal lahir, jenis kelamin, agama, telepon, alamat dan foto. Tombol cari untuk mencari foto guru tersebut. Tombol simpan berfungsi untuk menyimpan ke dalam database. Tombol batal untuk membatalkan proses penyimpanan. Tombol edit untuk merubah atau mengedit data guru yang sudah tersimpan dalam database. Tombol hapus untuk menghapus data guru tersebut. Tombol keluar untuk keluar dari form master guru.

### Form Master Kelas

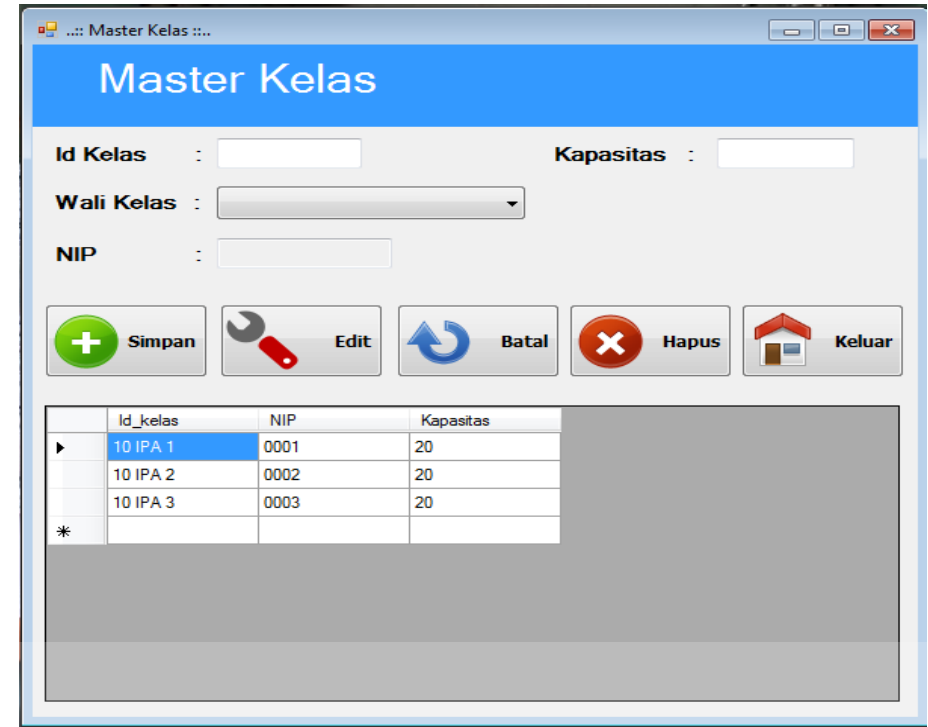

**Gambar 4.28** Form Master Kelas

Form master kelas digunakan untuk memasukkan data kelas dan maintenance data kelas yang terdiri dari id kelas, wali kelas, nip, kapasitas. Tombol simpan berfungsi untuk menyimpan ke dalam database. Tombol batal untuk membatalkan proses penyimpanan. Tombol edit untuk merubah atau mengedit data kelas yang sudah tersimpan dalam database. Tombol hapus untuk menghapus data kelas tersebut. Tombol keluar untuk keluar dari form master kelas.

×
#### Form Master Mata Pelajaran

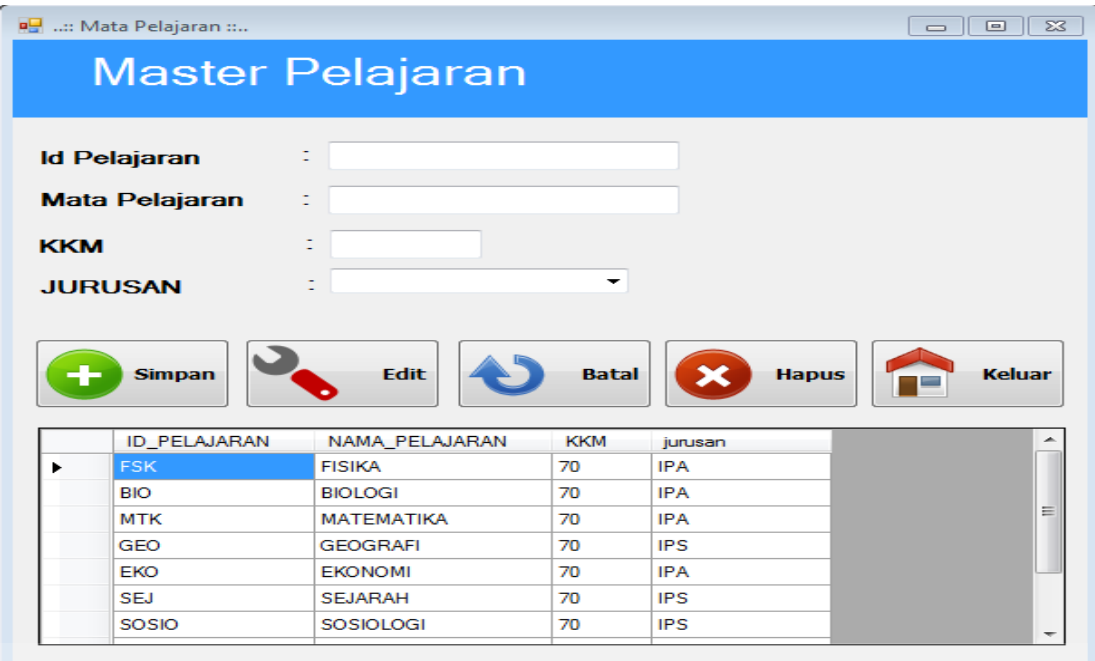

# **Gambar 4.29** Form Master Mata Pelajaran

Form master mata pelajaran digunakan untuk memasukkan data mata pelajaran dan maintenance data mata pelajaran yang terdiri dari id pelajaran, mata pelajaran, kkm. Tombol simpan berfungsi untuk menyimpan ke dalam database. Tombol batal untuk membatalkan proses penyimpanan. Tombol edit untuk merubah atau mengedit data mata pelajaran yang sudah tersimpan dalam database. Tombol hapus untuk menghapus data mata pelajaran tersebut. Tombol keluar untuk keluar dari form master mata pelajaran.

#### Form Transaksi Siswa

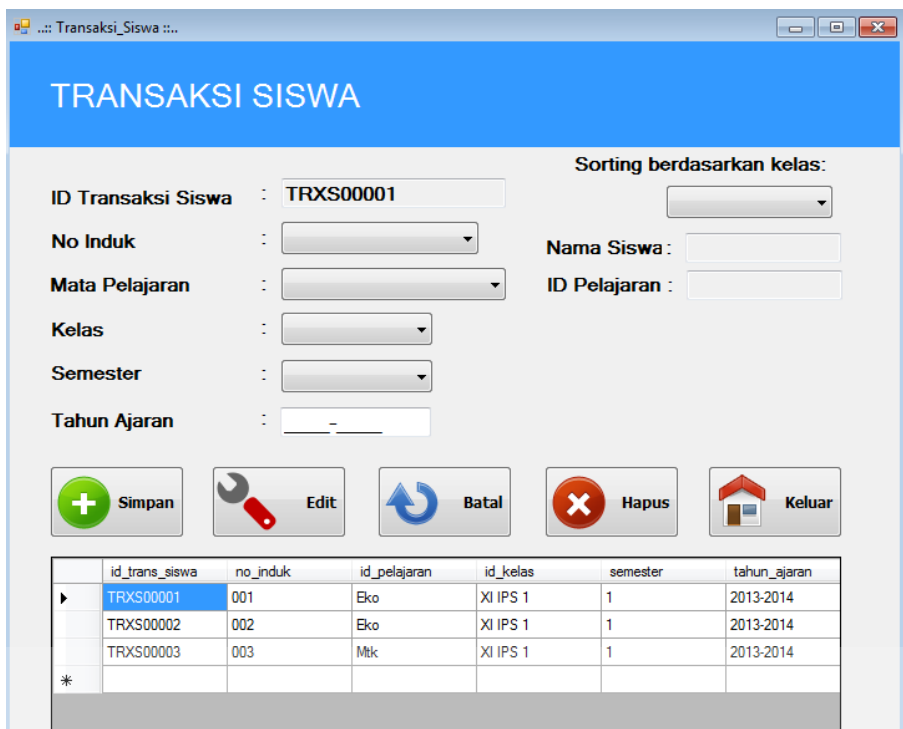

# **Gambar 4.30** Form Transaksi Siswa

Form transaksi siswa digunakan untuk memasukkan data transaksi setiap siswa dan maintenance data transaksi siswa yang terdiri dari id transaksi siswa, no induk, mata pelajaran, kelas, semester, tahun ajaran, id pelajaran. Tombol simpan berfungsi untuk menyimpan ke dalam database. Tombol batal untuk membatalkan proses penyimpanan. Tombol edit untuk merubah atau mengedit data transaksi siswa yang sudah tersimpan dalam database. Tombol hapus untuk menghapus data transaksi siswa tersebut. Tombol keluar untuk keluar dari form transaksi siswa.

# Form Transaksi Guru

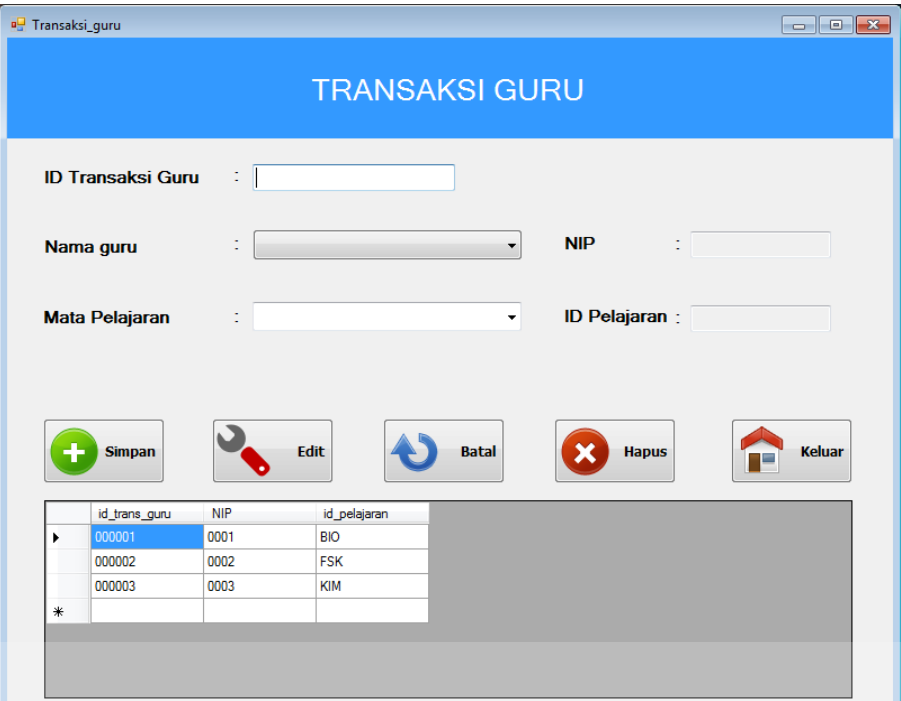

# **Gambar 4.31** Form Transaksi Guru

Form transaksi guru digunakan untuk memasukkan data transaksi setiap guru dan maintenance data transaksi guru yang terdiri dari id transaksi guru, nama guru, mata pelajaran, nip, id pelajaran. Tombol simpan berfungsi untuk menyimpan ke dalam database. Tombol batal untuk membatalkan proses penyimpanan. Tombol edit untuk merubah atau mengedit data transaksi guru yang sudah tersimpan dalam database. Tombol hapus untuk menghapus data transaksi guru tersebut. Tombol keluar untuk keluar dari form transaksi guru.

#### Form Input Nilai Tugas

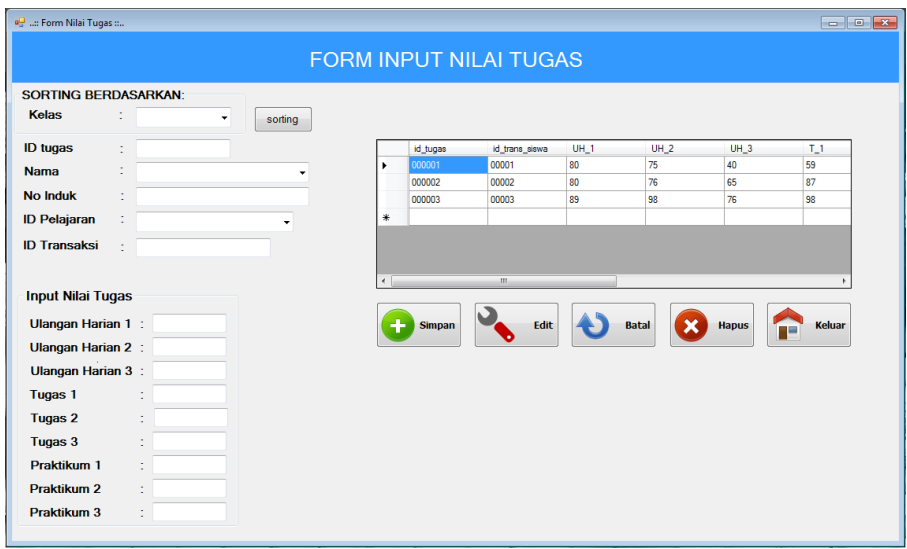

**Gambar 4.32** Form Input Nilai Tugas

Form input nilai tugas digunakan untuk memasukkan data nilai tugas setiap siswa dan maintenance data nilai tugas siswa yang terdiri dari id tugas, id transaksi siswa uh 1, uh 2, uh 3, tg 1, tg 2, tg 3, p1, p2, p3. Tombol simpan berfungsi untuk menyimpan ke dalam database. Tombol batal untuk membatalkan proses penyimpanan. Tombol edit untuk merubah atau mengedit data nilai tugas siswa yang sudah tersimpan dalam database. Tombol hapus untuk menghapus data nilai tugas siswa. Tombol keluar untuk keluar dari form input nilai tugas.

- FORM INPUT NILAI KEPRIBADIAN **ID Nilai Softskill** no\_inc tahun\_a 2010-2011 No Induk Nama  $\overline{\phantom{a}}$ Sem **Tahun Ajaran** Input Nilai Kepribadian Ų Kedisiplinan Kebersihan ., **AS** Batal Edit **EXP** Hapus Kelu . Kesehatan Tanggung Jay Sopan Santur Ų Percava Diri ., Kompetitif Ų **Hubungan Sos** Kejujuran ., **Praktek Ibadah**  $\ddot{\phantom{0}}$ **Sikap** Cat
- Form Input Nilai Kepribadian

#### **Gambar 4.33** Form Input Nilai Kepribadian

Form input nilai kepribadian digunakan untuk memasukkan data nilai kepribadian setiap siswa dan maintenance data nilai kepribadian siswa yang terdiri dari id nilai softskill, no induk, nama, semester, tahun ajaran, kedisiplinan, kebersihan, kesehatan, tanggung jawab, sopan santun, percaya diri, kompetitif, hubungan sosial, kejujuran, praktek ibadah, sikap dan catatan. Tombol simpan berfungsi untuk menyimpan ke dalam database. Tombol batal untuk membatalkan proses penyimpanan. Tombol edit untuk merubah atau mengedit data nilai kepribadian siswa yang sudah tersimpan dalam database. Tombol hapus untuk menghapus data nilai kepribadian siswa. Tombol keluar untuk keluar dari form input nilai kepribadian.

#### Form Preview Detail Nilai Akhir

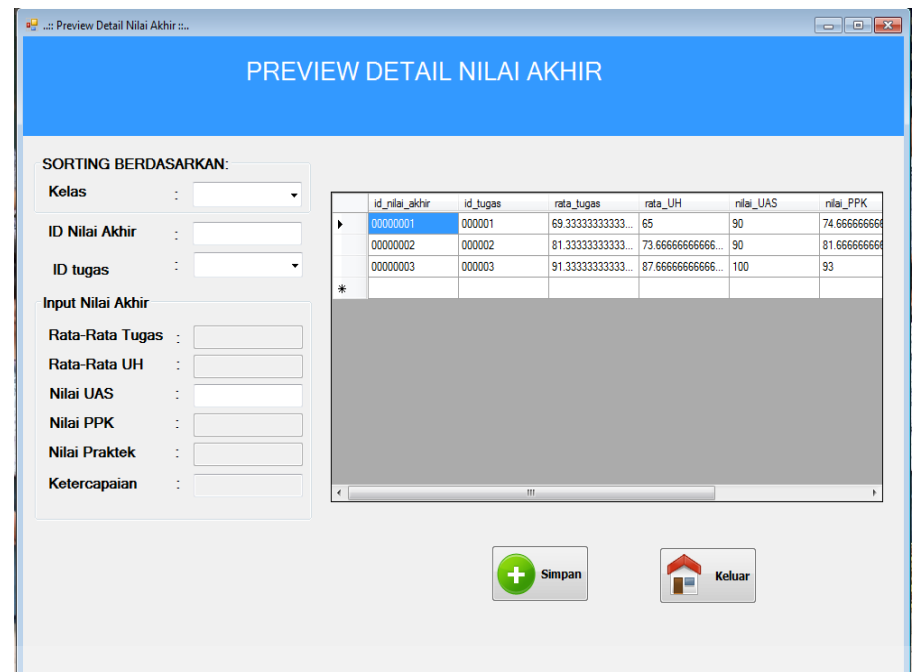

#### **Gambar 4.34** Form Preview Detail Nilai Akhir

Form preview detail nilai akhir digunakan untuk memasukkan data nilai akhir setiap siswa dan maintenance data nilai akhir siswa yang terdiri dari id nilai akhir, id tugas, rata-rata tugas, rata-rata uh, nilai uts, nilai uas, nilai ppk nilai praktek dan ketercapaian. Tombol simpan berfungsi untuk menyimpan ke dalam database. Dan tombol keluar untuk keluar dari form tersebut.

#### Form Laporan UTS

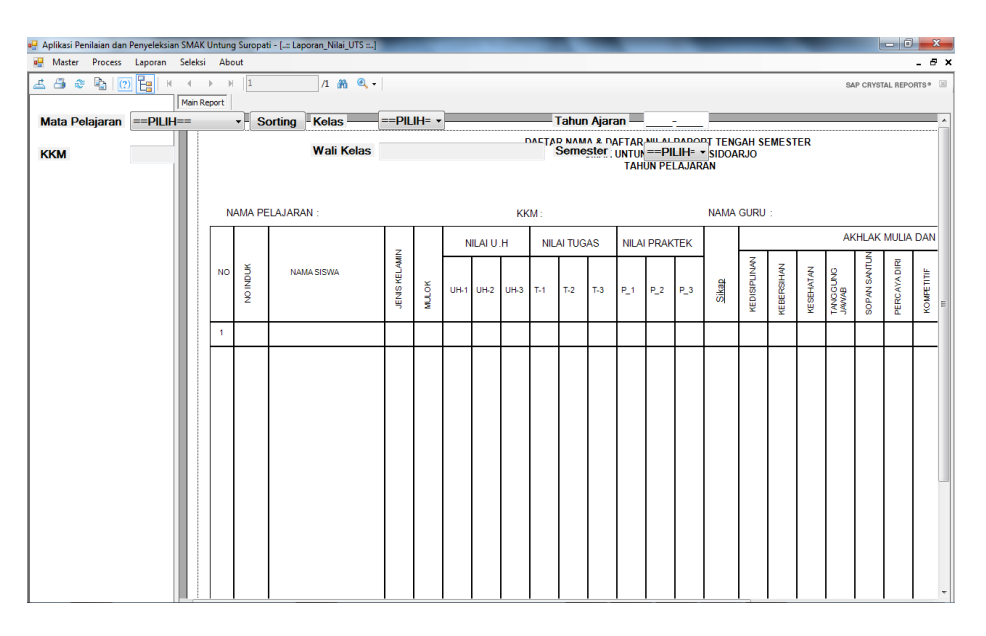

# **Gambar 4.35** Form Laporan UTS

Form laporan uts digunakan untuk melihat hasil dari inputan berbagai form yang di atas tadi. Pengguna dapat melihat laporan uts yang diinginkan. Dengan kita memilih mata pelajaran, kkm akan keluar otomatis, kelas akan keluar otomatis, wali kelas juga mengikuti kita memilih kelas apa, tahun ajaran juga harus diisi dan semester kita hanya memilih semester berapa yang pengguna inginkan kemudian tekan tombol sorting

#### Form Laporan UAS

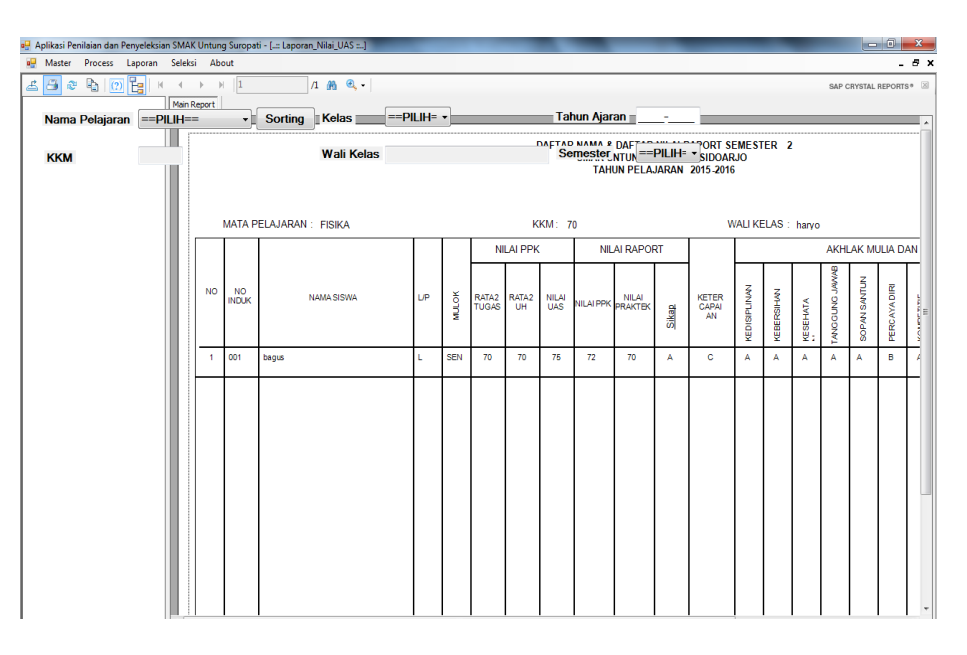

**Gambar 4.36** Form Laporan UAS

Form laporan uas digunakan untuk melihat hasil dari inputan berbagai form yang di atas tadi. Pengguna dapat melihat laporan uas yang diinginkan. Dengan kita memilih mata pelajaran, kkm akan keluar otomatis, kelas akan keluar otomatis, wali kelas juga mengikuti kita memilih kelas apa, tahun ajaran juga harus diisi dan semester kita hanya memilih semester berapa yang pengguna inginkan kemudian tekan tombol sorting maka aplikasi tersebut akan mengeluarkan laporan yang pengguna ingin ketahui.

#### Form Laporan Raport

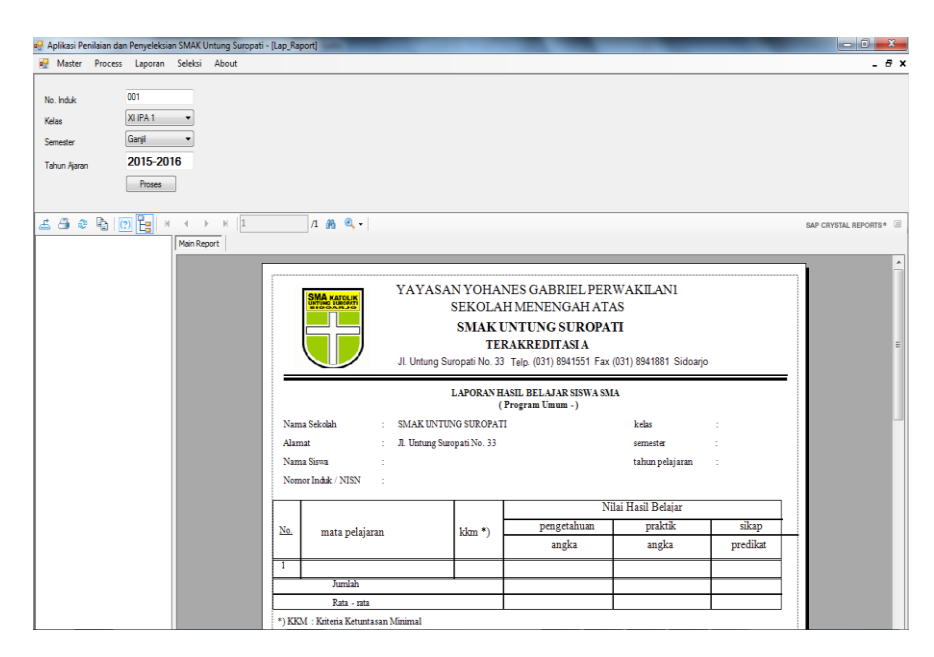

**Gambar 4.37** Form Laporan Raport

Form laporan Raport digunakan untuk melihat hasil dari inputan berbagai form yang di atas tadi. Pengguna dapat melihat laporan raport yang diinginkan. Dengan kita memilih no. induk, memilih kelas yang ingin dilihat, memilih sester berapa yang pengguna inginkan, tahun ajaran juga harus diisi kemudian tekan tombol proses maka aplikasi tersebut akan mengeluarkan laporan yang pengguna ingin ketahui.

#### Form Angket Siswa

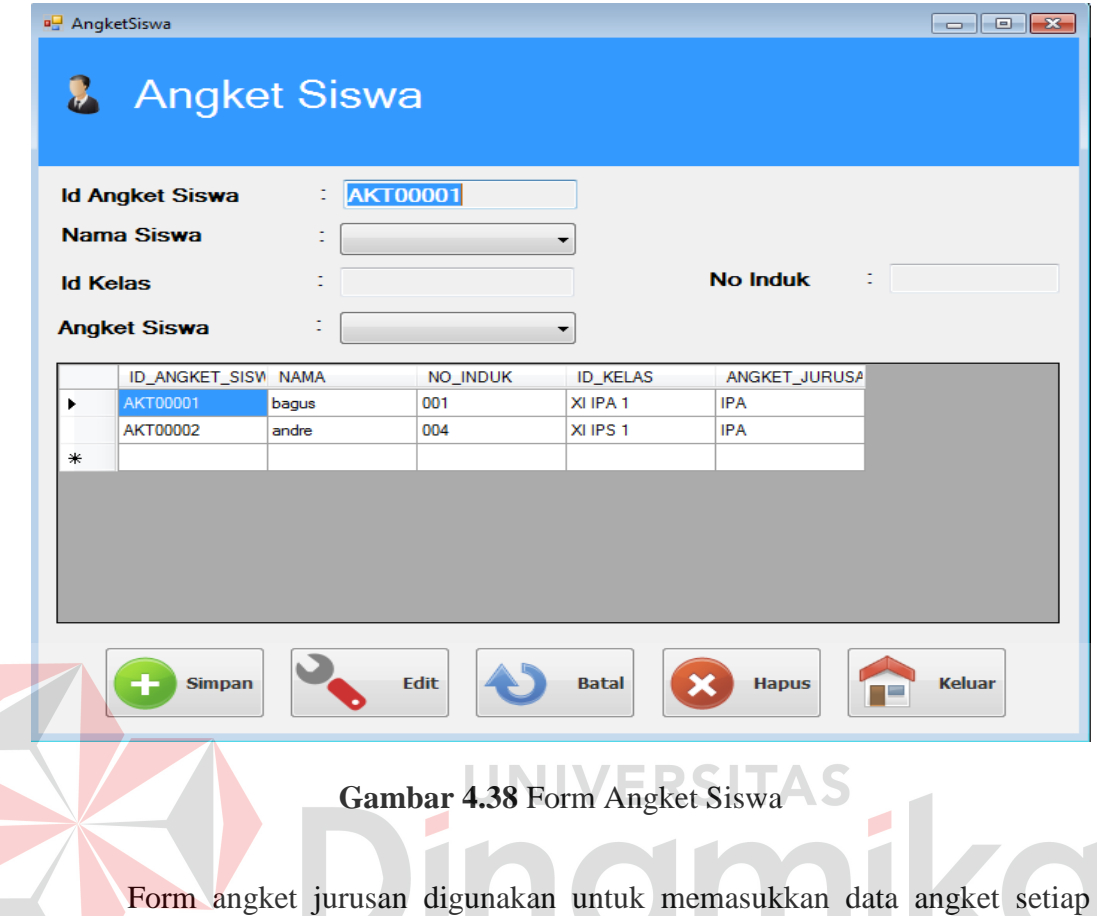

siswa yang terdiri dari id angket siswa, nama siswa, id kelas, id pelajaran. Tombol simpan berfungsi untuk menyimpan ke dalam database. Tombol batal untuk membatalkan proses penyimpanan. Tombol edit untuk merubah atau mengedit data angket yang sudah tersimpan dalam database. Tombol hapus untuk menghapus data angket tersebut. Tombol keluar untuk keluar dari form angket jurusan.

#### **•** Form Penjurusan

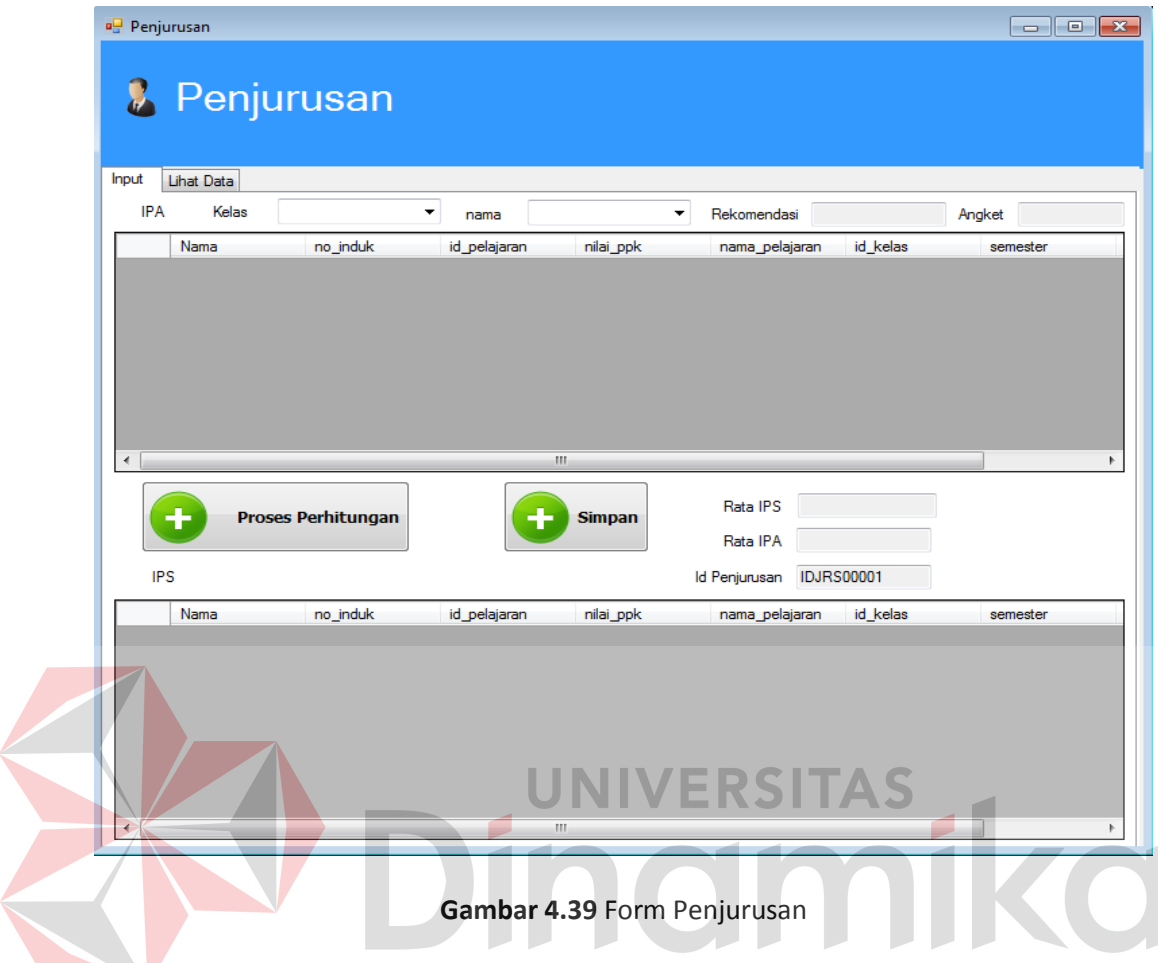

Form penjurusan digunakan untuk mengolah penjurusan setiap siswa yang terdiri dari id,penjurusan ,id angket, nama,kelas,rekomendasi,angket,rata ipa,rata ips Tombol simpan berfungsi untuk menyimpan ke dalam database. Tombol batal untuk membatalkan proses penyimpanan.

# Form Laporan Penjurusan

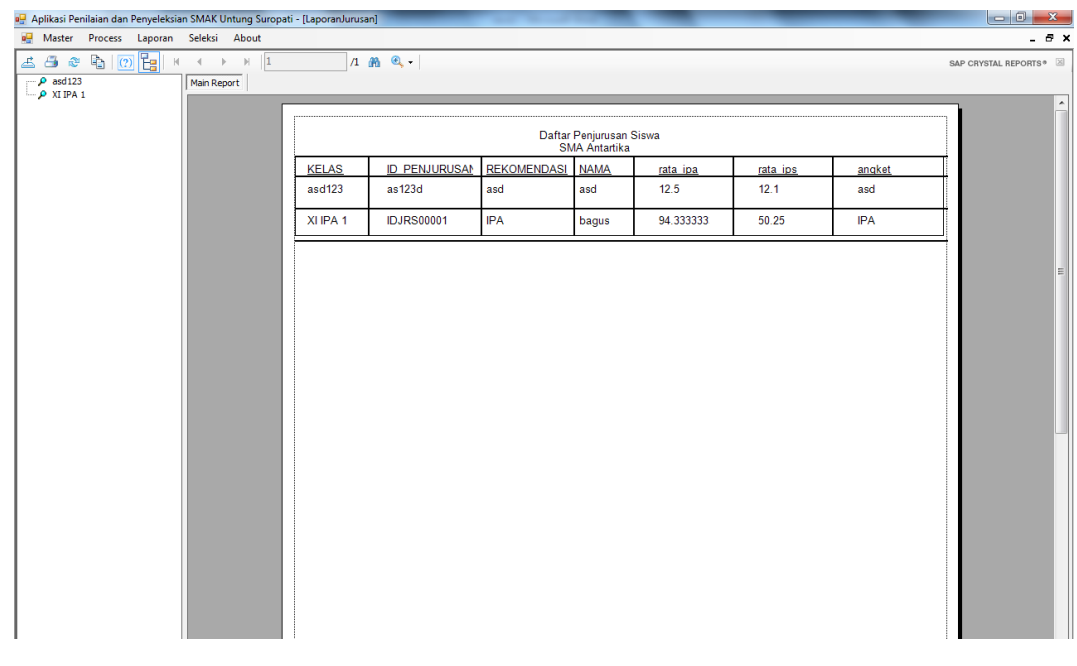

# **Gambar 4.40** Form Laporan Penjurusan

Form Laporan Penjurusan digunakan untuk melihat hasil dari berbagai form di atas tadi. Pengguna dapat melihat Output dari proses penjurusan yang telah dilakukan.

# **4.5 Evaluasi Aplikasi**

 Setelah melakukan implementasi aplikasi, tahap selanjutnya adalah melakukan uji coba dan evaluasi terhadap aplikasi. Tujuannya evaluasi ini adalah untuk mengetahui apakah aplikasi yang telah dibuat ini sudah berjalan dengan baik dan sesuai dengan tujuan atau output yang diharapkan.

A. Hasil Uji Coba Halaman Laporan Penjurusan

Adapun hasil uji coba Penjurusan siswa ini bertujuan untuk mengetahui siswa masuk di dalam jurusan IPA/IPS berdasarkan proses yang telah dilakukan.

|  | <b>Test</b>  |                 |                        | <b>Output Yang</b> |        |
|--|--------------|-----------------|------------------------|--------------------|--------|
|  | Case         | Tujuan          | Input                  | Diharapkan         | Hasil  |
|  |              | Mengetahui      | Memasukkan data-       | Hasil Penjurusan   | Sukses |
|  |              | Jurusan siswa / | kelas<br>data<br>dan   | yang cepat, tepat  |        |
|  | $\mathbf{1}$ | siswi           | siswa<br>ingin<br>yang | dan akurat         |        |
|  |              |                 | dilakukan<br>proses    |                    |        |
|  |              |                 | penjurusan             |                    |        |
|  |              |                 |                        |                    |        |

**Tabel 4.13** Tabel Hasil Uji Coba Halaman Laporan Penjurusan.

#### **BAB V**

#### **PENUTUP**

#### **5.1 Kesimpulan**

Kesimpulan yang dapat diambil dari pembuatan Aplikasi Penyeleksian pada SMAK Untung Suropati Sidoarjo adalah sebagai berikut:

1. Berdasarkan hasil ujicoba, Aplikasi Penilaian dan Penyeleksian pada SMAK yang dibuat mampu berjalan secara efektif dan efisien yaitu dapat mengorganisir data dengan baik

2. Berdasarkan hasil ujicoba, Aplikasi Penilaian dan Penyeleksian dapat membantu bimbingan konseling dalam melakukan penjurusan siswa pada kelas X dan pembuatan laporan. JNIVERSITAS

**5.2 Saran** 

Berdasarkan penjelasan tentang Aplikasi yang telah dibuat, dapat diberikan saran untuk pengembangan sistem ini sebagai berikut:

Agar Aplikasi ini kedepannya dapat dikembangkan lagi menjadi sebuah Sistem Informasi agar proses bisnis yang terjadi di SMA Katolik Untung Suropati menjadi lebih efektif dan efisien.

#### **DAFTAR PUSTAKA**

- Amelia, Tan., 2007, *Pemrograman Database menggunakan ADO.NET*, Graha Ilmu, Yogyakarta.
- Herlambang, Soendoro, dan Tanuwijaya, Haryanto., 2005, *Sistem Informasi: konsep, teknologi, dan manajemen*, Graha Ilmu, Yogyakarta.
- HM, Jogiyanto., 2005. *Analisis Desain dan Desain Sistem Informasi: Pendekatan Terstruktur*. Andi Offset, Yogyakarta.
- Kendall, Kenneth. dan Kendall, Julie., 2003, *Analisis dan Perancangan Sistem Jilid 1*, Prenhallindo, Jakarta.

Marlinda, Linda., 2004, *Sistem Basis Data*, Andi Offset, Yogyakarta.

Rizky, Soetam., 2007, *Interaksi Manusia dan Komputer,* STIKOM, Surabaya.

Yuswanto, Subari., 2005, *Pemrograman Dasar Visual Basic.Net*, Prestasi Pustaka Publisher, Surabaya.

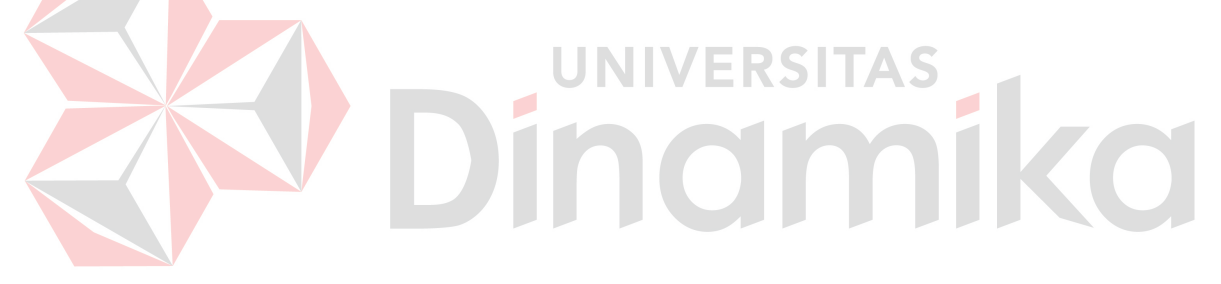